**Managing SMB File Sharing andWindows Interoperability in Oracle Solaris 11.1**

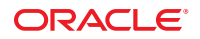

Part No: E29004–01 October 2012

Copyright © 2007, 2012, Oracle and/or its affiliates. All rights reserved.

This software and related documentation are provided under a license agreement containing restrictions on use and disclosure and are protected by intellectual property laws. Except as expressly permitted in your license agreement or allowed by law, you may not use, copy, reproduce, translate, broadcast, modify, license, transmit, distribute, exhibit, perform, publish, or display any part, in any form, or by any means. Reverse engineering, disassembly, or decompilation of this software, unless required by law for interoperability, is prohibited.

The information contained herein is subject to change without notice and is not warranted to be error-free. If you find any errors, please report them to us in writing.

If this is software or related documentation that is delivered to the U.S. Government or anyone licensing it on behalf of the U.S. Government, the following notice is applicable:

U.S. GOVERNMENT END USERS. Oracle programs, including any operating system, integrated software, any programs installed on the hardware, and/or documentation, delivered to U.S. Government end users are "commercial computer software" pursuant to the applicable Federal Acquisition Regulation and agency-specific supplemental regulations. As such, use, duplication, disclosure, modification, and adaptation of the programs, including any operating system, integrated software, any programs installed on the hardware, and/or documentation, shall be subject to license terms and license restrictions applicable to the programs. No other rights are granted to the U.S. Government.

This software or hardware is developed for general use in a variety of information management applications. It is not developed or intended for use in any inherently dangerous applications, including applications that may create a risk of personal injury. If you use this software or hardware in dangerous applications, then you shall be responsible to take all appropriate fail-safe, backup, redundancy, and other measures to ensure its safe use. Oracle Corporation and its affiliates disclaim any liability for any damages caused by use of this software or hardware in dangerous applications.

Oracle and Java are registered trademarks of Oracle and/or its affiliates. Other names may be trademarks of their respective owners.

Intel and Intel Xeon are trademarks or registered trademarks of Intel Corporation. All SPARC trademarks are used under license and are trademarks or registered trademarks of SPARC International, Inc. AMD, Opteron, the AMD logo, and the AMD Opteron logo are trademarks or registered trademarks of Advanced Micro Devices. UNIX is a registered trademark of The Open Group.

This software or hardware and documentation may provide access to or information on content, products, and services from third parties. Oracle Corporation and its affiliates are not responsible for and expressly disclaim all warranties of any kind with respect to third-party content, products, and services. Oracle Corporation and its affiliates will not be responsible for any loss, costs, or damages incurred due to your access to or use of third-party content, products, or services.

Ce logiciel et la documentation qui l'accompagne sont protégés par les lois sur la propriété intellectuelle. Ils sont concédés sous licence et soumis à des restrictions d'utilisation et de divulgation. Sauf disposition de votre contrat de licence ou de la loi, vous ne pouvez pas copier, reproduire, traduire, diffuser, modifier, breveter, transmettre, distribuer, exposer, exécuter, publier ou afficher le logiciel, même partiellement, sous quelque forme et par quelque procédé que ce soit. Par ailleurs, il est interdit de procéder à toute ingénierie inverse du logiciel, de le désassembler ou de le décompiler, excepté à des fins d'interopérabilité avec des logiciels tiers ou tel que prescrit par la loi.

Les informations fournies dans ce document sont susceptibles de modification sans préavis. Par ailleurs, Oracle Corporation ne garantit pas qu'elles soient exemptes d'erreurs et vous invite, le cas échéant, à lui en faire part par écrit.

Si ce logiciel, ou la documentation qui l'accompagne, est concédé sous licence au Gouvernement des Etats-Unis, ou à toute entité qui délivre la licence de ce logiciel ou l'utilise pour le compte du Gouvernement des Etats-Unis, la notice suivante s'applique:

U.S. GOVERNMENT END USERS. Oracle programs, including any operating system, integrated software, any programs installed on the hardware, and/or documentation, delivered to U.S. Government end users are "commercial computer software" pursuant to the applicable Federal Acquisition Regulation and agency-specific supplemental regulations. As such, use, duplication, disclosure, modification, and adaptation of the programs, including any operating system, integrated software, any programs installed on the hardware, and/or documentation, shall be subject to license terms and license restrictions applicable to the programs. No other rights are granted to the U.S. Government.

Ce logiciel ou matériel a été développé pour un usage général dans le cadre d'applications de gestion des informations. Ce logiciel ou matériel n'est pas conçu ni n'est destiné à être utilisé dans des applications à risque, notamment dans des applications pouvant causer des dommages corporels. Si vous utilisez ce logiciel ou matériel dans le cadre d'applications dangereuses, il est de votre responsabilité de prendre toutes les mesures de secours, de sauvegarde, de redondance et autres mesures nécessaires à son utilisation dans des conditions optimales de sécurité. Oracle Corporation et ses affiliés déclinent toute responsabilité quant aux dommages causés par l'utilisation de ce logiciel ou matériel pour ce type d'applications.

Oracle et Java sont des marques déposées d'Oracle Corporation et/ou de ses affiliés. Tout autre nom mentionné peut correspondre à des marques appartenant à d'autres propriétaires qu'Oracle.

Intel et Intel Xeon sont des marques ou des marques déposées d'Intel Corporation. Toutes les marques SPARC sont utilisées sous licence et sont des marques ou des marques déposées de SPARC International, Inc. AMD, Opteron, le logo AMD et le logo AMD Opteron sont des marques ou des marques déposées d'Advanced Micro Devices. UNIX est une marque déposée d'The Open Group.

Ce logiciel ou matériel et la documentation qui l'accompagne peuvent fournir des informations ou des liens donnant accès à des contenus, des produits et des services émanant de tiers. Oracle Corporation et ses affiliés déclinent toute responsabilité ou garantie expresse quant aux contenus, produits ou services émanant de tiers. En aucun cas, Oracle Corporation et ses affiliés ne sauraient être tenus pour responsables des pertes subies, des coûts occasionnés ou des dommages causés par l'accès à des contenus, produits ou services tiers, ou à leur utilisation.

# Contents

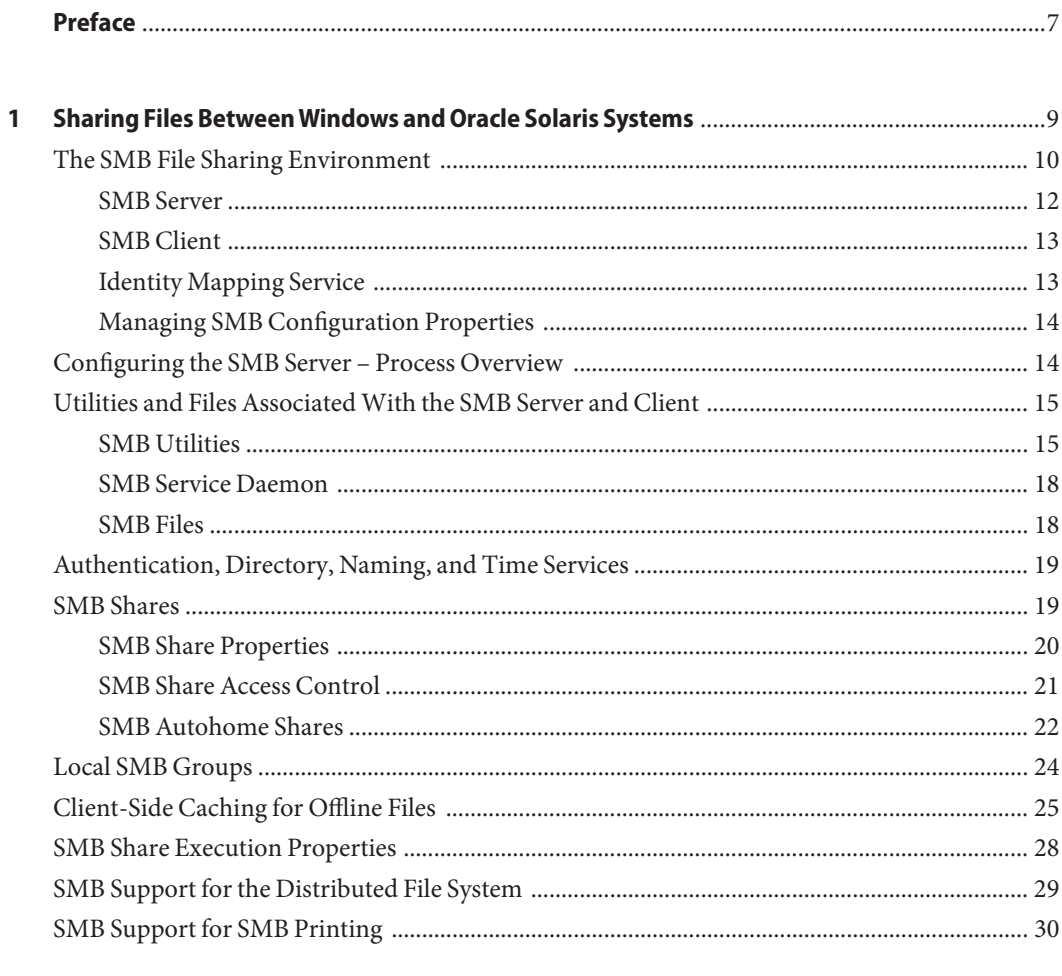

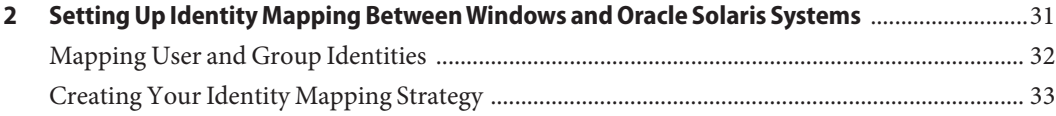

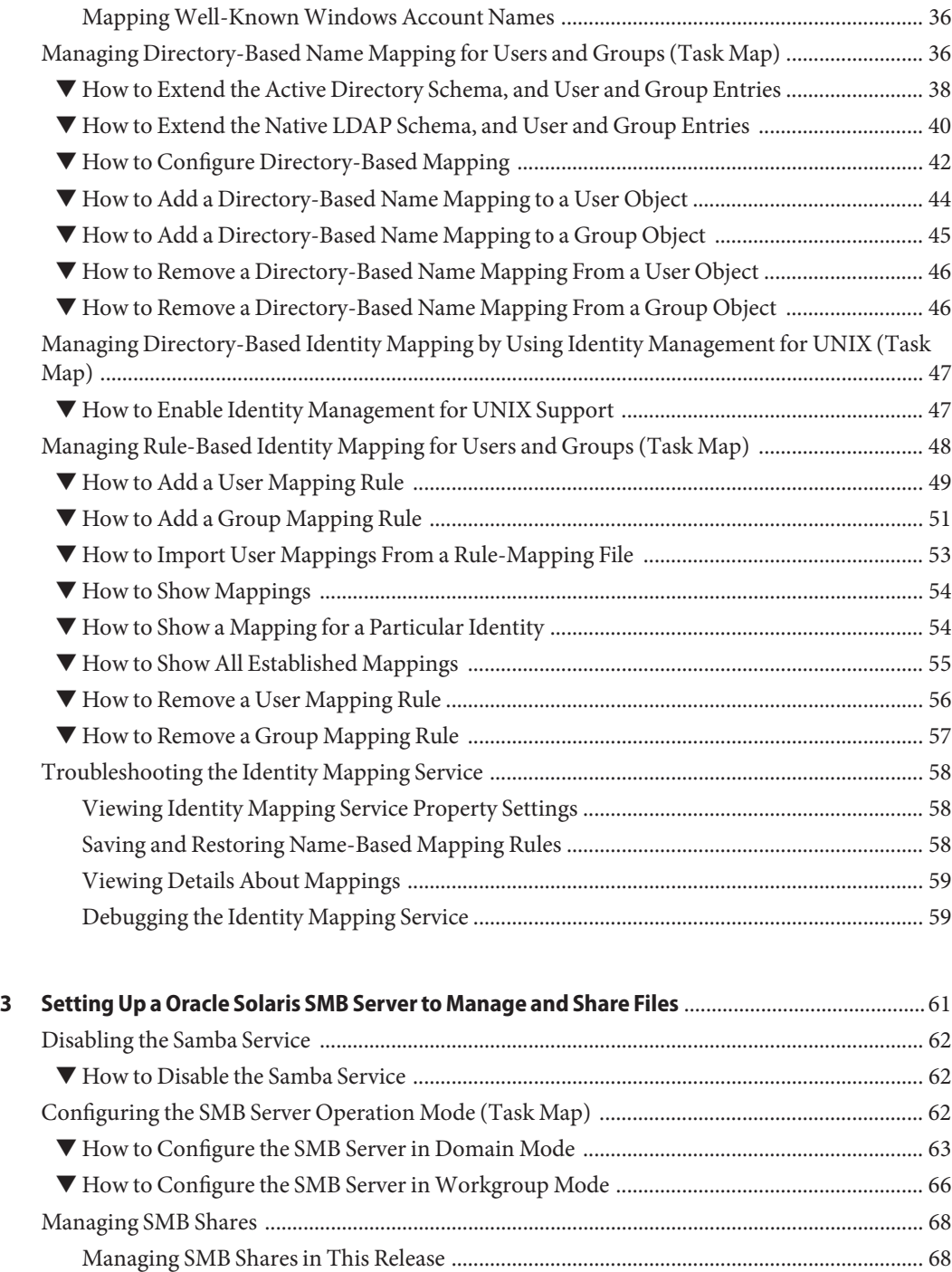

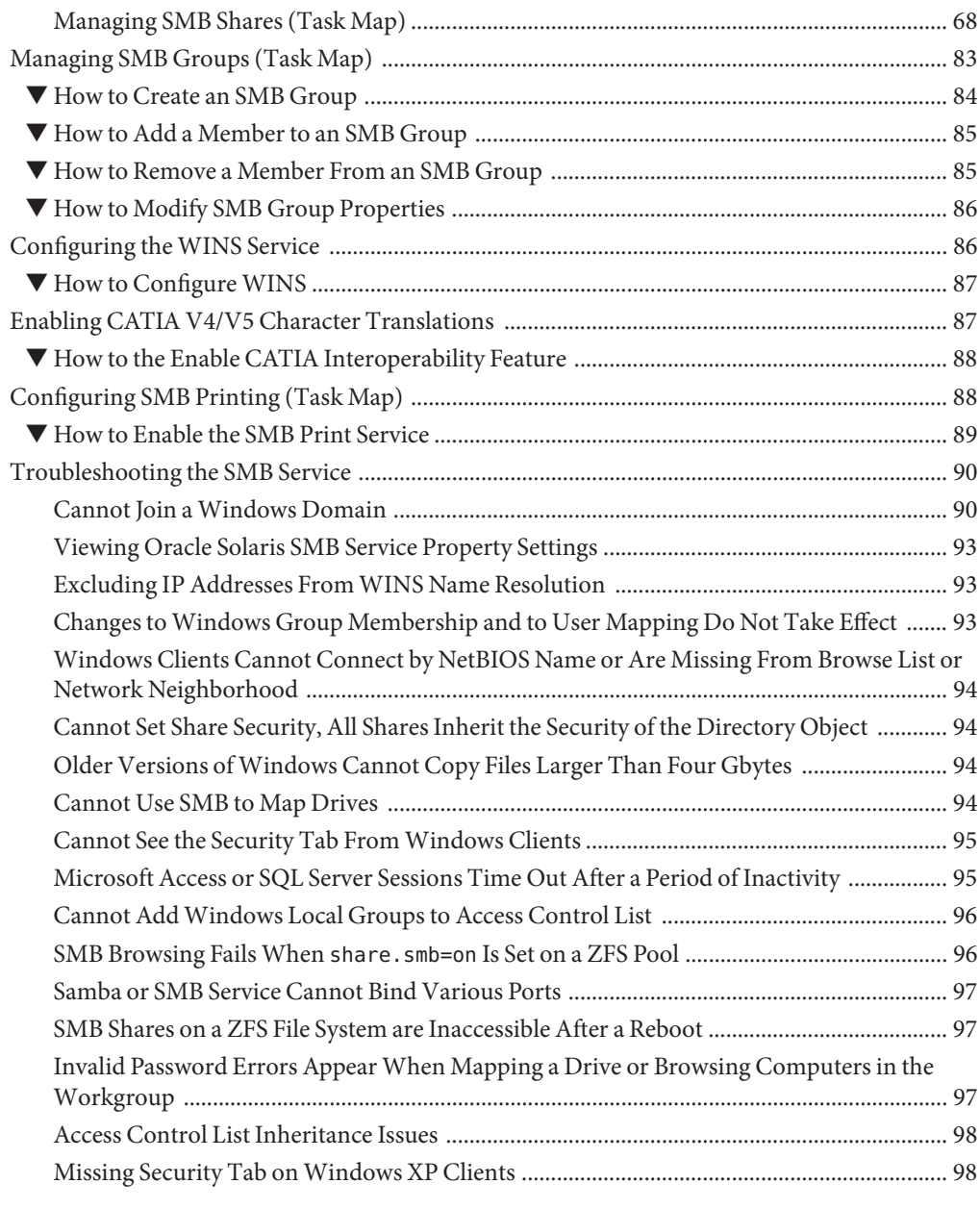

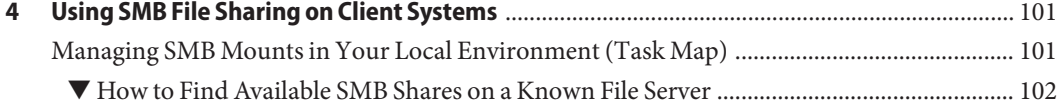

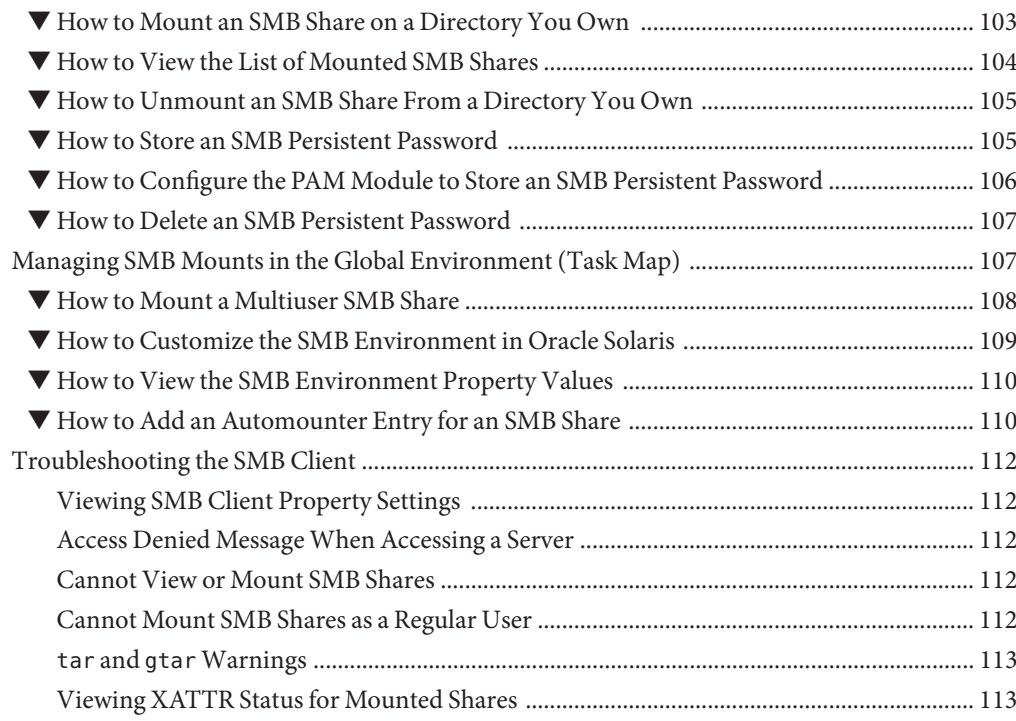

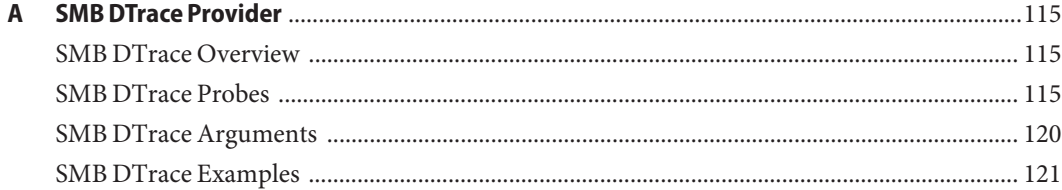

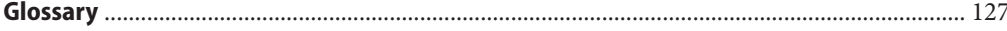

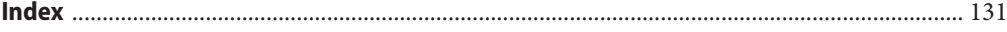

# <span id="page-6-0"></span>Preface

The ability to share files between your Windows and Oracle Solaris systems is very important. This book provides you with the information you need to integrate an Oracle Solaris Server Message Block (SMB) server into an existing Windows environment. To integrate the Oracle Solaris OS server, you must configure identity mapping between Windows and Oracle Solaris OS systems and then configure the Oracle Solaris SMB server. When the Oracle Solaris SMB server is integrated, Windows systems can access files on the Oracle Solaris OS server by using the SMB protocol. You can also use the Oracle Solaris SMB client to access files on a Windows or Oracle Solaris SMB server.

### **Access to Oracle Support**

Oracle customers have access to electronic support through My Oracle Support. For information, visit <http://www.oracle.com/pls/topic/lookup?ctx=acc&id=info> or visit <http://www.oracle.com/pls/topic/lookup?ctx=acc&id=trs> if you are hearing impaired.

### **Typographic Conventions**

The following table describes the typographic conventions that are used in this book.

| <b>Typeface</b> | <b>Meaning</b>                                                                 | Example                                         |
|-----------------|--------------------------------------------------------------------------------|-------------------------------------------------|
| AaBbCc123       | The names of commands, files, and directories,<br>and onscreen computer output | Edit your . login file.                         |
|                 |                                                                                | Use 1s - a to list all files.                   |
|                 |                                                                                | machine name% you have mail.                    |
| AaBbCc123       | What you type, contrasted with onscreen<br>computer output                     | machine name% su                                |
|                 |                                                                                | Password:                                       |
| aabhccl23       | Placeholder: replace with a real name or value                                 | The command to remove a file is rm<br>filename. |

**TABLE P–1** Typographic Conventions

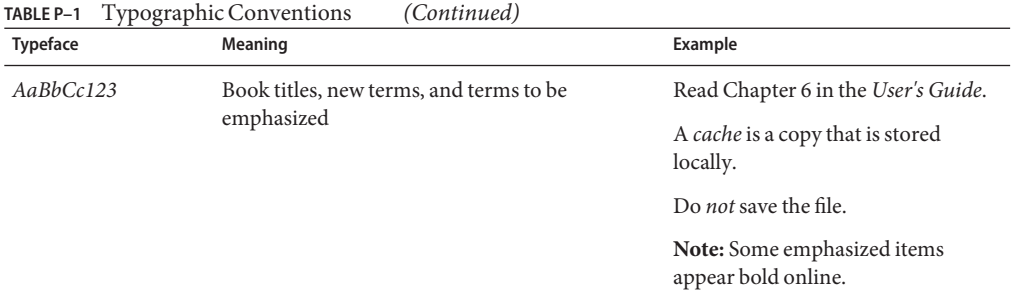

# **Shell Prompts in Command Examples**

The following table shows the default UNIX system prompt and superuser prompt for shells that are included in the Oracle Solaris OS. Note that the default system prompt that is displayed in command examples varies, depending on the Oracle Solaris release.

**TABLE P–2** Shell Prompts

| Shell                                                  | Prompt        |
|--------------------------------------------------------|---------------|
| Bash shell, Korn shell, and Bourne shell               | \$            |
| Bash shell, Korn shell, and Bourne shell for superuser | #             |
| C shell                                                | machine name% |
| C shell for superuser                                  | machine name# |

# <span id="page-8-0"></span>CHAP **CHAPTER 1**

# Sharing Files BetweenWindows and Oracle Solaris Systems

The ability to share files between your Windows and Oracle Solaris systems is very important. This book provides you with the information you need to integrate an Oracle Solaris Server Message Block (SMB) server into an existing Windows environment. To integrate the Oracle Solaris OS server, you must configure identity mapping between Windows and Oracle Solaris OS systems and then configure the Oracle Solaris SMB server. When the Oracle Solaris SMB server is integrated, Windows systems can access files on the Oracle Solaris OS server by using the SMB protocol. You can also use the Oracle Solaris SMB client to access files on a Windows or Oracle Solaris SMB server.

A shared resource, or*[share](#page-128-0)*, is a local resource on a server that is accessible to SMB clients on the network. For the SMB server, a share is typically a directory. Each share is identified by a name on the network. An SMB client sees the share as a complete entity on the SMB server, and does not see the local directory path to the share on the server.

Windows clients can access SMB shares from an SMB server as if they were made available from a Windows server. This guide focuses only on the information required to integrate an SMB server and how to use the SMB client. Windows topics are only covered when those topics affect the integration of an SMB server into the Windows environment.

This chapter covers the following topics:

- ["The SMB File Sharing Environment" on page 10](#page-9-0)
- ["Configuring the SMB Server Process Overview" on page 14](#page-13-0)
- ["Utilities and Files Associated With the SMB Server and Client" on page 15](#page-14-0)
- ["Authentication, Directory, Naming, and Time Services" on page 19](#page-18-0)
- ["SMB Shares" on page 19](#page-18-0)
- ["Local SMB Groups" on page 24](#page-23-0)
- ["Client-Side Caching for Offline Files" on page 25](#page-24-0)
- ["SMB Share Execution Properties" on page 28](#page-27-0)
- ["SMB Support for the Distributed File System" on page 29](#page-28-0)
- ["SMB Support for SMB Printing" on page 30](#page-29-0)

<span id="page-9-0"></span>**Note –** The Oracle Solaris OS provides a *[Server Message Block \(SMB\)](#page-128-0)* protocol server and client implementation that includes support for numerous SMB dialects including NT LM 0.12 and Common Internet File System (CIFS). The terms CIFS and SMB can be considered interchangeable.

### **The SMB File Sharing Environment**

The Oracle Solaris operating system (Oracle Solaris OS) has reached a new level of Windows interoperability with the introduction of an integrated *[SMB server](#page-128-0)*. An Oracle Solaris server can now be an active participant in a Windows active directory domain and provide ubiquitous, cross-protocol file sharing through SMB and NFS to clients in their native dialect.

The SMB server allows a native Oracle Solaris system to serve files, by means of SMB *[shares](#page-128-0)*, to SMB enabled clients, such as Windows and Mac OS systems. A Windows client (or other SMB client) can interoperate with the SMB server as it would with a Windows server.

An SMB server can operate in either workgroup mode or in domain mode. In workgroup mode, the SMB server is responsible for authenticating users locally when access is requested to shared resources. This authentication process is referred to as local login. In domain mode, the SMB server uses pass-through authentication, in which user authentication is delegated to a domain controller.

When a user is successfully authenticated, the SMB server generates an access token using the security identifiers (SIDs) that represent the user's identity and the groups of which the user is a member. When the user requests access to files or resources from the server, the access token is used to determine access to files by cross-checking the token with the access control list (ACL) or permissions on files and resources. Oracle Solaris OS credentials have been enhanced to fully support Windows-style SIDs. In addition, file systems, such as the ZFS file system, support Windows-style ACLs and access checking.

The Oracle Solaris OS is unique in that it can manage user identities simultaneously by using both traditional UIDs (and GIDs) and SIDs. When a user is authenticated through the SMB server, the user's SMB identity is mapped to the appropriate UNIX or *[Network Information](#page-127-0) [Service \(NIS\)](#page-127-0)* identity by using the idmap identity mapping service. If an existing UNIX or NIS identity exists, that identity is used. Otherwise, a temporary identity is generated using ephemeral UIDs and GIDs, as required. Ephemeral IDs are valid only within each Oracle Solaris OS instance and only until the system is rebooted. These IDs are never stored on disk or transmitted over the network. When an ACL is stored on disk through the SMB server, the SIDs are used to generate the access control entries. Oracle Solaris utilities, such as ls and chmod, support ACL management.

For more information about how the Oracle Solaris OS manages user identities, see [Chapter 2,](#page-30-0) ["Setting Up Identity Mapping Between Windows and Oracle Solaris Systems."](#page-30-0)

The following diagram shows how an Oracle Solaris file server can operate simultaneously with both NIS and Windows domains. The Windows domain controller provides SMB authentication and naming services for SMB clients and servers, while the NIS servers provide naming services for NFS clients and servers.

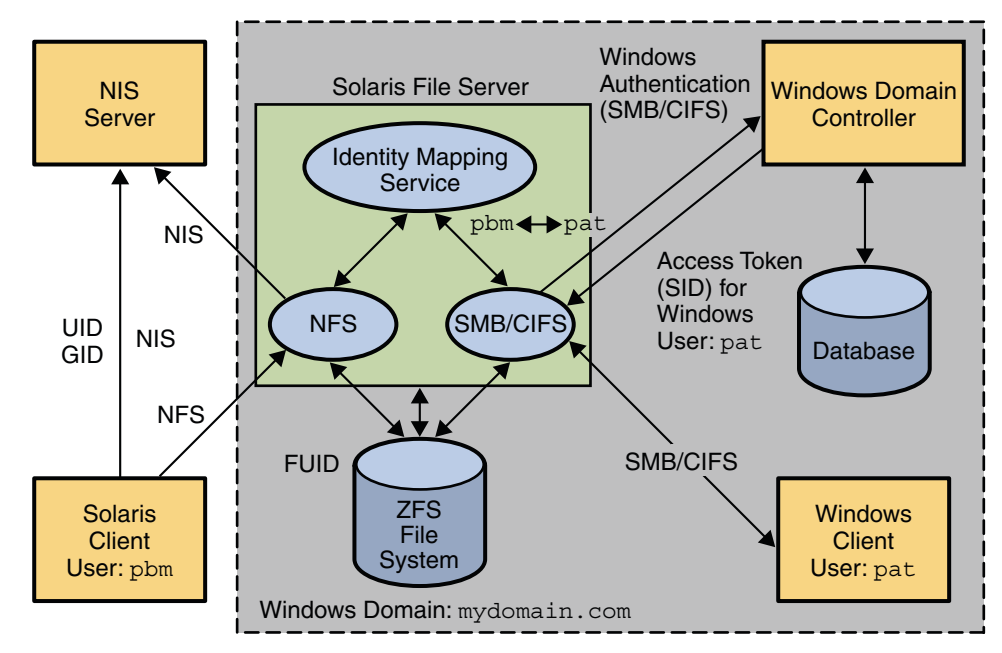

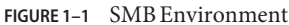

The Oracle Solaris services described in this book include the following components:

- ["SMB Server" on page 12](#page-11-0)
- ["SMB Client" on page 13](#page-12-0)
- ["Identity Mapping Service" on page 13](#page-12-0)

### <span id="page-11-0"></span>**SMB Server**

For a high-level overview of configuring the SMB server, see ["Configuring the SMB Server –](#page-13-0) [Process Overview" on page 14.](#page-13-0) For information about configuring the server, see [Chapter 3,](#page-60-0) ["Setting Up a Oracle Solaris SMB Server to Manage and Share Files."](#page-60-0) For more information about the SMB server, see the [smbadm](http://www.oracle.com/pls/topic/lookup?ctx=E26502&id=REFMAN1Msmbadm-1m)[\(1M\),](http://www.oracle.com/pls/topic/lookup?ctx=E26502&id=REFMAN1Msmbd-1m) smbd(1M), [smbstat](http://www.oracle.com/pls/topic/lookup?ctx=E26502&id=REFMAN1Msmbstat-1m)(1M), [smb](http://www.oracle.com/pls/topic/lookup?ctx=E26502&id=REFMAN4smb-4)(4), [smbautohome](http://www.oracle.com/pls/topic/lookup?ctx=E26502&id=REFMAN4smbautohome-4)(4), and pam  $smb$  passwd $(5)$  man pages.

The SMB features offered by the Oracle Solaris service depend on the file system being shared. To fully support the SMB server, a file system should support the following features:

- If the file system supports the archive, hidden, read-only, and system attributes, these attributes are made available as the DOS attributes available on Windows systems. The ZFS file system supports these attributes.
- If the file system supports Oracle Solaris extended attributes, they are made available as NTFS alternate data streams.
- The case-sensitivity capabilities of the file system are made available to SMB clients. To support both Windows-style access and POSIX access, a file system should support mixed-mode, which is simultaneous support for case-sensitive and case-insensitive name operations.

The Oracle Solaris OS supports both the NFS and SMB protocols, which have different expectations regarding case behavior. For instance, Windows clients typically expect case-insensitive behavior while local applications and NFS clients typically expect case-sensitive behavior. The ZFS file system supports three case modes: case-sensitive, case-insensitive, and mixed. The ZFS file system can indicate case conflicts when in mixed mode. Use mixed mode for maximum multi-protocol compatibility. This mode is enabled by default on ZFS file systems.

■ To provide full Windows *[access control list \(ACL\)](#page-126-0)* support, file systems should be able to store SIDs and they should at least support NFSv4 ACLs.

**Note –** *[Samba](#page-127-0)* and SMB servers cannot be used simultaneously on a single Oracle Solaris system. The Samba server must be disabled in order to run the SMB server. For more information, see ["How to Disable the Samba Service" on page 62.](#page-61-0)

For information about the supported features of the UFS and ZFS file systems, see the ufs[\(7FS\)](http://www.oracle.com/pls/topic/lookup?ctx=E26502&id=REFMAN7ufs-7fs) man page and the *[Oracle Solaris 11.1 Administration: ZFS File Systems](http://www.oracle.com/pls/topic/lookup?ctx=E26502&id=ZFSADMIN)*, respectively.

For information about how to access SMB shares from your client, refer to the client documentation.

# <span id="page-12-0"></span>**SMB Client**

By using the SMB client, a user can mount remote SMB shares (directories) on his Oracle Solaris system to get read-write access to previously inaccessible files. The SMB client does not include the ability to print by means of SMB or the ability to access SMB resources other than files and directories. The SMB client enables an unprivileged user to mount and unmount shares on directories he owns.

For more information about how to use the SMB client to access shares, see [Chapter 4, "Using](#page-100-0) [SMB File Sharing on Client Systems,"](#page-100-0) and the mount  $smbf(1M)$  $smbf(1M)$ , [smbadm](http://www.oracle.com/pls/topic/lookup?ctx=E26502&id=REFMAN1Msmbadm-1m)(1M), smb(4), [pam\\_smbfs\\_login](http://www.oracle.com/pls/topic/lookup?ctx=E26502&id=REFMAN5pam-smbfs-login-5)(5), and [smbfs](http://www.oracle.com/pls/topic/lookup?ctx=E26502&id=REFMAN7smbfs-7fs)(7FS) man pages.

# **Identity Mapping Service**

The Oracle Solaris OS includes an identity mapping service that enables you to map identities between Oracle Solaris systems and Windows systems.

This identity mapping service supports the following types of mappings between Windows security identities (SIDs) and Oracle Solaris user IDs and group IDs (UIDs and GIDs):

- **Directory-based mapping.** If configured, the idmap service attempts to use mapping information that is stored in a directory with other user or group information.
	- **Directory-based name mapping.** Uses name mapping information that is stored in user or group objects in the Active Directory (AD), the native LDAP directory service, or both, to map users and groups.
	- **Identity Management for UNIX (IDMU) directory mapping.** Uses UID and GID information stored in the AD data for the Windows user or group. IDMU is an optional AD component that was introduced in Windows Server 2003R2.
- **Rule-based mapping.** Uses idmap rules to map Windows and Oracle Solaris users and groups by name.
- **Ephemeral ID mapping.** A UID or GID is dynamically allocated as needed for every SID that is not already mapped by name. Ephemeral ID mapping is used by default.

The idmap command can be used to create and manage the name-based mappings and to monitor the mappings in effect.

For more information about mapping user and group identities, see ["Mapping User and Group](#page-31-0) [Identities" on page 32.](#page-31-0) For information about how to determine your identity mapping strategy, see ["Creating Your Identity Mapping Strategy" on page 33.](#page-32-0) For instructions on how to use the idmap command, see ["Managing Directory-Based Name Mapping for Users and Groups](#page-35-0) [\(Task Map\)" on page 36,](#page-35-0)["Managing Rule-Based Identity Mapping for Users and Groups \(Task](#page-47-0) [Map\)" on page 48,](#page-47-0) and the  $\text{idmap}(1M)$  $\text{idmap}(1M)$  $\text{idmap}(1M)$  man page.

### <span id="page-13-0"></span>**Managing SMB Configuration Properties**

The SMB server and the SMB client use the sharectl command to manage configuration properties. For descriptions of the SMB client and server properties, see the [sharectl](http://www.oracle.com/pls/topic/lookup?ctx=E26502&id=REFMAN1Msharectl-1m)(1M) and [smb](http://www.oracle.com/pls/topic/lookup?ctx=E26502&id=REFMAN4smb-4)(4) man pages.

The SMB properties and their values are stored in the Service Management Facility (SMF). For more information about SMF, see [Chapter 6, "Managing Services \(Overview\)," in](http://www.oracle.com/pls/topic/lookup?ctx=E23824&id=SYSADV1hbrunlevels-25516) *Oracle Solaris [Administration: Common Tasks](http://www.oracle.com/pls/topic/lookup?ctx=E23824&id=SYSADV1hbrunlevels-25516)*.

The sharectl command is used throughout the configuration process to set and view properties. This command and examples of its use are described in [Chapter 3, "Setting Up a](#page-60-0) [Oracle Solaris SMB Server to Manage and Share Files,"](#page-60-0) and [Chapter 4, "Using SMB File Sharing](#page-100-0) [on Client Systems."](#page-100-0)

# **Configuring the SMB Server – Process Overview**

This section describes the high-level process for configuring the SMB server.

- 1. Determine your identity mapping strategy. See ["Creating Your Identity Mapping Strategy" on page 33.](#page-32-0)
- 2. Disable the Samba service, if necessary.

See ["Disabling the Samba Service" on page 62.](#page-61-0)

- 3. Determine whether you want the SMB server to join an existing *[Windows domain](#page-128-0)* or a *[Windows workgroup](#page-128-0)*.
	- To join a domain, see ["How to Configure the SMB Server in Domain Mode" on page 63.](#page-62-0)
	- To join a workgroup, see ["How to Configure the SMB Server in Workgroup Mode" on](#page-65-0) [page 66.](#page-65-0)
- 4. Define one or more SMB shares.

See ["How to Create an SMB Share \(](#page-69-0)zfs)" on page 70.

- 5. Configure the Oracle Solaris system as a client of the following services that you might use in your environment.
	- For DNS, see *[Oracle Solaris Administration: Naming and Directory Services](http://www.oracle.com/pls/topic/lookup?ctx=E23824&id=SYSADV5)*.
	- For Kerberos, see ["Configuring Kerberos Clients \(Task Map\)" in](http://www.oracle.com/pls/topic/lookup?ctx=E26502&id=SYSADV6seamtask-435) *Oracle Solaris 11.1 [Administration: Security Services](http://www.oracle.com/pls/topic/lookup?ctx=E26502&id=SYSADV6seamtask-435)*.
	- For LDAP, see [Chapter 12, "Setting Up LDAP Clients \(Tasks\)," in](http://www.oracle.com/pls/topic/lookup?ctx=E23824&id=SYSADV5clientsetup-1) *Oracle Solaris [Administration: Naming and Directory Services](http://www.oracle.com/pls/topic/lookup?ctx=E23824&id=SYSADV5clientsetup-1)*.
	- For NIS, see "Administering NIS Clients" in *[Oracle Solaris Administration: Naming and](http://www.oracle.com/pls/topic/lookup?ctx=E23824&id=SYSADV5cnis1-19866) [Directory Services](http://www.oracle.com/pls/topic/lookup?ctx=E23824&id=SYSADV5cnis1-19866)*.
- For NTP, see "How to Set Up an NTP Client" in *[Oracle Solaris Administration: Network](http://www.oracle.com/pls/topic/lookup?ctx=E23824&id=SYSADV4time-9) [Services](http://www.oracle.com/pls/topic/lookup?ctx=E23824&id=SYSADV4time-9)*.
- 6. (Optional) Configure the SMB server as a client to the various services that are used in your environment.
	- For WINS, see ["How to Configure WINS" on page 87.](#page-86-0)

# <span id="page-14-0"></span>**Utilities and Files AssociatedWith the SMB Server and Client**

This section describes the SMB utilities and files that are used by the SMB server and client.

- "SMB Utilities" on page 15
- ["SMB Service Daemon" on page 18](#page-17-0)
- ["SMB Files" on page 18](#page-17-0)

**Note –** The SMB service can only be run in the global zone.

### **SMB Utilities**

These utilities must be run as superuser or with specific privileges to be fully effective, but requests for information can be made by all users:

- "mount\_smbfs Command" on page 15
- "sharectl [Command" on page 16](#page-15-0)
- "share [Command" on page 16](#page-15-0)
- "smbadm [Command" on page 16](#page-15-0)
- "smbstat [Command" on page 17](#page-16-0)
- "umount\_smbfs [Command" on page 17](#page-16-0)
- "unshare [Command" on page 17](#page-16-0)
- "zfs [Command" on page 17](#page-16-0)

#### **mount\_smbfs Command**

With this command, you can attach a named SMB share to a specified mount point. The mount smbfs command enables you to mount an SMB share to a directory you own without having to become superuser.

For more information, see the following:

- ["How to Mount an SMB Share on a Directory You Own" on page 103](#page-102-0)
- ["How to Mount a Multiuser SMB Share" on page 108](#page-107-0)
- ["How to Add an Automounter Entry for an SMB Share" on page 110](#page-109-0)

Also, see the mount  $smbfs(1M)$  man page.

#### <span id="page-15-0"></span>**sharectl Command**

The sharectl command is an administrative tool that enables you to configure and manage file-sharing protocols, such as SMB and NFS, and network protocols such as NetBIOS. You can use this command to do the following:

- Set client and server operational properties
- Display property values for a specific protocol
- Obtain the status of a protocol

For procedures that use the sharectl command, see the following:

- ["How to Configure WINS" on page 87](#page-86-0)
- ["How to Customize the SMB Environment in Oracle Solaris" on page 109](#page-108-0)
- ["How to View the SMB Environment Property Values" on page 110](#page-109-0)

Also, see the sharect  $l(1M)$  man page.

### **share Command**

The share command enables you to manage SMB shares on various file system types. See the [share](http://www.oracle.com/pls/topic/lookup?ctx=E26502&id=REFMAN1Mshare-1m)(1M) man page.

You can also use the zfs command to configure SMB sharing on Oracle Solaris ZFS file systems. For more information, see ["How to Create an SMB Share \(](#page-69-0)zfs)" on page 70 and the zfs[\(1M\)](http://www.oracle.com/pls/topic/lookup?ctx=E26502&id=REFMAN1Mzfs-1m) man page.

For information about SMB share properties, see the share  $smb(1M)$  man page.

#### **smbadm Command**

You can use the smbadm command to manage domain membership of the SMB server. You can have the SMB server use domain mode or workgroup mode. The smbadm command also enables you to configure SMB local groups. SMB local groups can be used when Windows accounts must be members of some local groups and when Windows-style privileges must be granted. Oracle Solaris local groups cannot provide this functionality. This command also includes subcommands that enable you to show Windows Server Service information locally on the server.

Use the smbadm command to perform the following SMB client tasks:

- View the shares available for mounting from a particular SMB server
- Generate a hash of a password for storing in a file
- Create or remove persistent passwords used to authenticate to SMB servers
- Resolve a name to an IP address for a server that uses SMB over NetBIOS, not TCP
- Resolve the specified server to the NetBIOS workgroup and system name

<span id="page-16-0"></span>For procedures that use the smbadm command, see the following:

- ["How to Configure the SMB Server in Domain Mode" on page 63](#page-62-0)
- ["How to Configure the SMB Server in Workgroup Mode" on page 66](#page-65-0)
- ["How to Create an SMB Group" on page 84](#page-83-0)
- ["How to Add a Member to an SMB Group" on page 85](#page-84-0)
- ["How to Remove a Member From an SMB Group" on page 85](#page-84-0)
- ["How to Modify SMB Group Properties" on page 86](#page-85-0)
- ["How to Find Available SMB Shares on a Known File Server" on page 102](#page-101-0)
- ["How to Mount an SMB Share on a Directory You Own" on page 103](#page-102-0)
- ["How to Store an SMB Persistent Password" on page 105](#page-104-0)
- ["How to Configure the PAM Module to Store an SMB Persistent Password" on page 106](#page-105-0)
- ["How to Delete an SMB Persistent Password" on page 107](#page-106-0)
- ["How to Mount a Multiuser SMB Share" on page 108](#page-107-0)

Also, see the [smbadm](http://www.oracle.com/pls/topic/lookup?ctx=E26502&id=REFMAN1Msmbadm-1m)(1M) man page.

#### **smbstat Command**

You can use the smbstat command to show statistical information about the smbd server. By default, the smbstat command shows general information about the SMB server as well as dispatched SMB request counters. For more information, see the [smbstat](http://www.oracle.com/pls/topic/lookup?ctx=E26502&id=REFMAN1Msmbstat-1m)(1M) man page.

The kstat command can be used to report on kernel SMB statistics on a periodic basis and also to specify information about individual SMB statistics. For more information, see the [kstat](http://www.oracle.com/pls/topic/lookup?ctx=E26502&id=REFMAN1Mkstat-1m)(1M) man page.

#### **umount\_smbfs Command**

With this command, you can remove a named SMB share from a mount point.

For more information, see ["How to Unmount an SMB Share From a Directory You Own" on](#page-104-0) [page 105,](#page-104-0) and the mount  $smbfs(1M)$  man page.

### **unshare Command**

The unshare command enables you to remove SMB shares from various file system types. See the [unshare](http://www.oracle.com/pls/topic/lookup?ctx=E26502&id=REFMAN1Munshare-1m)(1M) man page.

You can also use the zfs command to remove SMB shares from a ZFS file system. See ["How to](#page-80-0) [Remove an SMB Share \(](#page-80-0)zfs)" on page 81.

### **zfs Command**

The zfs command enables you to create, modify, and remove SMB shares on ZFS file systems. See the zfs[\(1M\)](http://www.oracle.com/pls/topic/lookup?ctx=E26502&id=REFMAN1Mzfs-1m) man page.

### <span id="page-17-0"></span>**SMB Service Daemon**

The smbd daemon and the svc:/network/smb/server service collaborate with the kernel to provide the SMB service. The smb/server service depends on the smb/client service.

The SMB service depends on the idmap service. For more information about the identity mapping service, see [Chapter 2, "Setting Up Identity Mapping Between Windows and Oracle](#page-30-0) [Solaris Systems,"](#page-30-0) and the [idmap](http://www.oracle.com/pls/topic/lookup?ctx=E26502&id=REFMAN1Midmap-1m)(1M) and [idmapd](http://www.oracle.com/pls/topic/lookup?ctx=E26502&id=REFMAN1Midmapd-1m)(1M) man pages.

smbd is part of the svc:/network/smb/server:default service.

For more information, see the smbd[\(1M\)](http://www.oracle.com/pls/topic/lookup?ctx=E26502&id=REFMAN1Msmbd-1m) man page.

### **SMB Files**

The following files support SMB activities on any Oracle Solaris system:

- /etc/auto direct
- /etc/dfs/sharetab
- /etc/smbautohome

### **/etc/auto\_direct File**

Use the /etc/auto direct file to automatically mount an SMB share when a user accesses the mount point. To use the automount feature, you must store a persistent password for authentication to mount the share. See ["How to Store an SMB Persistent Password" on page 105.](#page-104-0)

For instructions and examples, see ["How to Add an Automounter Entry for an SMB Share" on](#page-109-0) [page 110.](#page-109-0)

#### **/etc/dfs/sharetab File**

The /etc/dfs/sharetab file contains a record of the active shares on the system. Each entry in the file describes a share, which includes the mount point, share name, protocol, and share properties. See the [sharetab](http://www.oracle.com/pls/topic/lookup?ctx=E26502&id=REFMAN4sharetab-4)(4) and share  $smb(1M)$  man pages.

#### **/etc/smbautohome File**

The /etc/smbautohome file is used to define the automatic sharing rules to be applied when a user connects to the SMB server. For more information, see ["SMB Autohome Shares" on](#page-21-0) [page 22](#page-21-0) and the [smbautohome](http://www.oracle.com/pls/topic/lookup?ctx=E26502&id=REFMAN4smbautohome-4)(4) man page.

### <span id="page-18-0"></span>**Authentication, Directory, Naming, and Time Services**

This section describes the various services that the SMB server interoperates with as a client.

The SMB server interoperates with a variety of naming services that are used by Windows and Oracle Solaris system networks. These naming services include the following:

- **Active Directory Service (AD).** AD is a Windows 2000 directory service that is integrated with the *[Domain Name System \(DNS\)](#page-126-0)*. AD runs only on domain controllers. In addition to storing and making data available, AD protects network objects from unauthorized access and replicates objects across a network so that data is not lost if one domain controller fails.
- **Domain Name System (DNS).** DNS resolves host names to Internet Protocol (IP) addresses for the system. This service enables you to identify a server by either its IP address or its name.
- **Dynamic DNS (DDNS).** DDNS is provided with AD and enables a client to dynamically update its entries in the DNS database.
- **Lightweight Directory Access Protocol (LDAP).** LDAP is a standard, extensible directory access protocol that enables clients and servers that use LDAP naming services to communicate with each other.
- **Network Information Service (NIS).** NIS is a naming service that focuses on making network administration more manageable by providing centralized control over a variety of network information. NIS stores information about the network, machine names and addresses, users, and network services.
- **Network Time Protocol (NTP).** NTP is a protocol that enables a client to automatically synchronize its system clock with a time server. The clock is synchronized each time the client is booted and any time it contacts the time server.
- **Windows Internet Naming Service (WINS).** A *[WINS](#page-128-0)* server resolves *[NetBIOS names](#page-127-0)* to IP addresses, which allows computers on your network to locate other NetBIOS devices more quickly and efficiently. The WINS server runs on a Windows system. The WINS server performs a similar function for Windows environments as a DNS server does for UNIX environments. For more information, see ["How to Configure WINS" on page 87.](#page-86-0)

### **SMB Shares**

A shared resource, or*[share](#page-128-0)*, is a local resource on a server that is accessible to SMB clients on the network. For the SMB server, a share is typically a directory. Each share is identified by a name on the network. An SMB client sees the share as a complete entity on the SMB server, and does not see the local directory path to the share on the server.

<span id="page-19-0"></span>**Note –** A share and a directory are independent entities. Removing a share does not affect the underlying directory.

Shares are commonly used to provide network access to home directories on a network file server. Each user is assigned a home directory. A share is persistent and remains defined regardless of whether users are connected to the server.

The SMB server provides a special kind of share called an autohome SMB share. An *[autohome](#page-126-0) [share](#page-126-0)* is a transient share of a user's home directory that is created when a user logs in and removed when the user logs out.

When a user browses the system, only statically defined shares and his autohome share will be listed.

### **SMB Share Properties**

You can use share properties to modify the attributes and behavior of an SMB share. Use the zfs set and share commands to set share properties. There are two types of share properties: global and protocol-specific.

The global share properties include the following:

- desc Specify an optional description of the share
- name **–** Specify the name of the share
- path Specify the mount point of the share
- prot Specify the protocol of the share, such as SMB or NFS

The protocol-specific share properties for the SMB protocol include the following:

- abe **–** Enable or disable access-based enumeration for a share
- ad-container Specify the name of an AD container in which to publish a share
- catia Specify whether to perform CATIA character substitution
- csc **–** Set the client-side caching policy
- guestok Enable or disable guest access to a share
- ro**,** rw**,** none **–** Set host-based access rules for a share

When you specify share properties, specify the global properties first, followed by the prot property and then by any protocol-specific properties. For more information about SMB share properties, see the [share\\_smb](http://www.oracle.com/pls/topic/lookup?ctx=E26502&id=REFMAN1Mshare-smb-1m)(1M) man page.

To create a share, you *must*specify the path property. To change a global share property, specify only the global properties you want to change and not the prot property. To change protocol-specific property values, you *must* also specify the name and prot global share properties.

### <span id="page-20-0"></span>**SMB Share Access Control**

The SMB server uses the following access-control mechanisms to limit access by users, hosts, or both, to SMB shared file systems (shares):

- **Host-based access control** limits host access to shares.
- Access control lists (ACLs) limit user and group access to shares.

Host-based access control is applied first and grants or denies access to the client system. If the host is granted access, the share ACL is applied to grant or deny access to the user. Each mechanism acts as a filter, which might restrict the type of access granted based on the access-control setting.

Shares are always created with the default share ACL and, unless otherwise specified when the share is created, default host-based access control. You can apply non-default values to the share after the share is created.

### **Host-Based Access Control to SMB Shares**

This access-control mechanism enables you to limit the access of a host or group of hosts to an SMB share. This mechanism is a share-level access control and does not apply to local file access. By default, all hosts have full access to a share. The SMB server enforces host-based access control each time a client requests a connection to a share.

You can use the zfs set and share commands to specify host-based access control on a share. For more information, see ["How to Restrict Client Host Access to an SMB Share \(](#page-81-0)zfs)" on [page 82,](#page-81-0) and the [share](http://www.oracle.com/pls/topic/lookup?ctx=E26502&id=REFMAN1Mshare-1m)[\(1M\)](http://www.oracle.com/pls/topic/lookup?ctx=E26502&id=REFMAN1Mzfs-1m) and  $zfs(1M)$  man pages.

#### **Access Control Lists on SMB Shares**

An ACL on a ZFS share provides the same level of access control as a Windows ACL does for its shares. Each share can have an ACL that includes entries to specify which types of access are allowed or denied to users and groups. Like host-based access control, this mechanism is a share-level form of access control and does not apply to local file access.

These share ACLs are only available for ZFS shares. You can manage a ZFS share's ACL in the Oracle Solaris OS by using the [chmod](http://www.oracle.com/pls/topic/lookup?ctx=E26502&id=REFMAN1chmod-1) and 1s commands. See the chmod $(1)$  and  $1s(1)$  man pages. You can also manage these ACLs by using the Windows share management GUI on a Windows client.

Although a ZFS file system is used to store a share's ACL, the access control is enforced by the SMB server each time a client requests a connection to a share. The default ACL setting permits full access to everyone.

<span id="page-21-0"></span>**Note –** You *cannot*specify an ACL on an autohome share. Autohome shares are created at runtime with a predefined, unmodifiable ACL that grants full control to the owner. Only the autohome share owner can access the share.

### **SMB Autohome Shares**

The autohome share feature eliminates the administrative task of defining and maintaining home directory shares for each user that accesses the system through the SMB protocol. The system creates autohome shares when a user logs in, and removes them when the user logs out. This process reduces the administrative effort needed to maintain user accounts, and increases the efficiency of service resources.

For example, if /home is a home directory that contains subdirectories for users bob and sally, you can manually define the shares as follows:

bob /home/bob

sally /home/sally

However, defining and maintaining directory shares in this way for each user is inconvenient. Instead, you can use the autohome feature.

To configure the autohome feature, you need to specify autohome share rules. For example, if a user's home directory is /fort/sally, the autohome path is /fort. The temporary share is named sally. Note that the user's home directory name must be the same as the user's login name. See ["How to Create a Specific Autohome Share Rule" on page 81.](#page-80-0)

When a user logs in, the SMB server looks for a subdirectory that matches the user's name based on any rules that have been specified. If the server finds a match and if that share does not already exist, the subdirectory is added as a transient share. When the user logs out, the server removes that transient share.

Some Windows clients log a user out after 15 minutes of inactivity, which results in the autohome share disappearing from the list of defined shares. This behavior is expected for SMB autohome shares. Even after an SMB autohome share is removed, the share reappears when the user attempts to access the system (for example, in an Explorer window).

**Note –** All autohome shares are removed when the SMB server is restarted.

#### **SMB Autohome Entries**

The SMB server can automatically share home directories when an SMB client connects. The autohome map file, /etc/smbautohome, uses the search options and rules to determine whether to share a home directory when an SMB client connects to the server.

For example, the following entries specify the autohome rules for a particular environment:

```
+nsswitch dc=ads,dc=oracle,dc=com,ou=users
jane /home/?/& dc=ads,dc=oracle,dc=com,ou=users
```
The nsswitch autohome entry uses the naming service to match users to home directories. The second autohome entry specifies that the home directory for user jane is /home/j/jane.

#### **SMB Autohome Map Entry Format**

A map entry, also referred to as a mapping, uses the following format:

```
key location [ container ]
```
*key* is a user name, *location* is the fully qualified path for the user's home directory, and *container*is an optional AD container.

If you intend to publish the share in AD, you *must*specify an AD container name, which is specified as a comma-separated list of attribute name-value pairs. The attributes use the *[Lightweight Directory Access Protocol \(LDAP\)](#page-127-0)* distinguished name (DN) or relative distinguished name (RDN) format.

The DN or RDN must be specified in LDAP format by using the following prefixes:

- cn= represents the common name.
- ou= represents the organizational unit.
- dc= represents the domain component.

cn=, ou=, and dc= are attribute types. The attribute type used to describe an object's RDN is called the naming attribute, which for AD includes the following object classes:

- cn for the user object class
- ou for the OU (organizational unit) object class
- dc for the domainDns object class

#### **SMB Autohome Map Key Substitution**

The autohome feature supports the following wildcard substitutions for the value of the key field:

 $\blacksquare$  The ampersand (&) is expanded to the value of the key field for the entry in which it occurs. In the following example, & expands to jane:

jane /home/&

■ The question mark (?) is expanded to the value of the first character in the key field for the entry in which it occurs. In the following example, the path is expanded to /home/jj/jane:

jane /home/??/&

#### <span id="page-23-0"></span>**Wildcard Rule**

When supplied in the key field, the asterisk  $(*)$  is recognized as the "catch-all" entry. Such an entry matches any key not previously matched.

For example, the following entry would map any user to a home directory in /home in which the home directory name was the same as the user name:

 $/$ home $/$ &

**Note –** The wildcard rule is *only* applied if an appropriate rule is not matched by another map entry.

#### **nsswitch Map**

The nsswitch map is used to request that the home directory be obtained from a password database, such as the local, NIS, or LDAP database. If an AD path is appended, it is used to publish shares.

#### +nsswitch

Like the "catch-all" entry, the nsswitch map is *only* searched if an appropriate rule is not matched by another map entry.

**Note –** The wildcard and nsswitch rules are mutually exclusive. Do not include an nsswitch rule if a wildcard rule has already been defined.

### **Local SMB Groups**

Local SMB groups can be created on the system that runs the SMB server. These SMB groups apply only to users that are connected through SMB.

The SMB server supports the following built-in SMB groups:

- **Administrators.** Members of this group can fully administer files and directories on the system.
- **Backup Operators.** Members of this group can bypass file security to back up and restore files.
- **Power Users.** Members of this group can be assigned ownership of files and directories on the system, and can back up and restore files.

<span id="page-24-0"></span>Local groups use privileges to provide a secure mechanism for assigning task responsibility on a system-wide basis. Each privilege has a well-defined role assigned by the system administrator to a user or a group.

Unlike access rights (which are assigned as permissions on a per-object basis through security descriptors), privileges are independent of objects. Privileges bypass object-based access control lists to allow the holder of the privilege to perform the role assigned. For example, members of the Backup Operators group must be able to bypass normal security checks to back up and restore files they would normally not be able to access.

The following definitions show the difference between an access right and a privilege:

- An *access right* is explicitly granted or denied to a user or a group. Access rights are assigned as permissions in a discretionary access control list (DACL) on a per-object basis.
- A *privilege* is a system-wide role that implicitly grants members of a group the ability to perform predefined operations. Privileges override or bypass object-level access rights.

You can assign any of the privileges to any of the local groups. Because you can make any domain user a member of the local groups, you can assign these privileges to any domain user.

The following privileges are supported for local groups:

- **Back up files and directories.** Perform backups without requiring read access permission on the target files and folders.
- **Restore files and directories.** Restore files without requiring write access permission on the target files and folders.
- **Take ownership of files and folders.** Take ownership of an object without requiring take-ownership access permission. Ownership can only be set to those values that the holder of the privilege may legitimately assign to an object.

By default, members of the local Administrators group can take ownership of any file or folder, and members of the Backup Operators group can perform backup and restore operations. Members of the Power Users group do not have default privileges.

For information about managing SMB groups, see ["Managing SMB Groups \(Task Map\)" on](#page-82-0) [page 83.](#page-82-0)

### **Client-Side Caching for Offline Files**

The SMB server provides a per-share configuration property to support client-side caching for offline files. Although the SMB server enables you to configure this feature, only the client manages client-side caching and access to offline files. You can use the zfs command to configure this feature by setting the csc property for a share.

The following are valid values for the csc property:

- manual Permits clients to cache files from the specified share for offline use as requested by users. However, automatic file-by-file reintegration is not permitted. manual is the default value.
- auto Permits clients to automatically cache files from the specified share for offline use, and permits file-by-file reintegration.
- vdo Permits clients to automatically cache files from the specified share for offline use, permits file-by-file reintegration, and permits clients to work from their local cache even while offline.
- disabled Disables client-side caching for the specified share.

**EXAMPLE 1–1** Configuring Client-Side Caching

The following example shows how to configure client-side caching on shares.

First, create and share a file system. When you are using SMB, it is best practice to create a mixed-mode ZFS file system, which is the default. If you have both NFS and SMB clients using a mixture of different character sets on the same file system, you might also want to set the utf8only property and consider specifying the charset=*access-list* NFS share property.

The share. smb property can only be set to on or off. Specifying share. smb=on during dataset creation shares the dataset with the default share properties.

```
# zfs create -o utf8only=on -o share.smb=on tank/zvol
# share
IPC$ smb - Remote IPC
c$ /var/smb/cvol smb - Default Share
tank_zvol /tank/zvol smb -
# zfs get share tank/zvol%
NAME PROPERTY VALUE SOURCE
tank/zvol% name tank/zvol% -
tank/zvol% share.protocols smb local
tank/zvol% share.state shared -
tank/zvol% share.point
```
If you specify share. smb=on during dataset creation, the share is automatically created as a default share. The name of the share is based on the share path, where slashes (/) are replaced by underscores (\_).

The automatic (auto) share is represented as tank/zvol%, which is the ZFS property name for the auto share. The default share name is constructed from the file system name. Invalid characters are converted to underscores. The share . name property stores the default share name, which is the name by which the share is published. The following example uses a default share name of tank\_zvol.

To list automatic shares, use the zfs list -o share command:

**EXAMPLE 1–1** Configuring Client-Side Caching *(Continued)* # **zfs create -o utf8only=on -o share.smb=on tank/zvol** # **zfs get share tank/zvol%** # **zfs list -o share** NAME SHARENAME PROTOCOLS STATE SHAREPOINT<br>tank/zvol% tank.zvol smb shared /tank/zvol tank/zvol% tank\_zvol smb **zfs get share.name tank/zvol%** NAME PROPERTY VALUE SOURCE tank/zvol% share.name tank\_zvol -

To create a share with non-default values, use the zfs command, as shown in the following example:

First, create the dataset.

#### # **zfs create -o utf8only=on tank/zvol**

Next, create and enable an SMB share with the name of ashare.

#### # **zfs share -o share.smb=on tank/zvol%ashare**

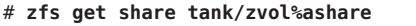

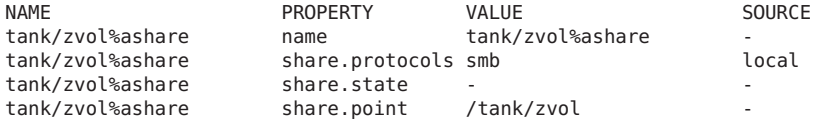

Then, view the active shares on the system.

#### # **cat /etc/dfs/sharetab**

/tank/zvol ashare smb -

The following command creates a new share, bshare, with the csc property set to auto:

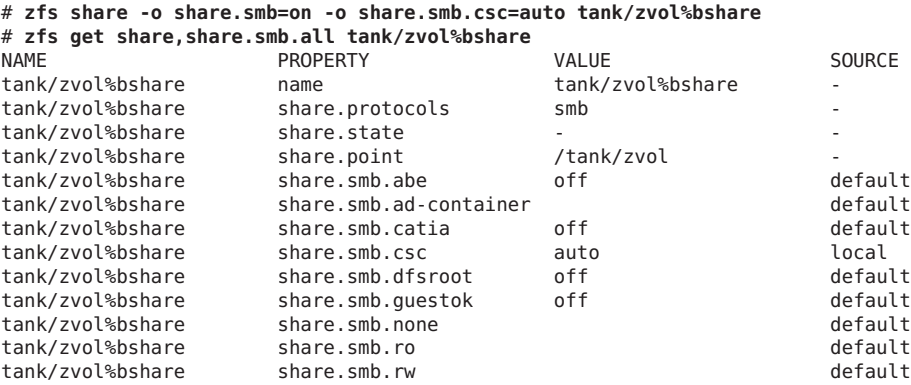

<span id="page-27-0"></span>**EXAMPLE 1–1** Configuring Client-Side Caching *(Continued)*

Using the zfs command enables you to add properties to a share without specifying all the other previously specified properties and their values.

In the following example, the first command creates a share with the name of cshare. The second command adds the csc property.

#### # **zfs share -o share.smb=on tank/zvol3%cshare** # **zfs set -o share.smb.csc=auto tank/zvol3%cshare**

You can also set the csc property on autohome shares in the smbautohome map. As with the ZFS share property, multiple property-value pairs can be specified in a comma-separated list. The following smbautohome map disables client-side caching by default, but sets csc=auto for /export/home/john:

/export/home/& share.smb.csc=disabled,description=& john /export/home/& share.smb.csc=auto,dn=oracle,dn=com,ou=users

### **SMB Share Execution Properties**

The SMB server provides a set of service properties to support the execution of a command or script when SMB shares are connected or disconnected. These properties are configurable with the sharectl command and are applied to all shares. You can use the command or script to perform automated administrative tasks each time a share is mapped (connected) or unmapped (disconnected). These scripts and commands must be run as superuser. For example, you might use a command to create home directories or to monitor resources.

You must be superuser or assume an equivalent role to obtain the solaris.smf.modify.application RBAC authorization to use sharectl to configure these properties.

The service property names and values are as follows:

- map. The value of this property is a command to be executed when the client connects to the share. The command can take the following arguments, which are substituted when the command is executed by exec():
	- %D **–** Domain or workgroup name of %U.
	- %h **–** Server host name.
	- %I **–** IP address of the client system.
	- %i **–** Local IP address to which the client is connected.
	- %L **–** Server NetBIOS name.
- <span id="page-28-0"></span>■ %M **–** Client host name, or "" if not available.
- %m Client NetBIOS name, or "" if not available. This option is only valid for NetBIOS connections (port 139).
- %P **–** Root directory of the share.
- %S **–** Share name.
- %U **–** Windows user name.
- %u UID of the UNIX user.
- unmap. The value of this property is a command to be executed when the client disconnects from the share. The command can use the same arguments that are described for the map property.
- disposition=[continue|terminate]. This property controls whether to disconnect the share or proceed if the map command fails. This property only has meaning when the map property has been set. Otherwise, it has no effect.

The following are valid values for the disposition property:

- continue Proceed with the share connection if the map command fails. This is the default behavior when the disposition property is not specified.
- terminate Disconnect the share if the map command fails.

**EXAMPLE 1–2** Using SMB Share Execution Properties

The following sharectl examples show how you might set the map, unmap, and disposition properties:

```
# sharectl set -p map="/tmp/map_script %U" smb
# sharectl set -p unmap=/tmp/unmap_script smb
# sharectl set -p disposition=terminate smb
```
The first command runs the /tmp/map\_script *Windows-username* command when a share is mapped. The second command runs the /tmp/unmap\_script command when a share is unmapped. The third command specifies that the share will disconnect if the command fails during the mapping operation.

### **SMB Support for the Distributed File System**

The Distributed File System (DFS) feature is supported by the SMB server. For more information, see the Microsoft DFS documentation.

Currently, the SMB server supports only *one* stand-alone DFS namespace per system.

<span id="page-29-0"></span>No configuration is required on the SMB server to use the DFS feature. You can use the DFS tools that are available on Windows systems to create and manage the stand-alone namespace in the Oracle Solaris OS.

### **SMB Support for SMB Printing**

SMB printing enables you to gain remote access to all of the local Common UNIX Printing System (CUPS) printers. See ["Configuring SMB Printing \(Task Map\)" on page 88.](#page-87-0)

#### <span id="page-30-0"></span>**CHAPTER 2** 2

# Setting Up Identity Mapping Between Windows and Oracle Solaris Systems

The ability to successfully share files between your Oracle Solaris and Windows systems requires that an equivalence relationship be established between an Oracle Solaris user or group and a Windows user or group. This relationship ensures that both the Oracle Solaris and Windows identities have equivalent rights on the system.

The Oracle Solaris SMB server determines the Windows user's Oracle Solaris credentials by using the idmap service to map security identities (SIDs) in the user's Windows access token to user identities (UIDs) and group identities (GIDs), as appropriate. This chapter describes the identity mapping service that maps Windows SIDs to Oracle Solaris UIDs and GIDs. The chapter also includes instructions on how to manage name-based mappings.

This chapter covers the following topics:

- ["Mapping User and Group Identities" on page 32](#page-31-0)
- ["Creating Your Identity Mapping Strategy" on page 33](#page-32-0)
- ["Managing Directory-Based Name Mapping for Users and Groups \(Task Map\)" on page 36](#page-35-0)
- ["Managing Directory-Based Identity Mapping by Using Identity Management for UNIX](#page-46-0) [\(Task Map\)" on page 47](#page-46-0)
- ["Managing Rule-Based Identity Mapping for Users and Groups \(Task Map\)" on page 48](#page-47-0)
- ["Troubleshooting the Identity Mapping Service" on page 58](#page-57-0)

The idmap service can run in the global zone or in non-global zones. However, if Oracle Solaris Trusted Extensions software is enabled, the idmap service *must*run in the global zone.

**Note –** Common Internet File System (CIFS) is an enhanced version of the SMB protocol, which allows SMB clients to access files and resources on SMB servers. The terms CIFS and SMB can be considered interchangeable.

# <span id="page-31-0"></span>**Mapping User and Group Identities**

The SMB server is designed to reside in a multiprotocol environment and provide an integrated model for sharing data between Windows and Oracle Solaris systems. Although files can be accessed simultaneously from both Windows and Oracle Solaris systems, no industry-standard mechanism is available to define a user in both Windows and Oracle Solaris environments. Objects can be created in either environment, but traditionally the access control semantics for each environment are vastly different. The Oracle Solaris OS has adopted the Windows model of access control lists (ACLs) by using ACLs in NFSv4 and the ZFS file system, and by providing the idmap identity mapping service.

The SMB server uses identity mapping to establish an equivalence relationship between an Oracle Solaris user or group and a Windows user or group in which both the Oracle Solaris and Windows identities are deemed to have equivalent rights on the system.

The SMB server determines the Windows user's Oracle Solaris credentials by using the idmap service to map the SIDs in the user's Windows access token to UIDs and GIDs, as appropriate. The service checks the mappings and if a match for the Windows domain name and Windows entity name is found, the Oracle Solaris UID or GID is taken from the matching entry. If no match is found, an ephemeral UID or GID is dynamically allocated. An *[ephemeral ID](#page-126-0)* is a dynamic UID or GID mapping for an SID that is not already mapped by name. An ephemeral ID does not persist across Oracle Solaris system reboots. Ephemeral mappings enable the SMB server to work in a Windows environment without having to configure any name-based mappings.

The idmap service supports the following types of mappings between Windows security identifiers (SIDs) and Oracle Solaris user IDs and group IDs (UIDs and GIDs):

- Directory-based mapping. If configured, idmap first attempts to use mapping information that is stored in a directory with other user and group information.
	- **Directory-based name mapping.** In this mode, idmap attempts to use name mapping information that is stored in user or group objects in the Active Directory (AD), in the native LDAP directory service, or in both. For instance, an AD object for a particular Windows user or group can be augmented to include the corresponding Oracle Solaris user or group name. Similarly, the native LDAP object for a particular Oracle Solaris user or group can be augmented to include the corresponding Windows user or group name.

You can configure idmap to use AD, native LDAP directory-based name mappings, or both, by setting the idmap service properties in the Service Management Facility (SMF). See Service Properties in the [idmap](http://www.oracle.com/pls/topic/lookup?ctx=E26502&id=REFMAN1Midmap-1m)(1M) man page.

**Identity Management for UNIX (IDMU).** In this mode, idmap attempts to use UID or GID information that is stored in the AD data for the Windows user or group. IDMU is an optional AD component that was added to Windows Server 2003R2. IDMU adds a UNIX Attributes tab to the Active Directory Users and Computers user interface.

<span id="page-32-0"></span>If directory-based name mapping is not configured, or if it is configured but the user or group entry does not include mapping data, idmap will continue to try additional mapping mechanisms.

- **Rule-based mapping.** This mechanism allows the administrator to define rules that associate Windows and Oracle Solaris users and groups by name.
- **Ephemeral ID mapping.** Windows users and groups that have no corresponding Oracle Solaris user or group are assigned temporary UIDs and GIDs. Over two billion identifiers are available for use. This mechanism is largely transparent if you have the ad source configured for the passwd and group databases in SMF. For more information, see [Chapter](http://www.oracle.com/pls/topic/lookup?ctx=E23824&id=SYSADV5adsetup-2) [4, "Setting Up Oracle Solaris Active Directory Clients \(Tasks\)," in](http://www.oracle.com/pls/topic/lookup?ctx=E23824&id=SYSADV5adsetup-2) *Oracle Solaris [Administration: Naming and Directory Services](http://www.oracle.com/pls/topic/lookup?ctx=E23824&id=SYSADV5adsetup-2)*.

You can use the idmap command to create and manage the rule-based mappings. These rules map the specified Windows name to the specified Oracle Solaris name, and map the specified Oracle Solaris name to the specified Windows name. By default, rule-based mappings that you create are bidirectional.

The following example shows a bidirectional mapping of the Windows user dana@example.com to danas, the Oracle Solaris user. Note that dana@example.com maps to danas, and danas maps to dana@example.com.

```
dana@example.com == danas
```
For more information about other mapping types, see the [idmap](http://www.oracle.com/pls/topic/lookup?ctx=E26502&id=REFMAN1Midmap-1m)(1M) man page.

### **Creating Your Identity Mapping Strategy**

Your SMB server can use directory-based mapping, rule-based mapping, both, or neither. By default, Windows users and groups do not need to be associated with Oracle Solaris users and groups. Without any mapping, Windows users and groups can still own files, be listed in ACLs, and such. Identity mapping is required when users need access to files from both Windows and Oracle Solaris operating systems or NFS. These mappings enable a user to be treated the same whether locally logged in or connected from a Windows system or through NFS.

If your Windows environment includes a parallel Oracle Solaris naming service infrastructure, such as NIS, consider using *[name-based mappings](#page-127-0)* to associate Windows users with Oracle Solaris users, and Windows groups with Oracle Solaris groups.

A *[directory-based mapping](#page-126-0)* uses name mapping information that is stored in user or group objects in the Active Directory (AD), in the native LDAP directory service, or both, to map users and groups.

■ **Using directory-based name mapping.** Directory-based name mappings are stored globally, and each mapping is configured individually. However, the setup is rather difficult and time-consuming. This method is more suitable if many SMB servers are being used in your environment.

If you decide to use directory-based mappings, use one of the following guidelines to determine which naming service or services to employ:

- If you have already deployed AD or native LDAP, use that naming service.
- For one-to-one mappings, choose either AD-only or native LDAP-only modes as follows:
	- If you have few native LDAP domains and do most of your administration in AD, choose AD-only mode.
	- Otherwise, choose native LDAP-only mode.
- If you need more flexibility than one-to-one mappings offer, choose mixed mode.

For example, to map Windows entities to one native LDAP user, group, or both, use mixed mode. Similarly, use mixed mode to map multiple native LDAP users or groups to one Windows entity.

Alternatively, you can employ directory-based mapping *and* name-based rules.

1. Extend the AD schema, the native LDAP schema, or both, with new attributes to represent a UNIX user name, a UNIX group name, or a Windows name. Also, populate the AD or native LDAP user and group objects, or both types of objects, with the appropriate attribute and value. See ["How to Extend the Active Directory Schema, and](#page-37-0) [User and Group Entries" on page 38](#page-37-0) and ["How to Extend the Native LDAP Schema, and](#page-39-0) [User and Group Entries" on page 40.](#page-39-0)

**Note –** If you do not want to modify the schema and suitable attributes already exist in either AD or native LDAP, use those attributes.

- 2. Enable directory-based mapping and to inform the idmap service about the attributes to be used. See ["How to Configure Directory-Based Mapping" on page 42.](#page-41-0)
- **Using Identity Management for UNIX.** IDMU is an optional Active Directory feature that enables administrators to specify UNIX-specific information for Active Directory users and groups. When IDMU support is enabled, idmap uses the UID and GID information maintained by IDMU to map Windows users and groups to the equivalent Oracle Solaris users and groups. Use IDMU in the following situations:
	- You want to use a user interface that is integrated into the Active Directory user interface.
	- You are using IDMU and a Windows NIS server to provide UNIX naming services.

IDMU data is used only for users and groups in the domain to which the Oracle Solaris system is joined. If it is necessary to provide mappings for users and groups from other domains, you must use a different strategy, either in addition to or instead of IDMU.

To use IDMU, do the following:

- 1. Use the Windows Server Manager to install IDMU on the Active Directory domain controller.
- 2. Use the UNIX Attributes tab in the Active Directory Users and Computers tool to specify UIDs and GIDs for your users.
- 3. Enable idmap IDMU support. See ["How to Enable Identity Management for UNIX](#page-46-0) [Support" on page 47.](#page-46-0)
- **Using [rule-based mapping](#page-127-0).** A *rule-based mapping* uses rules to associate Windows users and groups with equivalent Oracle Solaris users and groups by name rather than by identifier.

These mappings are easy to configure and can be configured with a single wildcard rule. However, the mapping rules are only stored on a particular system rather than being global. This method is more suitable if only one SMB server is being used in your environment.

1. Create a bidirectional rule-based mapping to map all users in the Windows domain to users of the same name in the Oracle Solaris domain.

```
# idmap add 'winuser:*@example.com' 'unixuser:*'
# idmap add 'wingroup:*@example.com' 'unixgroup:*'
```
The first command maps the Windows user called pat@example.com to the Oracle Solaris user pat. The second command maps the Windows group called staff@example.com to the Oracle Solaris group staff.

**Note –** You can only have one bidirectional rule-based mapping to map all users in a single Windows domain to all Oracle Solaris users in the local Oracle Solaris domain. If you instead had wildcard mappings for two domains, it would not be possible to determine which domain to use when mapping an Oracle Solaris user to a Windows user.

2. Create bidirectional rule-based mappings for users and groups whose Windows names do not exactly match the Oracle Solaris names.

# **idmap add winuser:terry@example.com unixuser:terrym**

The previous command maps a Windows user called terry@example.com to the Oracle Solaris user terrym.

### <span id="page-35-0"></span>**MappingWell-KnownWindows Account Names**

The idmap service supports the mapping of well-known Windows account names, such as the following:

- Administrator
- Guest
- Network
- Administrators
- Guests
- Computers

When idmap rules are added, these well-known account names are expanded to canonical form, which adds either the default domain name (for names that are not well known) or an appropriate built-in domain name. Depending on the particular well-known name, this domain name might be null, BUILTIN, or the local host name.

The following sequence of idmap commands shows the treatment of the name dana, which is not well known, and the well-known names administrator and guest:

```
# idmap add winname:dana unixuser:danam
add winname:dana unixuser:danam
# idmap add winname:administrator unixuser:root
add winname:administrator unixuser:root
# idmap add winname:guest unixuser:nobody
add winname:guest unixuser:nobody
# idmap add wingroup:administrators sysadmin
add wingroup:administrators unixgroup:sysadmin
# idmap list
add winname:Administrator@examplehost unixuser:root
add winname:Guest@examplehost unixuser:nobody
add wingroup:Administrators@BUILTIN unixgroup:sysadmin
add winname:dana@example.com unixuser:danam
```
# **Managing Directory-Based Name Mapping for Users and Groups (Task Map)**

The following table points to the tasks that you can use to manage directory-based identity mapping for the SMB server in a Windows environment.

These tasks use the [idmap](http://www.oracle.com/pls/topic/lookup?ctx=E26502&id=REFMAN1Midmap-1m)(1M) command to manage identity mapping.
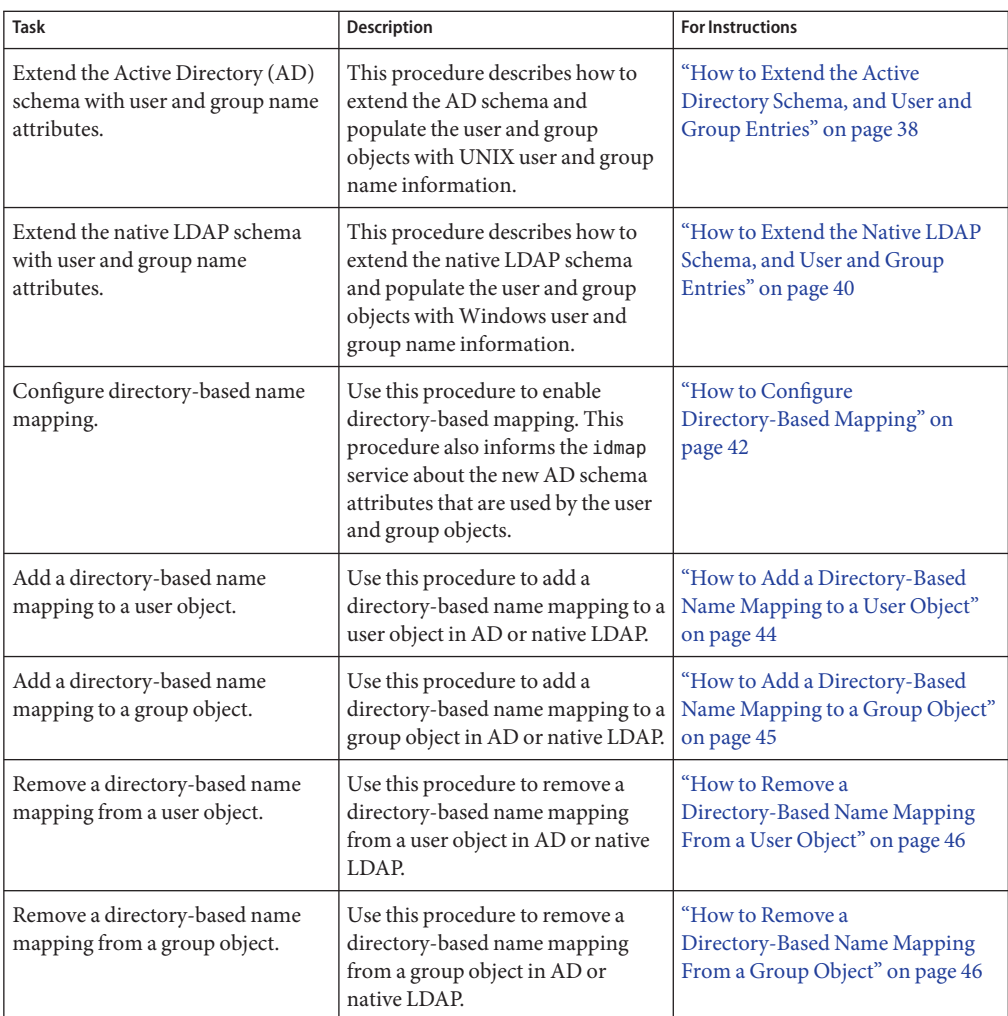

For more information about user and group identities, see ["Mapping User and Group](#page-31-0) [Identities" on page 32.](#page-31-0) For more information about how to determine your identity mapping strategy, see ["Creating Your Identity Mapping Strategy" on page 33.](#page-32-0)

**Note –** In a cluster configuration, changes made to user maps and to group maps on one server are immediately propagated to the other server.

### <span id="page-37-0"></span>**How to Extend the Active Directory Schema, and User and Group Entries**

This procedure shows how to extend the AD schema and populate the user and group objects with the associated Oracle Solaris names.

**Note –** Perform this task before enabling directory-based mapping on your Oracle Solaris system.

#### **(Optional) Extend the AD schema to add the new UNIX user and group attributes. 1**

**Note –** If you do not want to extend the AD schema, you can use an existing AD schema attribute to store UNIX user and group name information. For instance, if you already have schema that is comparable to what is described in [Example 2–1,](#page-38-0) you can use your attributes instead of creating new ones.

**a. Create an LDAP Data Interchange Format (LDIF) file to describe the AD schema changes.**

For sample LDIF file contents, see [Example 2–1.](#page-38-0) Also see *Extending Your Active Directory Schema in Windows Server 2003 R2* and *Step-by-Step Guide to Using Active Directory Schema and Display Specifiers* on the [Microsoft technet web site \(](http://technet.microsoft.com/en-us/default.aspx)http:// [technet.microsoft.com/en-us/default.aspx](http://technet.microsoft.com/en-us/default.aspx)).

#### **b. Load the schema changes into AD from theWindows server.**

C:\> **ldifde -v -i -f** *input-file*

#### **Populate the AD user and group objects with the new attributes and their values. 2**

You can also use the idmap set-namemap command to populate user and group objects. See ["How to Add a Directory-Based Name Mapping to a User Object" on page 44](#page-43-0) and ["How to Add](#page-44-0) [a Directory-Based Name Mapping to a Group Object" on page 45.](#page-44-0)

You can also use any of the Windows AD utilities to populate these objects.

**a. Create an LDIF file to record the updates to the AD user and group objects.**

See a sample LDIF file in [Example 2–2.](#page-38-0) For more information about the LDIF file format, see RFC 2849 (<http://www.faqs.org/rfcs/rfc2849.html>).

#### **b. Obtain a Kerberos ticket-granting ticket (TGT) for a privileged AD principal.**

This principal will be used by the ldapmodify command to update the AD objects described in the file you created in the previous substep.

For example:

```
$ kinit Administrator
Password for Administrator@EXAMPLE.COM:
```
#### **c. Update the user objects on the AD server.**

\$ **ldapmodify -h** *AD-server-name* **-o mech=gssapi -o authzid='' -f** *input-file*

#### <span id="page-38-0"></span>Extending the AD Schema **Example 2–1**

The following LDIF example file, ad namemap schema.ldif, describes the AD schema changes:

dn: CN=unixUserName, CN=Schema, CN=Configuration, DC=example, DC=com changetype: add attributeID: 1.3.6.1.4.1.42.2.27.5.1.60 attributeSyntax: 2.5.5.3 isSingleValued: TRUE searchFlags: 1 lDAPDisplayName: unixUserName adminDescription: This attribute contains the object's UNIX username objectClass: attributeSchema oMSyntax: 27 dn: CN=unixGroupName, CN=Schema, CN=Configuration, DC=example, DC=com changetype: add attributeID: 1.3.6.1.4.1.42.2.27.5.1.61 attributeSyntax: 2.5.5.3 isSingleValued: TRUE searchFlags: 1 lDAPDisplayName: unixGroupName adminDescription: This attribute contains the object's UNIX groupname objectClass: attributeSchema oMSyntax: 27 dn: changetype: modify add: schemaUpdateNow schemaUpdateNow: 1 dn: CN=unixNameInfo, CN=Schema, CN=Configuration, DC=example, DC=com changetype: add governsID: 1.3.6.1.4.1.42.2.27.5.2.15 lDAPDisplayName: unixNameInfo adminDescription: Auxiliary class to store UNIX name info in AD mayContain: unixUserName mayContain: unixGroupName objectClass: classSchema objectClassCategory: 3 subClassOf: top

Load the schema changes into AD from the Windows server:

C:\> **ldifde -v -i -f ad\_namemap\_schema.ldif**

#### Populating AD User and Group Objects **Example 2–2**

The following example has Windows users terry, cal, and dana stored in Active Directory. These Windows users are associated with the Oracle Solaris users tmw, crj, and dab, respectively.

<span id="page-39-0"></span>This example shows how to add the Oracle Solaris user names to the appropriate user objects in AD by using the ldapmodify command.

First, create an input file, updateUsers, that associates the Windows names with the Oracle Solaris names:

```
$ cat updateUsers
dn: CN=Terry Walters,CN=Users,DC=example,DC=com
changetype: modify
add: unixUserName
unixUserName: tmw
dn: CN=Cal Jamieson,CN=Users,DC=example,DC=com
changetype: modify
add: unixUserName
unixUserName: crj
dn: CN=Dana Bloom,CN=Users,DC=example,DC=com
changetype: modify
add: unixUserName
unixUserName: dab
$
```
Next, use the kinit command to obtain a TGT for a privileged principal:

```
$ kinit Administrator
Password for Administrator@EXAMPLE.COM:
```
Finally, run the ldapmodify command to update the user objects on the AD server, saturn:

\$ **ldapmodify -h saturn -o mech=gssapi -o authzid='' -f updateUsers**

### **How to Extend the Native LDAP Schema, and User and Group Entries**

This procedure shows how to extend the native LDAP schema and populate the user and group objects with the associated Windows names.

**Note –** Perform this task before enabling directory-based mapping on your Oracle Solaris system.

**1 (Optional) Extend the native LDAP schema to add the newWindows user and group attributes.**

**Note –** If you do not want to extend the native LDAP schema, you can use an existing native LDAP schema attribute to store Windows user and group name information. For instance, if you already have schema that is comparable to what is described in Example 2–3, you can use your attributes instead of creating new ones.

**a. Create an LDAP Data Interchange Format (LDIF) file to describe the native LDAP schema changes.**

For sample LDIF file contents, see Example 2–3.

- **b. Load the schema changes into native LDAP.**
	- \$ **ldapmodify -D cn=admin -w p -f** *input-file*
- **Populate the native LDAP user and group objects with the new attributes and their values. 2**

You can use the idmap set-namemap command to populate user and group objects. See ["How to](#page-43-0) [Add a Directory-Based Name Mapping to a User Object" on page 44](#page-43-0) and ["How to Add a](#page-44-0) [Directory-Based Name Mapping to a Group Object" on page 45.](#page-44-0)

**a. Create an LDIF file to record the updates to the native LDAP user and group objects.**

See a sample LDIF file in [Example 2–4.](#page-41-0) For more information about the LDIF file format, see RFC 2849 (<http://www.faqs.org/rfcs/rfc2849.html>).

**b. Update the user objects on the native LDAP server.**

\$ **ldapmodify -h** *LDAP-server-name* **-o mech=gssapi -o authzid='' -f** *input-file*

#### Extending the Native LDAP Schema **Example 2–3**

The following LDIF example file, nldap\_namemap\_schema.ldif, describes the native LDAP schema changes:

```
dn: cn=schema
changetype: modify
add: attributeTypes
attributeTypes: ( 1.3.6.1.4.1.42.2.27.5.1.62
  NAME 'winAccountName'
  DESC 'Windows user or group name corresponding to a Unix user or group'
   EQUALITY caseIgnoreMatch
   SUBSTRINGS caseIgnoreSubstringsMatch
   ORDERING caseIgnoreOrderingMatch
   SYNTAX 1.3.6.1.4.1.1466.115.121.1.15 ) -
add: objectClasses
objectClasses: ( 1.3.6.1.4.1.42.2.27.5.2.16
   NAME 'winAccount'
   DESC 'Auxiliary class to store Windows name mappings in Unix user/group objects'
  SUP top
   AUXILIARY
   MAY winAccountName )
```
<span id="page-41-0"></span>Load the schema changes into native LDAP:

```
$ ldapmodify -D cn=admin -w - -f f nldap_namemap_schema.ldif
Enter bind password:
modifying entry cn=schema
```
### **Example 2-4** Populating Native LDAP User and Group Objects

The following example has Oracle Solaris users tmw, crj, and dab stored in native LDAP. These Oracle Solaris users are associated with the Windows users terry, cal, and dana, respectively, all in the domain example.com.

This example shows how to add the Windows user names to the appropriate user objects in native LDAP by using the ldapmodify command.

First, create an input file, updateUsers, that associates the Oracle Solaris names with the Windows names:

```
$ cat updateUsers
dn: uid=tmw,ou=passwd,dc=example,dc=com
changetype: modify
add: winAccountName
winAccountName: terry@example.com
```

```
dn: uid=crj,ou=passwd,dc=example,dc=com
changetype: modify
add: winAccountame
winAccountame: cal@example.com
```

```
dn: uid=dab,ou=passwd,dc=example,dc=com
changetype: modify
add: winAccountame
winAccountame: dana@example.com
$
```
Then, run the ldapmodify command to update the user objects on the native LDAP server, neptune:

```
$ ldapmodify -h neptune -o mech=gssapi -o authzid='' -f updateUsers
```
# **How to Configure Directory-Based Mapping**

**Before You Begin**

Before you can enable directory-based mapping on your Oracle Solaris system, you must extend the AD schema, the native LDAP schema, or both, and populate the user and group objects with the associated Oracle Solaris names. See ["How to Extend the Active Directory](#page-37-0) [Schema, and User and Group Entries" on page 38](#page-37-0) and ["How to Extend the Native LDAP](#page-39-0) [Schema, and User and Group Entries" on page 40.](#page-39-0)

**Enable directory-based mapping. 1**

# **svccfg -s svc:/system/idmap setprop config/directory\_based\_mapping=astring: name**

The directory based mapping property controls support for identity mapping that uses data stored in a directory service. The value of the directory based mapping property can be one of the following:

- none Disables directory-based mapping.
- name Enables name-based mapping by using the config/ad unixuser attr, config/ad unixgroup attr, and config/nldap winname attr properties. These properties are described in the [idmap](http://www.oracle.com/pls/topic/lookup?ctx=E26502&id=REFMAN1Midmap-1m)(1M) man page.
- **idmu** Enables mapping by using Identity Management for UNIX (IDMU). IDMU is a Windows component that permits the administrator to specify a UNIX user ID for each Windows user, and then have the Windows identity mapped to the corresponding UNIX identity. Note that only IDMU data is used from the domain of which the Oracle Solaris system is a member.

#### **Inform the idmap service about the new user and group attributes. 2**

**Note –** To fully enable directory-based mapping, you *must*specify values for the following properties depending on the directory service or services you plan to use:

- config/ad unixuser attr
- config/ad unixgroup attr
- config/nldap\_winname\_attr

These properties do not have default values. If the properties are not set, directory-based mapping is effectively disabled for the corresponding naming service.

In an environment that stores user and group name information in both Active Directory and native LDAP, perform the steps for each naming service.

■ **For Active Directory, inform the idmap service about the new Active Directory UNIX user and group attributes.**

```
# svccfg -s svc:/system/idmap setprop config/ad_unixuser_attr=astring: \
attribute-name
# svccfg -s svc:/system/idmap setprop config/ad_unixgroup_attr=astring: \
attribute-name
```
*attribute-name* is the attribute name you choose for the UNIX user or group name to be stored in AD.

For example, the following specifies the unixGroupName and unixUserName attribute names for the UNIX group and user names, respectively:

```
# svccfg -s svc:/system/idmap setprop config/ad_unixgroup_attr=astring: \
unixGroupName
# svccfg -s svc:/system/idmap setprop config/ad_unixuser_attr=astring: \
unixUserName
```
<span id="page-43-0"></span>■ **For native LDAP, inform the idmap service about the new native LDAPWindows name attribute.**

```
# svccfg -s svc:/system/idmap setprop \
config/nldap_winname_attr=astring: attribute-name
```
*attribute-name* is the attribute name you choose for the Windows name to be stored in native LDAP.

For example, the following specifies the winAccountName attribute name for the Windows name:

```
# svccfg -s svc:/system/idmap setprop \
config/nldap_winname_attr=astring: winAccountName
```
**Refresh the identity mapping service. 3**

```
# svcadm refresh svc:/system/idmap
```
# **How to Add a Directory-Based Name Mapping to a User Object**

This procedure shows how to perform the following directory-based name mapping:

- Map a Windows user to an Oracle Solaris user by adding the Oracle Solaris user name to the AD object for the specified Windows user.
- Map an Oracle Solaris user to a Windows user by adding the Windows user name to the native LDAP object for the specified Oracle Solaris user.

For more information about the idmap set-namemap command and its options, see the [idmap](http://www.oracle.com/pls/topic/lookup?ctx=E26502&id=REFMAN1Midmap-1m)(1M) man page.

**Become an administrator, obtain the solaris.admin.idmap.rules RBAC authorization, or use the Idmap Service Management RBAC profile. 1**

For more information, see ["How to Use Your Assigned Administrative Rights" in](http://www.oracle.com/pls/topic/lookup?ctx=E26502&id=SYSADV6rbactask-28) *Oracle [Solaris 11.1 Administration: Security Services](http://www.oracle.com/pls/topic/lookup?ctx=E26502&id=SYSADV6rbactask-28)*.

- **Determine whether to augment a user object in AD or in the native LDAP service. 2**
	- **To augment theWindows user object in AD, type:**
		- # **idmap set-namemap winuser:***username***@***domain-name* **unixuser:***username*

For example, the following command maps Windows user danab@example.com to Oracle Solaris user dana by adding the Oracle Solaris name to the AD object for danab@example.com:

```
# idmap set-namemap winuser:danab@example.com unixuser:dana
```
<span id="page-44-0"></span>■ **To augment the Oracle Solaris user object in native LDAP, type:**

```
# idmap set-namemap unixuser:username winuser:username@domain-name
```
For example, the following command maps Oracle Solaris user dana to Windows user danab@example.com by adding the Windows name to the native LDAP object for dana:

```
# idmap set-namemap unixuser:dana winuser:danab@example.com
```
## ▼ **How to Add a Directory-Based Name Mapping to a Group Object**

This procedure shows how to perform the following directory-based name mapping:

- Map a Windows group to an Oracle Solaris group by adding the Oracle Solaris group name to the AD object for the specified Windows group.
- Map an Oracle Solaris group to a Windows group by adding the Windows group name to the native LDAP object for the specified Oracle Solaris group.
- **Become an administrator, obtain the solaris.admin.idmap.rules RBAC authorization, or use the Idmap Service Management RBAC profile. 1**

For more information, see ["How to Use Your Assigned Administrative Rights" in](http://www.oracle.com/pls/topic/lookup?ctx=E26502&id=SYSADV6rbactask-28) *Oracle [Solaris 11.1 Administration: Security Services](http://www.oracle.com/pls/topic/lookup?ctx=E26502&id=SYSADV6rbactask-28)*.

- **Determine whether to augment a group object in AD or in the native LDAP service. 2**
	- **To augment theWindows group object in AD, type:**
		- # **idmap set-namemap wingroup:***group-name***@***domain-name* **unixgroup:***group-name*

For example, the following command maps Windows group salesgrp@example.com to Oracle Solaris group sales by adding the Oracle Solaris name to the AD object for salesgrp@example.com:

# **idmap set-namemap wingroup:salesgrp@example.com unixgroup:sales**

- **To augment the Oracle Solaris group object in native LDAP, type:**
	- # **idmap set-namemap unixgroup:***group-name* **wingroup:***group-name***@***domain-name*

For example, the following command maps Oracle Solaris group sales to Windows group salesgrp@example.com by adding the Windows name to the native LDAP object for sales:

# **idmap set-namemap unixgroup:sales wingroup:salesgrp@example.com**

# <span id="page-45-0"></span>**How to Remove a Directory-Based Name Mapping From a User Object**

**Become an administrator, obtain the solaris.admin.idmap.rules RBAC authorization, or use the Idmap Service Management RBAC profile. 1**

For more information, see ["How to Use Your Assigned Administrative Rights" in](http://www.oracle.com/pls/topic/lookup?ctx=E26502&id=SYSADV6rbactask-28) *Oracle [Solaris 11.1 Administration: Security Services](http://www.oracle.com/pls/topic/lookup?ctx=E26502&id=SYSADV6rbactask-28)*.

**View the directory-based name mapping information for the specified user. 2**

# **idmap get-namemap** *username*

- **Remove the user name stored in the user object of AD or native LDAP. 3**
	- Remove the Oracle Solaris name from the AD object for the specified user.
		- # **idmap unset-namemap winuser:***username***@***domain-name*

For example, the following command removes the Oracle Solaris name from the AD object for Windows user danab@example.com:

- # **idmap unset-namemap winuser:danab@example.com**
- **Remove theWindows name from the native LDAP object for the specified user.**

#### # **idmap unset-namemap unixuser:***username*

For example, the following command removes the Windows name from the native LDAP object for Oracle Solaris user dana:

# **idmap unset-namemap unixuser:dana**

# **How to Remove a Directory-Based Name Mapping From a Group Object**

**Become an administrator, obtain the solaris.admin.idmap.rules RBAC authorization, or use the Idmap Service Management RBAC profile. 1**

For more information, see ["How to Use Your Assigned Administrative Rights" in](http://www.oracle.com/pls/topic/lookup?ctx=E26502&id=SYSADV6rbactask-28) *Oracle [Solaris 11.1 Administration: Security Services](http://www.oracle.com/pls/topic/lookup?ctx=E26502&id=SYSADV6rbactask-28)*.

- **View the directory-based name mapping information for the specified group. 2**
	- # **idmap get-namemap** *group-name*

#### **Remove the group name stored in the group object of AD or native LDAP. 3**

■ **Remove the Oracle Solaris name from the AD object for the specified group.**

# **idmap unset-namemap wingroup:***group-name***@***domain-name*

For example, the following command removes the Oracle Solaris name from the AD object for Windows group salesgrp@example.com:

# **idmap unset-namemap wingroup:salesgrp@example.com**

■ **Remove theWindows name from the native LDAP object for the specified group.**

# **idmap unset-namemap unixgroup:***group-name*

For example, the following command removes the Windows name from the native LDAP object for Oracle Solaris group sales:

# **idmap unset-namemap unixgroup:sales**

# **Managing Directory-Based Identity Mapping by Using Identity Management for UNIX (Task Map)**

You can use the following task to enable Identity Management for UNIX (IDMU) to manage directory-based identity mapping for the SMB server in a Windows environment. IDMU is an optional feature of Active Directory.

# ▼ **How to Enable Identity Management for UNIX Support**

### **Before You Begin**

Before you can use IDMU support, you must first install the IDMU software on your Active Directory domain controller and use the UNIX Attributes tab in the Active Directory Users and Computers tool to specify UIDs and GIDs for your users.

#### **Become an administrator. 1**

For more information, see ["How to Use Your Assigned Administrative Rights" in](http://www.oracle.com/pls/topic/lookup?ctx=E26502&id=SYSADV6rbactask-28) *Oracle [Solaris 11.1 Administration: Security Services](http://www.oracle.com/pls/topic/lookup?ctx=E26502&id=SYSADV6rbactask-28)*.

**Enable IDMU support. 2**

# **svccfg -s svc:/system/idmap setprop \ config/directory\_based\_mapping = astring: idmu**

- **Refresh the identity mapping service. 3**
	- # **svcadm refresh svc:/system/idmap**

# **Managing Rule-Based Identity Mapping for Users and Groups (Task Map)**

Windows systems and Oracle Solaris systems use different identity schemes to determine who is permitted to access systems and system objects. When the Oracle Solaris SMB server is integrated into an existing Windows domain, the Oracle Solaris user IDs and group IDs must find equivalent Windows SIDs to use for authorization and file access. The SMB server uses identity mapping software to perform these tasks.

By default, no rule-based mappings are configured. In this case, non-ephemeral Oracle Solaris UIDs and GIDs are mapped to local SIDs. Local SIDs are composed of the server's SID and an RID that is derived algorithmically from the UID or GID. Similarly, domain user and group SIDs are mapped to ephemerally, dynamically allocated UIDs and GIDs. A system administrator can also create a set of rule-based mappings to map users and groups by name. Such rule-based mapping requires that Windows uses Active Directory and that the specified users and groups must already exist.

The following table points to the tasks that you can use to manage rule-based identity mapping for the SMB server in a Windows environment. These tasks use the  $\text{idmap}(1\text{M})$  $\text{idmap}(1\text{M})$  $\text{idmap}(1\text{M})$  command to manage identity mapping.

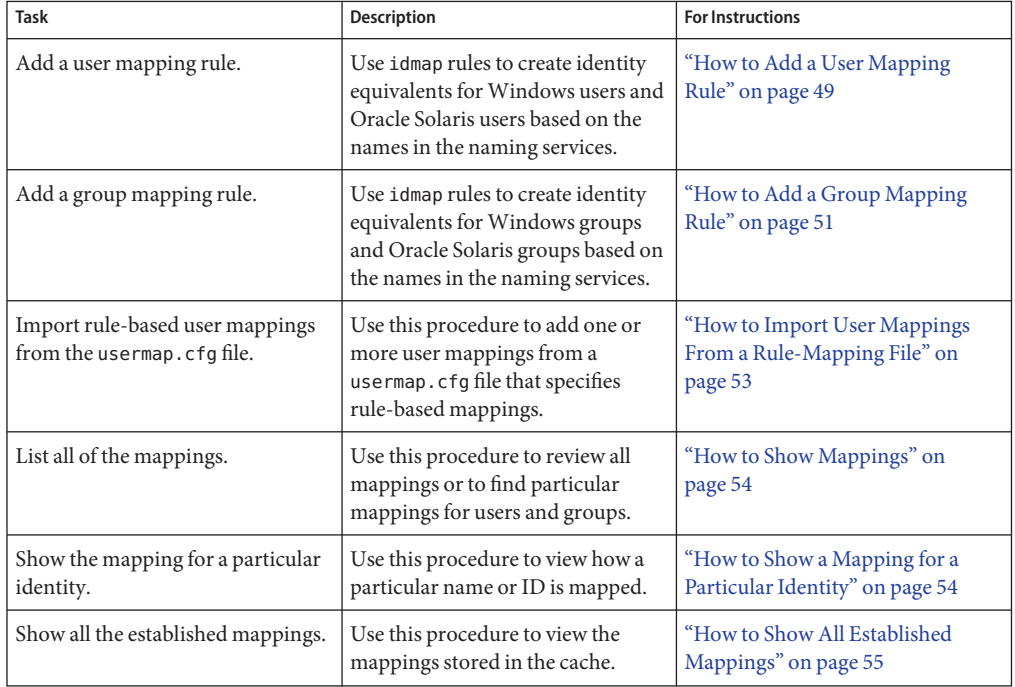

<span id="page-48-0"></span>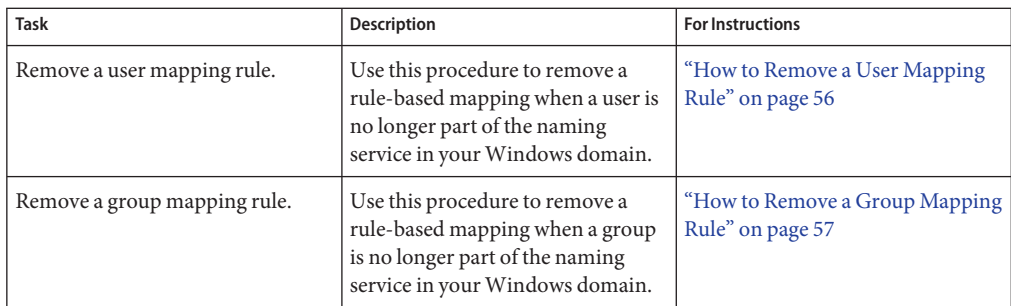

For more information about user and group identities, see ["Mapping User and Group](#page-31-0) [Identities" on page 32.](#page-31-0) For more information about how to determine your identity mapping strategy, see ["Creating Your Identity Mapping Strategy" on page 33.](#page-32-0)

**Note –** In a cluster configuration, changes made to user maps and to group maps on one server are immediately propagated to the other server.

# **How to Add a User Mapping Rule**

The idmap command enables you to create rule-based mappings between Windows users and Oracle Solaris users. By default, the SMB server uses ephemeral identity mapping. Shell special characters, such as the double quote character ("), the asterisk character (\*), and the backslash character  $(\cdot)$ , must be quoted when used as user names and domain names.

**Become an administrator, obtain the solaris.admin.idmap.rules RBAC authorization, or use the Idmap Service Management RBAC profile. 1**

For more information, see ["How to Use Your Assigned Administrative Rights" in](http://www.oracle.com/pls/topic/lookup?ctx=E26502&id=SYSADV6rbactask-28) *Oracle [Solaris 11.1 Administration: Security Services](http://www.oracle.com/pls/topic/lookup?ctx=E26502&id=SYSADV6rbactask-28)*.

- **Determine the user names that you want to map. 2**
	- **a. Determine the domain and name of theWindows user that you want to map to an Oracle Solaris user.**

The Windows user name must be specified by using one of the following formats:

- winuser:*username*@*domain-name*
- winuser:'*domain-name*\*username*'
- **b. Determine the name of the Oracle Solaris user that you want to map to theWindows user.**

The Oracle Solaris user name must be specified by using the format unixuser:*username*.

If *username* is the empty string (""), mapping is inhibited. Only directional mappings can have an empty string as their target identity. No mapping is created by the identity mapping service, and the nobody ID is used for access control. Do *not* use a user name of "" to preclude logins by unmapped Windows users.

If *username* uses the wildcard (\*), it matches all user names that are not matched by other mappings. Similarly, if *username* is the wildcard Windows name (\*@\*), it matches all user names in all domains that are not matched by other mappings.

### **Create the user mapping. 3**

By default, identity mappings are bidirectional, which means that the Windows name is mapped to the Oracle Solaris name and the Oracle Solaris name is mapped to the Windows name. If you want the mapping to be unidirectional, specify the -d option.

If *username* uses the wildcard on both sides of the mapping, the user name is the same for both Windows and Oracle Solaris users. For example, the  $' * @example.com' == ' *'$  rule ensures that the jp@example.com Windows user name maps to the jp Oracle Solaris user name.

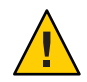

**Caution –** Be careful when creating rule-based mappings that use wildcards for the user names. Windows user names are case insensitive, while Oracle Solaris user names are case sensitive. Note that the case of Windows names that appear in idmap name rules and in idmap show commands is irrelevant.

Oracle Solaris environments typically use lowercase characters for user names, but uppercase characters are permitted. Therefore, using a wildcard to map Windows names to Oracle Solaris user names might not produce the expected results. Rule-based mapping rules that use the unixuser:\* target map to the Oracle Solaris user name as follows:

- Map the canonical Windows name, which uses the found in the directory entry, to the matching Oracle Solaris user name.
- If no such Oracle Solaris user name exists, fold the case of the canonical Windows name to lower case and use it as the SMB user name.

As a result of this differing treatment of case, user names that appear to be alike might not be recognized as matches. You must create rules to handle such pairings of strings that differ only in case. For example, to map Oracle Solaris user Kerry to Windows user kerry@example.com, you must create the following rule:

```
# idmap add winuser:'*@example.com' unixuser:'*'
# idmap add winuser:kerry@example.com unixuser:Kerry
```
- **Create a bidirectional mapping between aWindows user name and an Oracle Solaris user name.**
	- # **idmap add winuser:***username***@***domain-name* **unixuser:***username*
- <span id="page-50-0"></span>■ **Create a unidirectional mapping between a Windows user name and an Oracle Solaris user name.**
	- # **idmap add -d winuser:***username***@***domain-name* **unixuser:***username*
- **Create a unidirectional mapping between an Oracle Solaris user name and aWindows user name.**
	- # **idmap add -d unixuser:***username* **winuser:***username***@***domain-name*

### **How to Add a Group Mapping Rule**

The idmap command enables you to create rule-based mappings between Windows groups and Oracle Solaris groups. By default, the SMB server uses ephemeral identity mapping.

You can also create diagonal mappings to maps between a Windows group and an Oracle Solaris user and between an Oracle Solaris group and a Windows user. These mappings are needed when Windows uses a group identity as a file owner or a user identity as a file group. Shell special characters, such as the double quote character ("), the asterisk character (\*), and the backslash character  $(\cdot)$ , must be quoted when used as group names and domain names.

**Become an administrator, obtain the solaris.admin.idmap.rules RBAC authorization, or use the Idmap Service Management RBAC profile. 1**

For more information, see ["How to Use Your Assigned Administrative Rights" in](http://www.oracle.com/pls/topic/lookup?ctx=E26502&id=SYSADV6rbactask-28) *Oracle [Solaris 11.1 Administration: Security Services](http://www.oracle.com/pls/topic/lookup?ctx=E26502&id=SYSADV6rbactask-28)*.

- **Determine the group names that you want to map. 2**
	- **a. Determine the domain and name of theWindows group that you want to map to an Oracle Solaris group.**

The Windows group name must be specified by using one of the following formats:

- wingroup:*group-name*@*domain-name*
- wingroup:'*domain-name*\*group-name*'

### **b. Determine the name of the Oracle Solaris user or group that you want to map to the Windows group.**

The Oracle Solaris group name must be specified by using the format unixgroup:*group-name*. The Oracle Solaris user name must be specified by using the format unixuser:*username*.

If *group-name* is the empty string (""), mapping is inhibited.

If *group-name* uses the wildcard (\*), it matches all group names that are not matched by other mappings. Similarly, if *group-name* is the wildcard Windows name (\*@\*), it matches all group names in all domains that are not matched by other mappings.

### **Create the group mapping. 3**

By default, identity mappings are bidirectional, which means that the Windows group name is mapped to the Oracle Solaris group name, and the Oracle Solaris group name is mapped to the Windows group name. If you want the mapping to be unidirectional, specify the -d option.

If *group-name* uses the wildcard on both sides of the mapping, the group name is the same for both Windows groups and Oracle Solaris groups. For example, if the rule is"\*@example.com" == "\*", the staff@example.com Windows group name would match this rule and map to the staff Oracle Solaris group name.

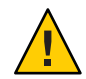

**Caution –** Be careful when creating rule-based mappings that use wildcards for the group names. Windows group names are case insensitive, while Oracle Solaris group names are case sensitive. Note that the case of Windows names that appear in idmap name rules and in idmap show commands is irrelevant.

Oracle Solaris environments typically use lowercase characters for group names, but uppercase characters are permitted. Therefore, using a wildcard to map Windows names to Oracle Solaris group names might not produce the expected results. Rule-based mapping rules that use the unixgroup:\* target map to the Oracle Solaris group name as follows:

- Map the canonical Windows name, which uses the found in the directory entry, to the matching Oracle Solaris group name.
- If no such Oracle Solaris group name exists, fold the case of the canonical Windows name to lower case and use it as the SMB group name.

As a result of this differing treatment of case, group names that appear to be alike might not be recognized as matches. You must create rules to handle such pairings of strings that differ only in case. For example, to map Oracle Solaris group Sales to Windows group sales@example.com, you must create the following rule:

```
# idmap add wingroup:'*@example.com' unixgroup:'*'
# idmap add wingroup:sales@example.com unixgroup:Sales
```
■ **Create a bidirectional mapping between a Windows group name and an Oracle Solaris group name.**

# **idmap add wingroup:***group-name***@***domain-name* **unixgroup:***group-name*

■ **Create a unidirectional mapping between a Windows group name and an Oracle Solaris group name.**

# **idmap add -d wingroup:***group-name***@***domain-name* **unixgroup:***group-name*

■ Create a unidirectional mapping between an Oracle Solaris group name and a Windows **group name.**

# **idmap add -d unixgroup:***group-name* **wingroup:***group-name***@***domain-name*

- <span id="page-52-0"></span>■ **Create a diagonal mapping between a Windows group name and an Oracle Solaris user name.**
	- # **idmap add -d wingroup:***group-name***@***domain-name* **unixuser:***username*
- **Create a diagonal mapping between an Oracle Solaris group name and aWindows user name.**
	- # **idmap add -d unixgroup:***group-name* **winuser:***username***@***domain-name*

### **How to Import User Mappings From a Rule-Mapping File**

The idmap import command enables you to import a set of rule-based user mappings that are stored in a file.

The idmap supports these file formats:

■ The NetApp usermap.cfg rule-mapping format is as follows:

*windows-username* [*direction*] *unix-username*

*windows-username* is a Windows user name in either the *domain-name*\*username* or *username*@*domain-name* format.

*unix-username* is an Oracle Solaris user name.

*direction* is one of the following:

- $\blacksquare$  == means a bidirectional mapping, which is the default.
- $\blacksquare$  => or <= means a unidirectional mapping.

The IP qualifier is not supported.

■ The Samba smbusers rule-mapping format is as follows:

*unixname* = *winname1 winname2* ...

The mappings are imported as unidirectional mappings from one or more Windows names to an Oracle Solaris name.

The format is based on the "username map" entry of the smb.conf man page, which is available on the samba.org web site. The use of an asterisk (\*) for *winname* is supported. However, the @group directive and the chaining of mappings are not supported.

By default, if no mapping entries are in the smbusers file, Samba maps a *winname* to the equivalent *unixname*, if any. The following idmap command shows this mapping:

```
idmap add -d winuser:"*@*" unixuser:"*"
```
<span id="page-53-0"></span>**Become an administrator, obtain the solaris.admin.idmap.rules RBAC authorization, or use the Idmap Service Management RBAC profile. 1**

For more information, see ["How to Use Your Assigned Administrative Rights" in](http://www.oracle.com/pls/topic/lookup?ctx=E26502&id=SYSADV6rbactask-28) *Oracle [Solaris 11.1 Administration: Security Services](http://www.oracle.com/pls/topic/lookup?ctx=E26502&id=SYSADV6rbactask-28)*.

- **Import the user mappings from standard input or from a file. 2**
	- # **idmap import [-F] [-f** *file***]** *format*

For example, suppose that you have a file called myusermaps that uses the usermap.cfg format to specify the following user name mappings:

```
# cat myusermaps
dana@example.com == dana
danab@example.com => dana
```
Use one of the following commands to add these mappings to the database:

- # **cat myusermaps | idmap import usermap.cfg**
- # **idmap import -f myusermaps usermap.cfg**

### **How to Show Mappings**

The idmap list command enables you to view all of the rule-based identity mappings that you created for users and groups. You can also find particular mappings for users and groups.

#### **List all of the mappings.** ●

```
$ idmap list
```
add winuser:terry@example.com unixuser:terrym add wingroup:members unixgroup:staff

■ To optionally list only the user mappings, type:

\$ **idmap list | grep user** add winuser:terry@example.com unixuser:terrym

■ To optionally list only the group mappings, type:

```
$ idmap list | grep group
add wingroup:members unixgroup:staff
```
### **How to Show a Mapping for a Particular Identity**

The idmap show command enables you to view the particular name or ID for a name or ID that you specify.

**Show the equivalent identity for a particular name or ID.** ●

```
$ idmap show [-c] [-v] identity [target-type]
```
<span id="page-54-0"></span>By default, the idmap show command only shows mappings that have already been established.

For example, to view the SID that is mapped to UID 2147926017, type:

```
$ idmap show uid:2147926017 sid
uid:2147926017 -> sid:S-1-5-21-721821396-1083305290-3049112724-500
```
To view the Oracle Solaris user name for the Windows user name administrator@example.com, type:

```
$ idmap show administrator@example.com
winuser:administrator@example.com -> uid:2147926017
```
If you specify the -c option, idmap show forces the evaluation of rule-based mapping configurations or the dynamic allocation of IDs. This command also shows mapping information when an error occurs to help diagnose mapping problems.

The -v option includes additional information about how the identity mapping was generated, which can help with troubleshooting. The following example shows that the mapping is ephemeral and was retrieved from the cache:

```
# idmap show -v sid:S-1-5-21-2949573101-2750415176-3223191819-884217
sid:S-1-5-21-2949573101-2750415176-3223191819-884217 -> uid:2175201213
Source: Cache
Method: Ephemeral
```
For name-based mappings, the idmap show -v command shows either the mapping rule or the directory distinguished name with the attribute and value that created the mapping.

### ▼ **How to Show All Established Mappings**

The idmap dump command enables you to view all of the SID-to-UID and SID-to-GID mappings that are stored in the cache.

#### **List all of the mappings in the cache.** ●

By default, the idmap dump command only lists the mappings themselves. The -v option includes additional information about how the identity mapping was generated, which can help with troubleshooting. The -n option shows names instead of IDs.

```
$ idmap dump -n
winuser:dana@a.terry.example.com <= uid:2147909633
winuser:u2@a.terry.example.com <= uid:2147909634
wingroup:Group Policy Creator Owners@a.terry.example.com == gid:2147917831
wingroup:Domain Admins@a.terry.example.com == gid:2147917832
wingroup:Enterprise Admins@a.terry.example.com == gid:2147917833
wingroup:Schema Admins@a.terry.example.com == gid:2147917834
wingroup:Netmon Users@a.terry.example.com == gid:2147917836
wingroup:Administrators@BUILTIN == gid:2147917837
usid:S-1-5-21-156362980-169493972-3399456007-500 == uid:2147917825
usid:S-1-5-21-156362980-169493972-3399456007-520 == gid:2147917826
usid:S-1-5-21-156362980-169493972-3399456007-512 == gid:2147917827
```

```
usid:S-1-5-21-156362980-169493972-3399456007-519 == gid:2147917828
usid:S-1-5-21-156362980-169493972-3399456007-518 == gid:2147917829
wingroup:Network == gid:2147557379
wingroup:Authenticated Users == gid:2147917830
winuser:administrator@solar == uid:2147926017
winuser:Administrator@a.terry.example.com == uid:2147557377
usid:S-1-5-21-156362980-169493972-3399456007-513 == gid:2147557378
```
To optionally list only the user mappings, type:

```
$ idmap dump -n | grep uid
winuser:dana@a.terry.example.com <= uid:2147909633
winuser:u2@a.terry.example.com <= uid:2147909634
usid:S-1-5-21-156362980-169493972-3399456007-500 == uid:2147917825
winuser:administrator@solar == uid:2147926017
winuser:Administrator@a.terry.example.com == uid:2147557377
```
■ To optionally list only the group mappings, type:

#### \$ **idmap dump -n | grep gid**

```
wingroup:Group Policy Creator Owners@a.terry.example.com == gid:2147917831
wingroup:Domain Admins@a.terry.example.com == gid:2147917832
wingroup:Enterprise Admins@a.terry.example.com == gid:2147917833
wingroup:Schema Admins@a.terry.example.com == gid:2147917834
wingroup:Netmon Users@a.terry.example.com == gid:2147917836
wingroup: Administrators@BUILTIN == qid:2147917837
usid:S-1-5-21-156362980-169493972-3399456007-520 == gid:2147917826
usid:S-1-5-21-156362980-169493972-3399456007-512 == gid:2147917827
usid:S-1-5-21-156362980-169493972-3399456007-519 == gid:2147917828
usid:S-1-5-21-156362980-169493972-3399456007-518 == gid:2147917829
wingroup:Network == gid:2147557379
wingroup:Authenticated Users == gid:2147917830
usid:S-1-5-21-156362980-169493972-3399456007-513 == gid:2147557378
```
### ▼ **How to Remove a User Mapping Rule**

The idmap command enables you to remove a rule-based mapping that you created.

**Become an administrator, obtain the solaris.admin.idmap.rules RBAC authorization, or use the Idmap Service Management RBAC profile. 1**

For more information, see ["How to Use Your Assigned Administrative Rights" in](http://www.oracle.com/pls/topic/lookup?ctx=E26502&id=SYSADV6rbactask-28) *Oracle [Solaris 11.1 Administration: Security Services](http://www.oracle.com/pls/topic/lookup?ctx=E26502&id=SYSADV6rbactask-28)*.

**Find the user mapping that you want to remove. 2**

#### # **idmap list**

For example, to find all user mappings that map to the Oracle Solaris user pat, type:

```
# idmap list | grep pat
```
- <span id="page-56-0"></span>**Remove one or more user mappings. 3**
	- **Remove any rule-based mapping that involves the specified user name**, *username*.

# **idmap remove** *username*

■ **Remove rule-based mappings between** *username1* **and** *username2*.

# **idmap remove** *username1 username2*

- **Remove all rule-based mappings.**
	- # **idmap remove -a**

### **How to Remove a Group Mapping Rule**

The idmap command enables you to remove a rule-based mapping that you created.

**Become an administrator, obtain the solaris.admin.idmap.rules RBAC authorization, or use the Idmap Service Management RBAC profile. 1**

For more information, see ["How to Use Your Assigned Administrative Rights" in](http://www.oracle.com/pls/topic/lookup?ctx=E26502&id=SYSADV6rbactask-28) *Oracle [Solaris 11.1 Administration: Security Services](http://www.oracle.com/pls/topic/lookup?ctx=E26502&id=SYSADV6rbactask-28)*.

- **Find the group mapping that you want to remove. 2**
	- # **idmap list**

For example, to find all unidirectional group mappings that map to the Oracle Solaris group staff, type:

```
# idmap list | grep staff
```
- **Remove one or more group mappings. 3**
	- **Remove any rule-based mapping that involves the specified group name,** *group-name***.** # **idmap remove** *group-name*
	- **Remove rule-based mappings between** *group-name1* **and** *group-name2*.
		- # **idmap remove** *group-name1 group-name2*
	- **Remove all rule-based mappings.**

# **idmap remove -a**

# **Troubleshooting the Identity Mapping Service**

The following are troubleshooting issues for the identity mapping service. For related troubleshooting information, see the following:

- ["Troubleshooting the SMB Service" on page 90](#page-89-0)
- ["Troubleshooting the SMB Client" on page 112](#page-111-0)

# **Viewing Identity Mapping Service Property Settings**

The identity mapping service uses the [svccfg](http://www.oracle.com/pls/topic/lookup?ctx=E26502&id=REFMAN1Msvccfg-1m) command to set properties. See the svccfg $(1M)$ man page. Before you change property values, you should view the current property settings.

To view configuration properties related to the idmap service, run the svcprop -p config idmap command, or the svccfg -s idmap listprop debug command, which shows the debugging flags.

# **Saving and Restoring Name-Based Mapping Rules**

You might need to back up and restore your name-based mapping rules.

For more information about the idmap export, idmap import, and idmap list commands. See the  $\text{idmap}(1M)$  $\text{idmap}(1M)$  $\text{idmap}(1M)$  man page.

To *back up* the rules, perform the following steps:

- 1. List the name-based mapping rules.
	- # **idmap list >***output-file*
- 2. Restore a saved set of rules.

# **idmap remove -a**

Use the idmap list command.

Run *output-file* as a shell script.

# **sh ./***output-file*

To *restore* the rules, execute the commands in the *output-file* file.

# **idmap -f** *output-file*

# **Viewing Details About Mappings**

If you encounter unexpected mapping results, use the idmap dump and idmap show commands to gather data. Each command has a -V option that produces detailed information about mappings.

For more information, see ["How to Show a Mapping for a Particular Identity" on page 54.](#page-53-0)

# **Debugging the Identity Mapping Service**

The idmap service includes a diagnostic facility that enables you to control the diagnostic verbosity in each of a number of areas. The debug property group defines several properties. Each property in the group controls the debug verbosity in a particular area of the application. For all areas, the default is 0, which produces error reports but no output in normal cases. The higher the value, the more verbosity is provided. Some cases support negative values to suppress reporting of errors. The debug/all property acts as a master control. The effective value that is used for each area is the maximum of that area's property value and the value of debug/all. Thus, setting debug/all to a large value enables all available debugging output.

Output that is enabled is routed to syslog and the SMF service log, /var/svc/log/system-idmap:default.log. Logged information is further filtered based on the syslog.conf settings.

Use the svccfg command to set the property values and then use the svcadm refresh command to make them effective.

```
# svccfg -s idmap setprop debug/discovery = 2
# svcadm refresh idmap
# svcprop -p debug idmap
```
The following table summarizes the initial debug output.

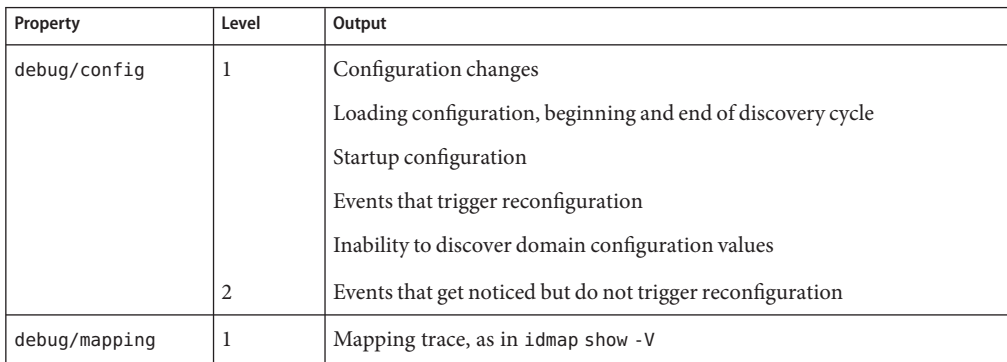

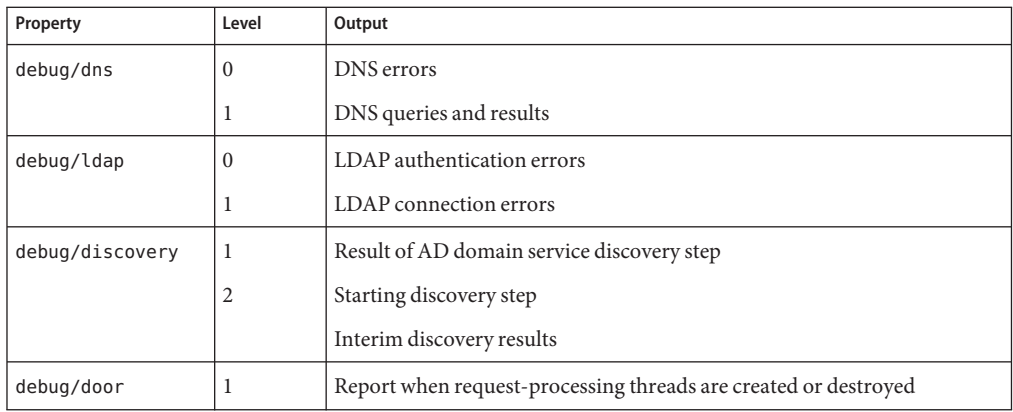

**Note –** These values are subject to change without notice.

### **CHAPTER 3** 3

# Setting Up a Oracle Solaris SMB Server to Manage and Share Files

The ability to share files between your Oracle Solaris and Windows systems is very important. You can configure an Oracle Solaris 11.1 SMB file server to run as a standalone server (workgroup mode) or to run in an existing Windows environment (domain mode). Such a server can provide access to SMB shares for both Oracle Solaris and Windows systems. This chapter describes how to configure an Oracle Solaris server, create and manage SMB shares, and customize the server and shares for your environment.

Currently, the SMB service runs only in the global zone.

This chapter covers the following topics:

- ["Disabling the Samba Service" on page 62](#page-61-0)
- ["Configuring the SMB Server Operation Mode \(Task Map\)" on page 62](#page-61-0)
- ["Managing SMB Shares" on page 68](#page-67-0)
- ["Managing SMB Groups \(Task Map\)" on page 83](#page-82-0)
- ["Configuring the WINS Service" on page 86](#page-85-0)
- ["Enabling CATIA V4/V5 Character Translations" on page 87](#page-86-0)
- ["Configuring SMB Printing \(Task Map\)" on page 88](#page-87-0)
- ["Troubleshooting the SMB Service" on page 90](#page-89-0)

For a high-level overview of the SMB server configuration process, see ["Configuring the SMB](#page-13-0) [Server – Process Overview" on page 14.](#page-13-0)

**Note –** Common Internet File System (CIFS) is an enhanced version of the SMB protocol, which allows SMB clients to access files and resources from the SMB server. The terms CIFS and SMB can be considered interchangeable.

## <span id="page-61-0"></span>**Disabling the Samba Service**

Samba and SMB servers cannot be used together on a single Oracle Solaris system. To run the SMB server, you must first ensure that a running Samba service is disabled.

If your Oracle Solaris system is running the Samba service, disable it before starting the SMB server.

### ▼ **How to Disable the Samba Service**

#### **Become an administrator. 1**

For more information, see ["How to Use Your Assigned Administrative Rights" in](http://www.oracle.com/pls/topic/lookup?ctx=E26502&id=SYSADV6rbactask-28) *Oracle [Solaris 11.1 Administration: Security Services](http://www.oracle.com/pls/topic/lookup?ctx=E26502&id=SYSADV6rbactask-28)*.

#### **Verify that the Samba service is running. 2**

# **svcs | grep samba**

For example, the following command shows that the Samba service is running:

# **svcs | grep samba** legacy\_run Aug\_03 lrc:/etc/rc3\_d/S90samba

**Disable the Samba service. 3**

> # **svcadm disable svc:/network/samba** # **svcadm disable svc:/network/wins**

# **Configuring the SMB Server Operation Mode (Task Map)**

The following table points to the tasks that you can use to configure the operation mode of the SMB server.

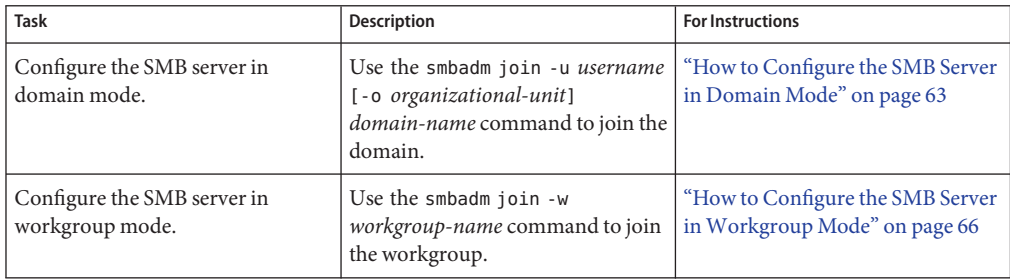

# <span id="page-62-0"></span>▼ **How to Configure the SMB Server in Domain Mode**

This procedure describes how to use the smbadm join command to join an AD domain. To instead use the kclient command to manually join the domain, see ["How to Configure a](http://www.oracle.com/pls/topic/lookup?ctx=E26502&id=SYSADV6ggtwg) [Kerberos Client for an Active Directory Server" in](http://www.oracle.com/pls/topic/lookup?ctx=E26502&id=SYSADV6ggtwg) *Oracle Solaris 11.1 Administration: Security [Services](http://www.oracle.com/pls/topic/lookup?ctx=E26502&id=SYSADV6ggtwg)*.

After successfully joining an AD domain, you can enable the SMB server to publish SMB shares in the AD directory. To do so, create or update SMB shares and specify the share container for each share that you want to publish. To create SMB shares, see ["How to Create an SMB Share](#page-69-0) (zfs[\)" on page 70.](#page-69-0)

Starting with the Oracle Solaris 11 OS, the smbadm join command automatically configures Kerberos. If you are running a version of the Solaris Express OS or the Oracle Solaris 11 Express OS, you must manually configure Kerberos as described in the following Before You Begin section.

If the Samba service is running on the Oracle Solaris system, you must disable it. See ["How to](#page-61-0) [Disable the Samba Service" on page 62.](#page-61-0) **Before You Begin**

> The *[Active Directory \(AD\)](#page-126-0)*service is a Windows 2000 namespace that is integrated with the Domain Name Service (DNS). AD runs only on domain controllers. In addition to storing and making data available, AD protects network objects from unauthorized access and replicates objects across a network so that data is not lost if one domain controller fails.

For the SMB server to integrate seamlessly into a Windows AD environment, the following must exist on the network:

- A Windows AD domain controller
- An optional Active Directory DNS server that permits dynamic updates to use the dynamic DNS (DDNS) capability

The AD and DDNS clients rely on the Kerberos protocol to acquire the Kerberos ticket-granting ticket (TGT) for the specified AD domain. The system must be configured to use DNS for host lookup.

To participate in an AD domain, the system must be configured to use DNS for host lookup. Ensure that the naming service and the DNS service are configured correctly for the appropriate AD domain.

If you are running a version of the Solaris Express OS or the Oracle Solaris 11 Express OS, you must manually configure Kerberos as described in the following paragraphs.

In the /etc/krb5/krb5.conf file, specify the fully qualified AD domain name, in uppercase letters, as the default realm. Also, specify the fully qualified host name of the domain controller as the value for the kdc, admin server, and kpasswd server parameters.

The following example /etc/krb5/krb5.conf file is for an AD domain called EXAMPLE.COM that has multiple AD domain controllers. The primary AD domain controller is called dc.example.com. A secondary AD domain controller is called dc2.example.com. The fully qualified names are used for the domain and the domain controller.

```
[libdefaults]
  default_realm = EXAMPLE.COM
[realms]
  EXAMPLE.COM = {kdc = dc.example.com
      kdc = dc2.example.com
      admin_server = dc.example.com
      kpasswd server = dc.example.com
      kpasswd_protocol = SET_CHANGE
   }
[domain realm]
   .example.com = EXAMPLE.COM
```
For descriptions of the sections and parameters used in this example file, see the  $krb5$ .conf(4) man page and ["Configuring Kerberos Clients \(Task Map\)" in](http://www.oracle.com/pls/topic/lookup?ctx=E26502&id=SYSADV6seamtask-435) *Oracle Solaris 11.1 [Administration: Security Services](http://www.oracle.com/pls/topic/lookup?ctx=E26502&id=SYSADV6seamtask-435)*.

#### **Become an administrator, obtain the solaris.smf.value.shares and 1 solaris.smf.manage.shares RBAC authorizations, or use the SMB Management RBAC profile.**

For more information, see ["How to Use Your Assigned Administrative Rights" in](http://www.oracle.com/pls/topic/lookup?ctx=E26502&id=SYSADV6rbactask-28) *Oracle [Solaris 11.1 Administration: Security Services](http://www.oracle.com/pls/topic/lookup?ctx=E26502&id=SYSADV6rbactask-28)*.

#### **Enable the SMB service. 2**

```
# svcadm enable -r smb/server
```
When you specify the -r option, all services on which smb/server depends are started if they are not already running.

**To successfully complete the join process, ensure that the system clock on the Oracle Solaris 3 system is within five minutes of the system clock of the domain controller (DC).**

You can accomplish this task in one of these ways:

- **Manually adjust the system clock on either the Oracle Solaris system or the DC to match the other.**
- **Configure both the Oracle Solaris system and the DC to use the same time source (NTP server).**
- **Synchronize the system clock on the Oracle Solaris system with the system clock of the DC by running the following command on the Oracle Solaris system:**

# **ntpdate** *DC-hostname*

For example, to synchronize with the DC called dc.westsales.example.com, type:

```
# ntpdate dc.westsales.example.com
```
#### **Join theWindows domain. 4**

# **smbadm join -u** *username* **[-o** *organizational-unit***]** *domain-name*

where *username* is an authenticated user account, *organizational-unit* is an alternative organizational unit in which to create a system's machine trust account, and *domain-name* is a fully qualified NetBIOS or DNS domain name.

By default, a machine trust account for a system is automatically created in the default container for computer accounts (cn=Computers) as part of the domain join operation if the account does not already exist in Active Directory.

For more information about the types of users who are permitted to perform a domain join operation and organizational units, see the [smbadm](http://www.oracle.com/pls/topic/lookup?ctx=E26502&id=REFMAN1Msmbadm-1m)(1M) man page.

#### Configuring the SMB Server in Domain Mode **Example 3–1**

The following examples show how to configure an SMB server in domain mode as a Domain Administrator and as an organizational unit (OU) administrator:

■ This example shows how a user with Domain Administrator privileges configures the SMB server in domain mode. User dana has Domain Administrator privileges. The name of the domain being joined is westsales.example.com.

```
# svcadm enable -r smb/server
# smbadm join -u dana westsales.example.com
After joining westsales.example.com the smb service will be restarted automatically.
Would you like to continue? [no]:
Enter domain password:
Joining 'westsales.example.com' ... this may take a minute ...
Successfully joined domain 'westsales.example.com'
```
■ This example shows how an OU administrator configures the SMB server in domain mode. An OU administrator does not have domain administrative privileges and can have control over one or more OUs. The name of the domain being joined is westsales.example.com.

Based on the following hierarchy, a delegated administrator can create a machine trust account in one or more of the OUs:

```
dc=com
   dc=example
      dc=westsales
         ou=Departments
            ou=Engineering
            ou=Payables,Receivables,and Payroll
...
```
<span id="page-65-0"></span>The following examples show how designated administrators, who do not have Domain Administrator privileges, can configure an SMB server in a domain.

■ In this example, user jan is the designated administrator for the Departments OU. Prior to adding the SMB server to the domain, jan pre-staged the computer account in the Departments OU. So, the -o option is not required to add the server to the domain. The following command shows how jan would run the smbadm join command:

#### # **smbadm join -u jan westsales.example.com**

For information about pre-staging computer accounts on Windows Server 2008, see [Pre-Stage Computer Account in Windows Server 2008 \(](http://www.pctips3000.com/pre-stage-computer-account-in-windows-server-2008/)http://www.pctips3000.com/ [pre-stage-computer-account-in-windows-server-2008/](http://www.pctips3000.com/pre-stage-computer-account-in-windows-server-2008/)).

■ In this example, user terry is the designated administrator for the Engineering OU. The computer account has not been pre-staged, so terry must indicate the OU in which to create the account. The following command shows how terry creates the machine trust account in the Engineering OU:

```
# smbadm join -u terry -o ou=Engineering,ou=Departments westsales.example.com
```
■ In this example, user sal is the designated administrator for the Payables, Receivables, and Payroll OU. The computer account has not been pre-staged, so sal must indicate the OU in which to create the account. The following command shows how sal creates the machine trust account in the Payables,Receivables,and Payroll OU:

```
# smbadm join -u sal -o 'ou=Payables\,Receivables\,and Payroll,ou=Departments' \
westsales.example.com
```
Note that the argument to the -o in the previous command has escaped characters and is surrounded by single quotes ('). This is required because the following reserved characters must be escaped by using the backslash  $(\cdot)$ :

, +  $\sqrt{2}$  \ < > ; = #

When you escape these reserved characters, you must also surround the string with single quotes because the backslash itself is a shell special character.

# **How to Configure the SMB Server in Workgroup Mode**

To create SMB shares, see ["How to Create an SMB Share \(](#page-69-0)zfs)" on page 70.

If you change from workgroup mode to domain mode, or from domain mode to workgroup mode, you must restart the SMB server. To restart the server, run the svcadm restart smb/server command.

If the Samba service is running on the Oracle Solaris system, you must disable it. See ["How to](#page-61-0) [Disable the Samba Service" on page 62.](#page-61-0) **Before You Begin**

**Become an administrator, obtain the solaris.smf.value.shares and 1 solaris.smf.manage.shares RBAC authorizations, or use the SMB Management RBAC profile.**

For more information, see ["How to Use Your Assigned Administrative Rights" in](http://www.oracle.com/pls/topic/lookup?ctx=E26502&id=SYSADV6rbactask-28) *Oracle [Solaris 11.1 Administration: Security Services](http://www.oracle.com/pls/topic/lookup?ctx=E26502&id=SYSADV6rbactask-28)*.

**Enable the SMB service. 2**

# **svcadm enable -r smb/server**

This command enables the SMB server and any service on which it depends, such as the idmap service.

**(Optional) Change the SMB server to operate in a different workgroup. 3**

By default, the SMB server operates in a workgroup called WORKGROUP. # **smbadm join -w** *workgroup-name*

**Edit the /etc/pam.d/other file to support creation of an encrypted version of the user's 4 password for SMB.**

Add the following line to the end of the file: password required pam\_smb\_passwd.so.1 nowarn See the pam  $smb$  passwd(5) man page.

**Specify the password for existing local users. 5**

The SMB server cannot use the Oracle Solaris encrypted version of the local user's password for authentication. Therefore, you must generate an encrypted version of the local user's password for the SMB server to use. When the SMB PAM module is installed, the passwd command generates such an encrypted version of the password.

# **passwd** *username*

#### Configuring the SMB Server inWorkgroup Mode **Example 3–2**

This example shows how to configure the SMB server in workgroup mode. The name of the workgroup being joined is myworkgroup.

# **svcadm enable -r smb/server** # **smbadm join -w myworkgroup**

Then, create a share. See ["How to Create an SMB Share \(](#page-69-0)zfs)" on page 70.

Finally, install the PAM module and generate the password for user cal.

# **passwd cal**

Now, you are ready to have SMB clients access the SMB shares on your SMB server.

### <span id="page-67-0"></span>**Managing SMB Shares**

You can add, view, and update SMB shares. A directory must exist before it can be shared. For more information about SMB shares, see ["SMB Shares" on page 19.](#page-18-0)

# **Managing SMB Shares in This Release**

The Oracle Solaris 11.1 OS further enhances the zfs command syntax to manage SMB and NFS shares and share properties on Oracle Solaris ZFS file systems. For information about the Oracle Solaris 11 command syntax, see *[Oracle Solaris Administration: SMB and Windows](http://www.oracle.com/pls/topic/lookup?ctx=E23824&id=SSMBAG) [Interoperability](http://www.oracle.com/pls/topic/lookup?ctx=E23824&id=SSMBAG)* and *[Oracle Solaris Administration: ZFS File Systems](http://www.oracle.com/pls/topic/lookup?ctx=E23824&id=ZFSADMIN)*.

The Oracle Solaris 11 OS introduced a new method for sharing and managing SMB and NFS shares. The zfs command has been enhanced to manage shares and share properties on Oracle Solaris ZFS file systems. The zfs command now supports SMB and NFS sharing by means of the share, share.smb, and share.nfs properties.

The legacy sharemgr command is no longer available to manage SMB shares. Instead, use the enhanced zfs, share, and unshare commands. Also, the automatic sharing of SMB and NFS shares is managed by SMF rather than by the legacy /etc/dfs/dfstab file, which has been removed.

You can continue to use the legacy file-sharing method to manage shares on file servers that run previous versions of the Oracle Solaris OS. For information about the differences between the new and legacy file-sharing methods, see ["New ZFS Sharing and Legacy Share Command](http://www.oracle.com/pls/topic/lookup?ctx=E23824&id=ZFSADMINgayno) Summary" in *[Oracle Solaris Administration: ZFS File Systems](http://www.oracle.com/pls/topic/lookup?ctx=E23824&id=ZFSADMINgayno)*.

# **Managing SMB Shares (Task Map)**

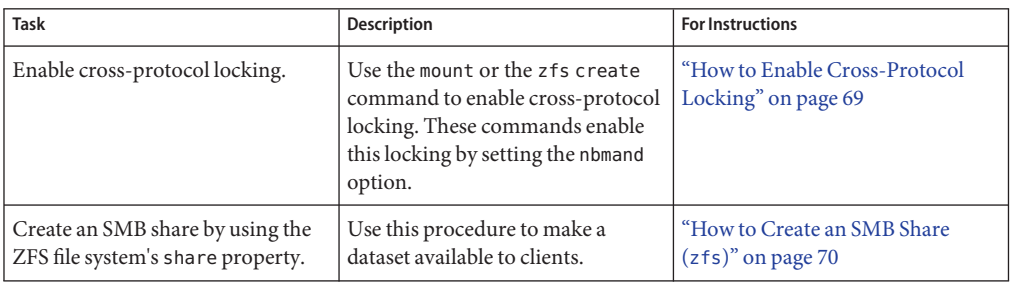

The following table points to the tasks that you can use to manage SMB shares.

<span id="page-68-0"></span>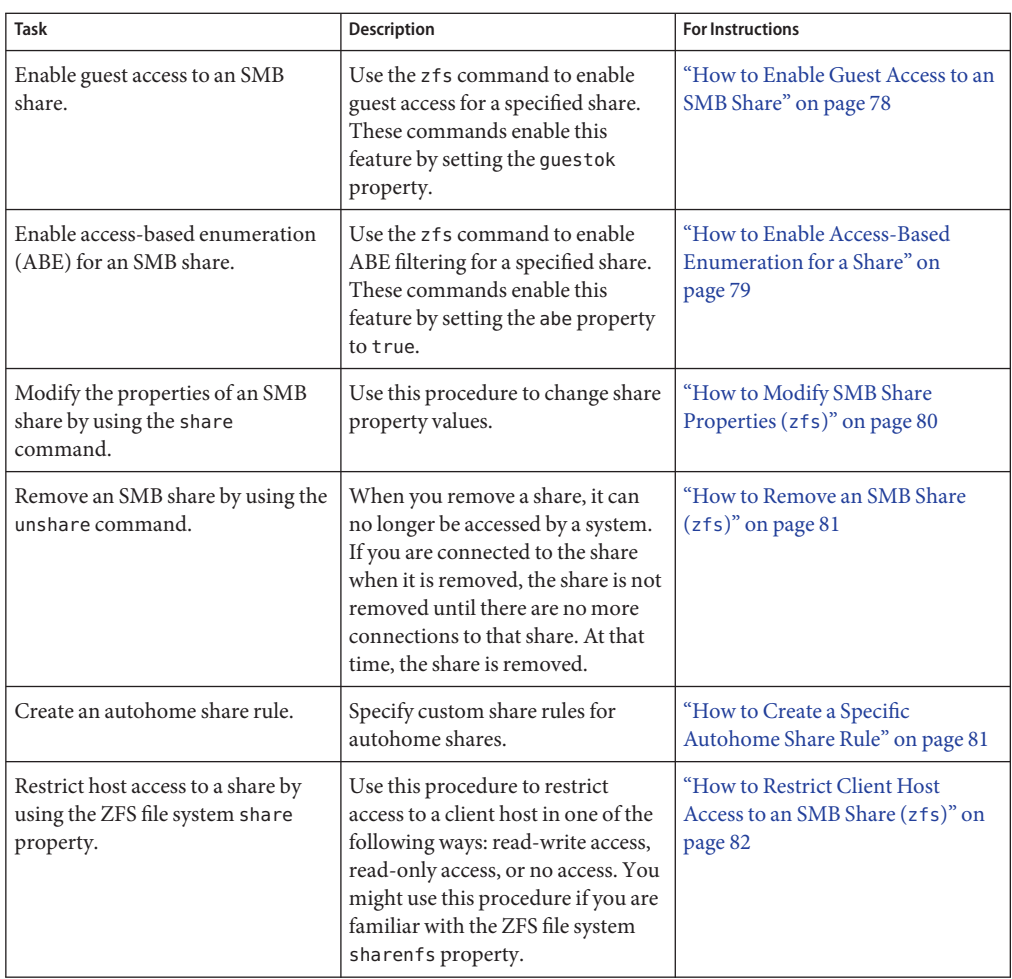

### ▼ **How to Enable Cross-Protocol Locking**

The SMB protocol assumes mandatory locking, but UNIX traditionally uses advisory locking. The Oracle Solaris OS can be configured to use mandatory locking on a per mount basis by using the non-blocking mandatory locking (nbmand) mount option.

When set, the nbmand mount option enforces mandatory cross-protocol share reservations and byte-range locking.

When the nbmand mount option is not set, the SMB server will enforce mandatory share reservations and byte-range locking internally for all SMB clients. However, without nbmand set, there is only limited coordination with NFS and local processes.

#### <span id="page-69-0"></span>**Become an administrator. 1**

For more information, see ["How to Use Your Assigned Administrative Rights" in](http://www.oracle.com/pls/topic/lookup?ctx=E26502&id=SYSADV6rbactask-28) *Oracle [Solaris 11.1 Administration: Security Services](http://www.oracle.com/pls/topic/lookup?ctx=E26502&id=SYSADV6rbactask-28)*.

- **Set the nbmandmount option for an existing file system by doing one of the following: 2**
	- **Set the option by using the mount command.**

# **mount -o nbmand=on** *pool***/***dataset*

For example, the following command sets the nbmand mount option for the ztank/myfs file system:

# **mount -o nbmand ztank/myfs**

■ **Set the option by using the zfs create command.**

When using the ZFS file system, you can also set the nbmand option when the file system is created, so that the file system uses nbmand automatically:

# **zfs create -o nbmand=on** *pool***/***dataset*

The following example combines the nbmand option with the mixed-case sensitivity option:

# **zfs create -o casesensitivity=mixed -o nbmand=on -o mountpoint=mntpt ztank/myfs**

**Note –** The casesensitivity property is set to mixed by default on ZFS file systems.

**How to Create an SMB Share (zfs)** 

This procedure describes how to use the ZFS file system's share property to create ZFS shares on the SMB server.

You can also use the share command to create shares on various file system types. See the [share](http://www.oracle.com/pls/topic/lookup?ctx=E26502&id=REFMAN1Mshare-1m)(1M) man page.

To create an autohome share, you must have defined autohome rules. For more information, see ["How to Create a Specific Autohome Share Rule" on page 81.](#page-80-0)

**Become an administrator, obtain the solaris.smf.value.shares and 1 solaris.smf.manage.shares RBAC authorizations, or use the SMB Management RBAC profile.**

For more information, see ["How to Use Your Assigned Administrative Rights" in](http://www.oracle.com/pls/topic/lookup?ctx=E26502&id=SYSADV6rbactask-28) *Oracle [Solaris 11.1 Administration: Security Services](http://www.oracle.com/pls/topic/lookup?ctx=E26502&id=SYSADV6rbactask-28)*.

**Create a ZFS pool and a mixed-case ZFS file system that supports cross-protocol locking. 2**

By default, ZFS file systems enable mixed-case mode.

```
# zpool create pool vdev
# zfs create -o nbmand=on pool/dataset
```
A share name can include any alphanumeric characters, but not the characters listed here:

 $''$  / \ [ ] : | + ; , ? \* =

**Enable SMB sharing for the ZFS file system. 3**

To enable SMB sharing on the dataset, set the share.smb property to on.

# **zfs set share.smb=on** *pool***/***dataset*

To enable SMB sharing on individual named shares, first set share. smb=off on the dataset and then set share. smb=on on the individual shares.

**Note –** The zfs command automatically constructs the default share name in the following circumstances:

- When you create the dataset and set the share. smb property to on
- When you create a share without specifying a name property value

The share name is based on the name of the dataset mount point. Any characters that are illegal for share names are replaced by an underscore (\_).

**(Optional) Create an SMB share that has non-default property values or an SMB share for a 4 directory other than the mount point of the dataset.**

# **zfs share -o share.smb=on** *pool***/***dataset***%***share-name*

Use the zfs command to set share properties. See the zfs[\(1M\)](http://www.oracle.com/pls/topic/lookup?ctx=E26502&id=REFMAN1Mzfs-1m) man page.

Share properties are stored as ZFS dataset properties, and the share ACL for each share is stored in the .zfs/shares directory of the dataset.

Use the ls command to show the share-level ACLs on these entries. Use the chmod command to modify the share-level ACLs on the entries in this directory. See the  $ls(1)$  $ls(1)$  and [chmod](http://www.oracle.com/pls/topic/lookup?ctx=E26502&id=REFMAN1chmod-1)(1) man pages.

For example, create the dataset and share:

```
# zfs create -o mountpoint=/users tank/users
# zfs share -o share.smb=on tank/users%ushare
```
#### **(Optional) Specify additional SMB share properties. 5**

For more information about SMB share properties, see ["SMB Share Properties" on page 20,](#page-19-0) and the [share](http://www.oracle.com/pls/topic/lookup?ctx=E26502&id=REFMAN1Mshare-1m)  $smb(1M)$  $smb(1M)$ , share(1M), and zfs(1M) man pages.

The following command creates a new share with the client-side caching policy set to auto:

```
# zfs create -o mountpoint=/admins tank/admins
# zfs share -o share.smb=on -o share.smb.csc=auto tank/admins%ashare
```
You can also add properties to existing shares. The following command sets the guest access policy of the share that was created by the previous command to true:

# **zfs set share.smb.guestok=on tank/admins%ashare**

#### **Verify how the file system is shared. 6**

Use any of the following methods:

#### ■ **Use the zfs get command.**

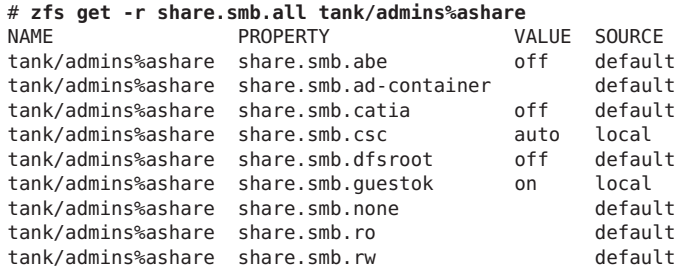

#### ■ **Use the share command.**

# **share** ashare /admins smb csc=auto,guestok=true

■ **View the /etc/dfs/sharetab file.**

```
# cat /etc/dfs/sharetab
/admins ashare smb guestok,csc=auto
```
#### Inherited SMB Sharing for ZFS File Systems in a Pool **Example 3–3**

For information about ZFS share property inheritance, see ["Sharing and Unsharing ZFS File](http://www.oracle.com/pls/topic/lookup?ctx=E26502&id=ZFSADMINgayne) Systems" in *[Oracle Solaris 11.1 Administration: ZFS File Systems](http://www.oracle.com/pls/topic/lookup?ctx=E26502&id=ZFSADMINgayne)*.

The following commands create a pool and enable SMB sharing for that pool. When you create the ZFS file systems in that pool, the file systems inherit SMB sharing.

```
# zpool create -O share.smb=on sandbox c8t3d0
# zfs create -o nbmand=on sandbox/fs1
# zfs create -o nbmand=on sandbox/fs2
# zfs get -r share.smb sandbox
NAME PROPERTY VALUE SOURCE<br>
sandbox share.smb on local
sandbox share.smb on local
sandbox% share.smb on inherited from sandbox
sandbox/fs1 share.smb on inherited from sandbox
sandbox/fs1% share.smb on inherited from sandbox
sandbox/fs2 share.smb on inherited from sandbox
sandbox/fs2% share.smb on inherited from sandbox
```
#### SMB Sharing for a ZFS File System **Example 3–4**

The following commands create a ZFS pool and a mixed-case file system that supports cross-protocol locking and SMB sharing:

```
# zpool create sandbox c0t3d0
# zfs create -o share.smb=on -o nbmand=on sandbox/fs1
```
The ZFS file system constructs the share name based on the dataset mount point when the share is created by setting share. smb=on. Any illegal characters in the share name are replaced by an underscore ( $\Box$ ). In this example, the share name sandbox\_fs1 is based on the dataset mount point sandbox/fs1.

The zfs get -r share.smb command lists all shares that are defined on a mounted file system.

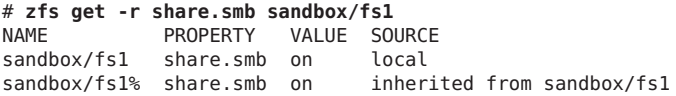

You can also view the list of active shares on the system from the /etc/dfs/sharetab file.

The zfs get command shows a subset of the share properties:

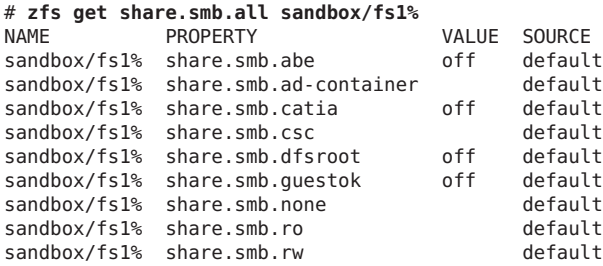

To view the local and inherited share properties, use the following command:

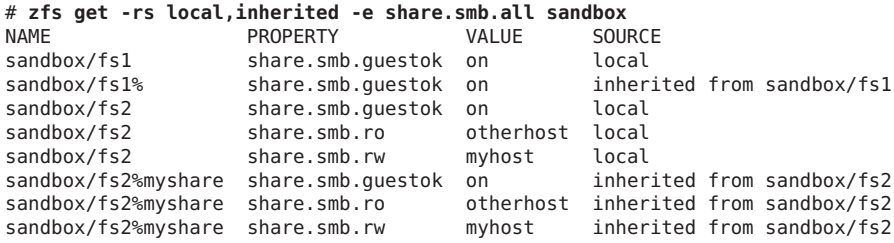

To view all the share properties, use the following command:

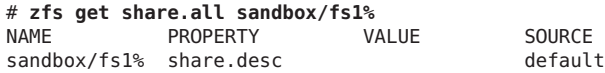

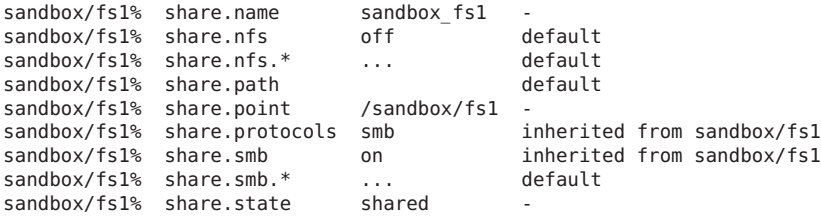

A property value of . . . can be expanded further. For example, you can view the share.smb.\* properties by using the following command:

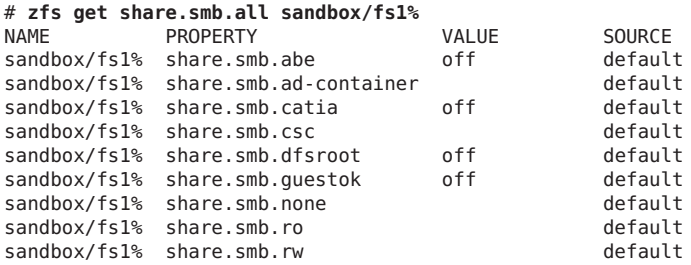

You can also use view both the global share properties and the SMB properties by using the following command:

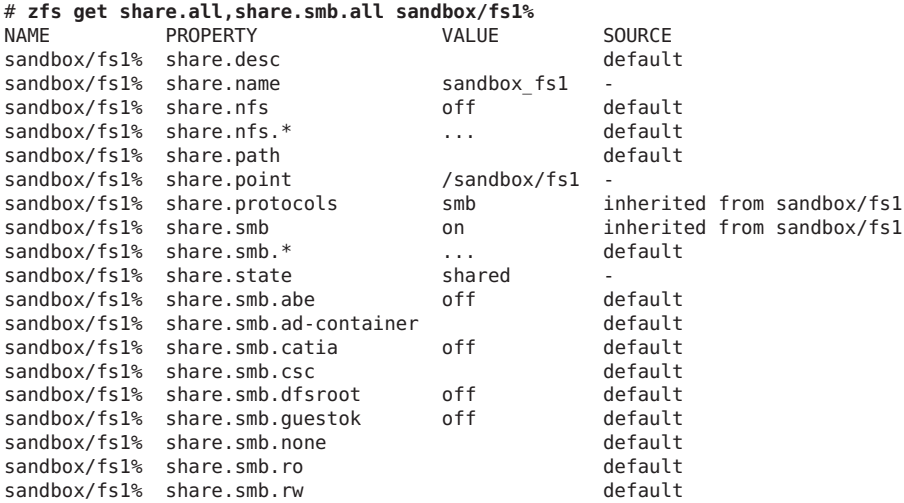

The following commands create another file system in the sandbox pool called fs2, associate the file system with the myshare share name, and enable SMB sharing:

# **zfs create -o nbmand=on sandbox/fs2** # **zfs share -o share.smb=on sandbox/fs2%myshare** You can use the zfs get command to view the share. smb and share property values for the sandbox pool.

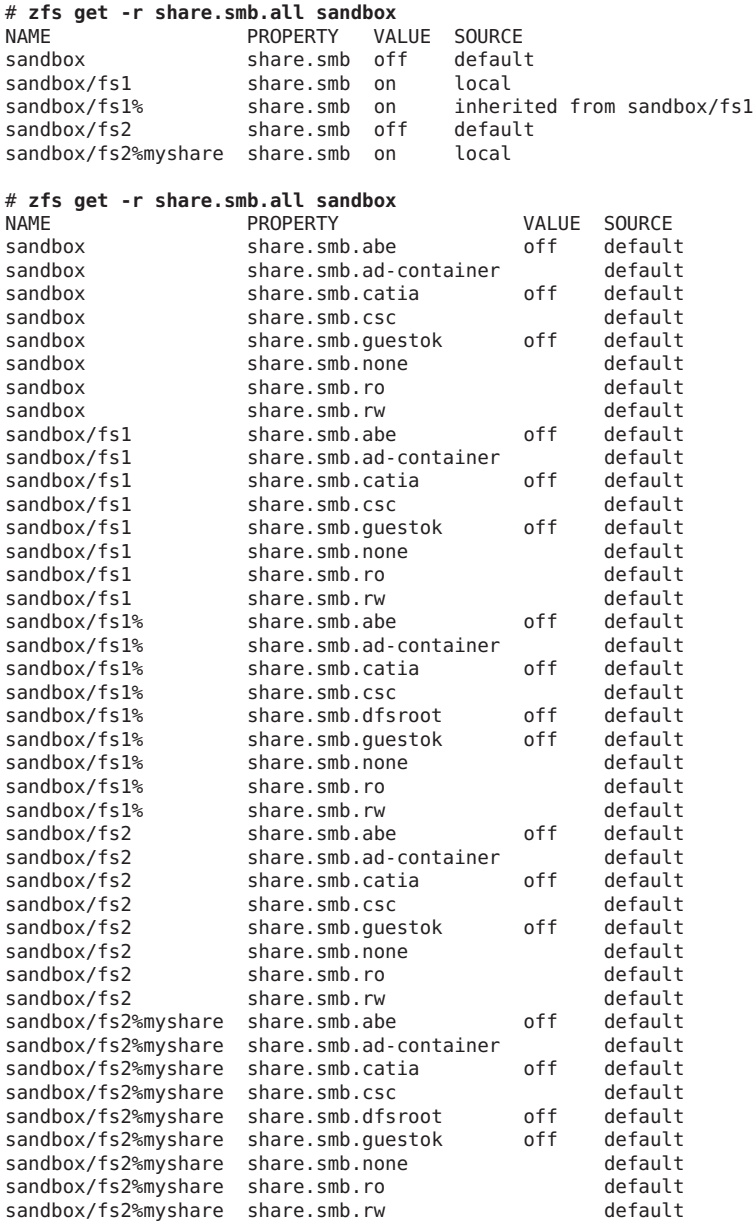

You can also see the list of all active shares on the system by viewing the /etc/dfs/sharetab file.

The following command creates a child file system of sandbox/fs2 called sandbox/fs2/fs2\_sub1:

#### # **zfs create sandbox/fs2/fs2\_sub1**

The new file system inherits the share. smb property from its parent, sandbox/fs1, which causes a new default share to be created.

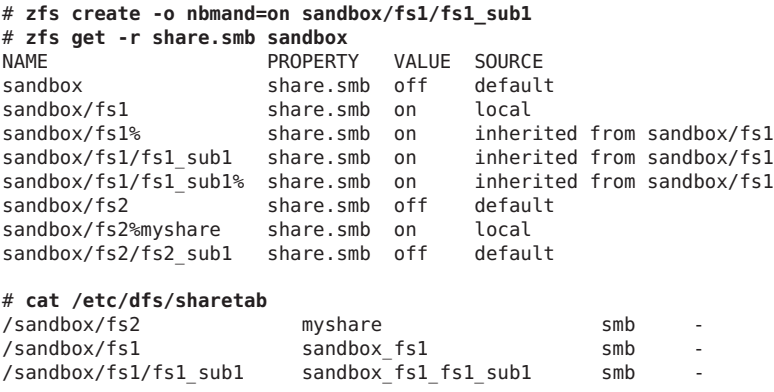

You can also see the list of all active shares on the system by viewing the /etc/dfs/sharetab file.

If you disable SMB sharing for sandbox/fs1, that file system and its children are affected.

```
# zfs set share.smb=off sandbox/fs1
# zfs get -r share.smb sandbox
NAME PROPERTY VALUE SOURCE
sandbox share.smb off default<br>sandbox/fs1 share.smb off local
sandbox/fs1 share.smb off
sandbox/fs1/fs1 sub1 share.smb off inherited from sandbox/fs1
sandbox/fs2 share.smb off default
sandbox/fs2%myshare share.smb on local
sandbox/fs2/fs2 sub1 share.smb off default
# cat /etc/dfs/sharetab | grep sandbox
/sandbox/fs2 myshare smb -
```
Note that disabling the share.  $s$ mb property only unpublishes the shares but does not remove the share definitions. The /etc/dfs/sharetab file shows that only the myshare share is still published, while the sandbox\_fs1 and sandbox\_fs2\_fs2\_sub1 shares still exist but are no longer published.

#### Using ls and chmod to Manage SMB Share-Level ACLs **Example 3–5**

The following example shows how to view the share-level ACLs on SMB shares in the .zfs/shares directory. This example also shows how to use the chmod command to modify the ACLs on these shares. Finally, the example shows how to verify that the ACL has been correctly updated by using the ls command. For more information about using the chmod command to modify ACLs, see the [chmod](http://www.oracle.com/pls/topic/lookup?ctx=E26502&id=REFMAN1chmod-1)(1) man page.

This example shows how you can manage share ACLs on an Oracle Solaris system. However, it is best practice to use Windows utilities to manage share ACLs.

The ACLs are stored on resources located in the .zfs/shares subdirectory in the root of the shared file system. In this example, the shared file system is /zpool/cosmos and one resource, pluto, is stored in the .zfs/shares directory for this file system.

After changing to the /zpool/cosmos/.zfs/shares directory, you can use the ls -lv command to view the ACL information on the resources in that directory.

```
# cd /zpool/cosmos/.zfs/shares
# ls -lv
total 2<br>----------+ 1 root
                        root 0 Feb 8 18:35 pluto
     0:everyone@:read_data/write_data/append_data/read_xattr/write_xattr
         /execute/delete child/read attributes/write attributes/delete
         /read_acl/write_acl/write_owner/synchronize:allow
```
The ls -lv output shows that the pluto resource is owned by the root user and the root group. The everyone ACL entry covers all other users who are not the root user or part of the root group. The everyone ACL entry shows that everyone has all access privileges, which is the default.

Next, use the chmod command to add a user, terry, who only has read access to the pluto resource. After running the chmod command, the ls -lv command shows you the new ACL entry for user terry. Note that the ACL entry for everyone is unchanged.

```
# chmod A+user:terry:read_data/read_xattr/read_attributes/read_acl:allow pluto
# ls -lv
total 2
-rwxrwxrwx+ 1 root root 0 Feb 8 18:35 pluto
    0:user:terry:read_data/read_xattr/read_attributes/read_acl:allow
    1:everyone@:read_data/write_data/append_data/read_xattr/write_xattr
        /execute/delete child/read attributes/write attributes/delete
        /read acl/write acl/write owner/synchronize:allow
```
Use the chmod command to modify the ACL entry for user terry to permit all access privileges. Now, the ls -lv command shows that the ACL entry for user terry has been updated to have all access privileges.

```
# chmod A0=user:terry:read_data/write_data/append_data/read_xattr/ \
write_xattr/execute/delete_child/read_attributes/write_attributes/delete/ \
read_acl/write_acl/write_owner/synchronize:allow pluto
# ls -lv
total 2<br>-rwxrwxrwx+  1 root
                        root 0 Feb 8 18:35 pluto
     0:user:terry:read data/write data/append data/read xattr/write xattr
```

```
/execute/delete_child/read_attributes/write_attributes/delete
   /read_acl/write_acl/write_owner/synchronize:allow
1:everyone@:read_data/write_data/append_data/read_xattr/write_xattr
   /execute/delete child/read attributes/write attributes/delete
   /read_acl/write_acl/write_owner/synchronize:allow
```
#### **How to Enable Guest Access to an SMB Share**

When you have guest access to a share, you are permitted access to the share even if you are not a regular user of the system. You do not need to present credentials for authentication to gain access to that share.

The SMB server uses the guestok share property to specify whether guest access is permitted for a given share. If guestok is set to true, guest access is enabled. However, if guestok is not defined or is set to false, guest access is disabled. By default, the guest access is disabled.

This procedure shows how to use the zfs command to enable guest access, but you can also use the share command for other file system types. See the [share](http://www.oracle.com/pls/topic/lookup?ctx=E26502&id=REFMAN1Mshare-1m)(1M) man page.

**Become an administrator, obtain the solaris.smf.value.shares and solaris.smf.manage.shares RBAC authorizations, or use the SMB Management RBAC profile. 1**

For more information, see ["How to Use Your Assigned Administrative Rights" in](http://www.oracle.com/pls/topic/lookup?ctx=E26502&id=SYSADV6rbactask-28) *Oracle [Solaris 11.1 Administration: Security Services](http://www.oracle.com/pls/topic/lookup?ctx=E26502&id=SYSADV6rbactask-28)*.

**Enable guest access for a specified share. 2**

# **zfs create -o mountpoint=/eng pool/eng** # **zfs share -o share.smb=on -o share.smb.guestok=on pool/eng%eshare**

#### Enabling Guest Access to an SMB Share **Example 3–6**

The following example uses the zfs command to enable guest access for the myshare share:

#### # **zfs share -o share.smb=on -o share.smb.guestok=on tank/home%myshare**

If you attempt a connection to an SMB server without an account name or a valid account, the request is interpreted as a guest connection. Such a connection is not authenticated unless the guest account has a password. Windows systems typically use a predefined local account called Guest to represent guest connections. Note that this account can be renamed. In the Oracle Solaris OS, you can define an idmap name-based rule to map the Guest Windows user to any local Oracle Solaris user name, such as guest or nobody.

The following command creates a name-based mapping between the Windows user, Guest, and the Oracle Solaris user, guest:

#### # **idmap add winname:Guest unixuser:guest**

If the local account has an SMB password in the /var/smb/smbpasswd file, the guest connection is authenticated against that password. Any connection over SMB that is made by using an account that maps to the local guest account is designated as a guest connection. In the absence of an idmap rule for Guest, an ephemeral ID is generated for this Windows account by the idmap service.

#### **How to Enable Access-Based Enumeration for a Share**

The access-based enumeration (ABE) feature filters directory content based on the access granted to the user who is browsing the directory. This feature is compatible with the Windows ABE feature.

When ABE filtering is enabled, you see *only* the files and directories to which you have access. This behavior has benefits such as the following:

- It is easier to find files in directories that contain many files by reducing the number of files shown in the listing.
- An "out-of-sight, out-of-mind" policy is implemented.

ABE filtering is managed on a per-share basis by using the zfs command to set the Boolean abe property. See the zfs[\(1M\)](http://www.oracle.com/pls/topic/lookup?ctx=E26502&id=REFMAN1Mzfs-1m) man page.

ABE filtering is also supported on autohome shares. See the [smbautohome](http://www.oracle.com/pls/topic/lookup?ctx=E26502&id=REFMAN4smbautohome-4)(4) man page.

**Note –** With ABE filtering enabled, you still might see files in a directory listing that you cannot open. For example, if you have the ability to read the attributes of a file, ABE filtering shows the file in the directory listing, but you will be denied access if you attempt to open the file for reading or writing. Also, user privileges might result in files being shown, even though the ACL appears to deny all access.

When abe=true, ABE filtering is enabled on the share. Any directory entries to which you have no access are omitted from directory listings. When abe=false or is not defined, ABE filtering is not performed on the share. By default, the abe property is not defined.

This procedure shows how to use the zfs command to enable ABE filtering for a share, but you can also use the [share](http://www.oracle.com/pls/topic/lookup?ctx=E26502&id=REFMAN1Mshare-1m) command for other file system types. See the share( $1M$ ) man page.

**Become an administrator, obtain the solaris.smf.value.shares and solaris.smf.manage.shares RBAC authorizations, or use the SMB Management RBAC profile. 1**

For more information, see ["How to Use Your Assigned Administrative Rights" in](http://www.oracle.com/pls/topic/lookup?ctx=E26502&id=SYSADV6rbactask-28) *Oracle [Solaris 11.1 Administration: Security Services](http://www.oracle.com/pls/topic/lookup?ctx=E26502&id=SYSADV6rbactask-28)*.

#### **Enable ABE filtering for a specified share. 2**

# **zfs share -o share.smb=on -o share.smb.abe=on** *pool***/***dataset***%***share-name*

For example, the following command enables ABE filtering for the new myshare share:

```
# zfs create tank/home
# zfs share -o share.smb=on -o share.smb.abe=on tank/home%myshare
```
#### ▼ **How to Modify SMB Share Properties (zfs)**

Use this procedure to change properties on a share.

This procedure shows how to use the zfs command to modify share properties, but you can also use the share command for other file system types. See the [share](http://www.oracle.com/pls/topic/lookup?ctx=E26502&id=REFMAN1Mshare-1m)(1M) man page.

**Become an administrator, obtain the solaris.smf.value.shares and solaris.smf.manage.shares RBAC authorizations, or use the SMB Management RBAC profile. 1**

For more information, see ["How to Use Your Assigned Administrative Rights" in](http://www.oracle.com/pls/topic/lookup?ctx=E26502&id=SYSADV6rbactask-28) *Oracle [Solaris 11.1 Administration: Security Services](http://www.oracle.com/pls/topic/lookup?ctx=E26502&id=SYSADV6rbactask-28)*.

#### **View the existing share. 2**

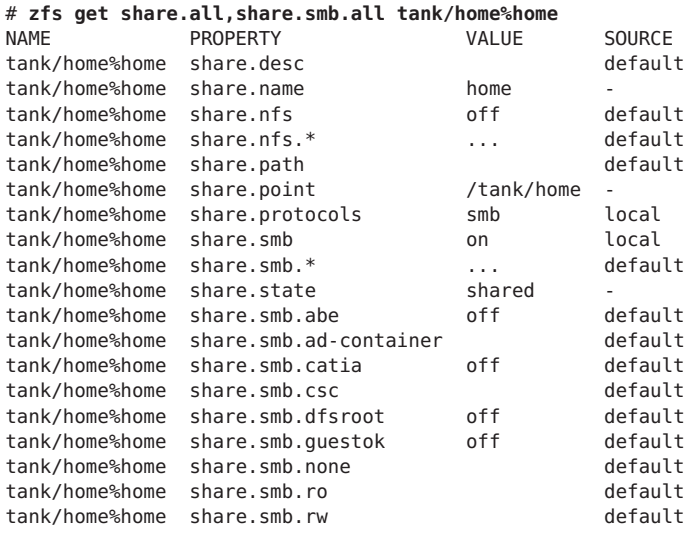

#### **Modify the SMB share properties. 3**

For example, first change the guestok property to false.

#### # **zfs set share.smb.guestok=off tank/home**

Then, change the value of the csc property from auto to disabled.

# **zfs set share.smb.csc=disabled tank/home**

#### **How to Remove an SMB Share (zfs)**

This procedure describes how to remove an SMB share. When you remove an SMB share, the definition of the share is removed from the server. You can re-create the share with the zfs command.

This procedure shows how to use the zfs command to remove a share, but you can also use the unshare command for other file system types. See the [unshare](http://www.oracle.com/pls/topic/lookup?ctx=E26502&id=REFMAN1Munshare-1m)(1M) man page.

**Become an administrator, obtain the solaris.smf.value.shares and solaris.smf.manage.shares RBAC authorizations, or use the SMB Management RBAC profile. 1**

For more information, see ["How to Use Your Assigned Administrative Rights" in](http://www.oracle.com/pls/topic/lookup?ctx=E26502&id=SYSADV6rbactask-28) *Oracle [Solaris 11.1 Administration: Security Services](http://www.oracle.com/pls/topic/lookup?ctx=E26502&id=SYSADV6rbactask-28)*.

- **Remove an SMB share. 2**
	- # **zfs destroy** *pool***/***dataset***%***share-name*

For example, the following command removes the sales share1 share from the tank/sales dataset:

# **zfs destroy tank/sales%share\_sales1**

#### **How to Create a Specific Autohome Share Rule**

The autohome share feature eliminates the administrative task of defining and maintaining home directory shares for each user that accesses the system through the SMB protocol. The system creates autohome shares when a user logs in, and removes them when the user logs out. This procedure describes how to configure autohome shares by adding rules to a configuration file.

For information about the smbautohome format, see ["SMB Autohome Entries" on page 22](#page-21-0) and the [smbautohome](http://www.oracle.com/pls/topic/lookup?ctx=E26502&id=REFMAN4smbautohome-4)(4) man page.

**Become an administrator, obtain the solaris.smf.value.shares and 1**

**solaris.smf.manage.shares RBAC authorizations, or use the SMB Management RBAC profile.** For more information, see ["How to Use Your Assigned Administrative Rights" in](http://www.oracle.com/pls/topic/lookup?ctx=E26502&id=SYSADV6rbactask-28) *Oracle*

*[Solaris 11.1 Administration: Security Services](http://www.oracle.com/pls/topic/lookup?ctx=E26502&id=SYSADV6rbactask-28)*.

**Edit the /etc/smbautohome file. 2**

An autohome entry must be on a single line in the following format:

*key location* [*container*]

**a. Specify the user name in the key field.**

Usually this field is a user name, but it can also be one of the following:

- +nsswitch **–** Uses the naming service to match users to home directories if no rule matches.
- Asterisk (\*) Matches a user name to a home directory that uses the same name.

#### **b. Specify the location of the user's home directory in the location field.**

Specify the absolute path excluding the user name, or use one of the following substitution characters:

- **Question mark (?)** Substitutes for the first character of the user name.
- Ampersand (&) Substitutes for a complete user name.

For example, the following rule maps to /home/a/amy:

amy /home/?/&

For more information about the path, see ["SMB Autohome Shares" on page 22.](#page-21-0)

#### **How to Restrict Client Host Access to an SMB Share (** $zfs$ **)**

This procedure describes how to use the ZFS file system's share property to restrict access to a share based on a client's host address. This feature is known as *host-based access control*.

For more information about the access control mechanisms that are used for shares, see ["SMB](#page-20-0) [Share Access Control" on page 21.](#page-20-0)

This procedure shows how to use the zfs command to restrict client host access, but you can also use the share command for other file system types. See the [share](http://www.oracle.com/pls/topic/lookup?ctx=E26502&id=REFMAN1Mshare-1m)(1M) man page.

A client host is permitted to have *only one* of the following types of access to a share:

- Read-only access
- Read-write access
- No access

For information about access lists, see the share  $smb(1M)$  man page.

**Become an administrator, obtain the solaris.smf.value.shares and solaris.smf.manage.shares RBAC authorizations, or use the SMB Management RBAC profile. 1**

For more information, see ["How to Use Your Assigned Administrative Rights" in](http://www.oracle.com/pls/topic/lookup?ctx=E26502&id=SYSADV6rbactask-28) *Oracle [Solaris 11.1 Administration: Security Services](http://www.oracle.com/pls/topic/lookup?ctx=E26502&id=SYSADV6rbactask-28)*.

- **Determine the type of access you want to grant for each client host. 2**
- **Restrict access by particular hosts to a share. 3**

```
# zfs share -o share.smb=on -o share.smb.ro=hostname[:hostname] pool/dataset%share-name
# zfs share -o share.smb=on -o share.smb.rw=hostname[:hostname] pool/dataset%share-name
```
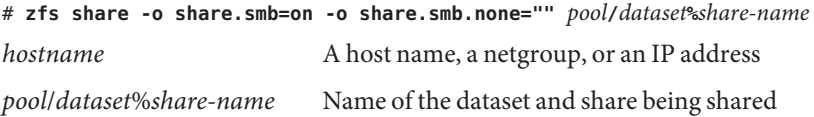

You can specify the host access policy by combining the access settings in a single command. For example, the following command specifies how particular hosts can access the acme.sales.logs share. The mercury and venus hosts have read-write access, mars has read-only access, and neptune has no access.

```
# zfs share -o share.smb=on -o share.smb.rw=mercury:venus,ro=mars,none="" \
tank/sales/logs%acme.sales.logs
```
### **Managing SMB Groups (Task Map)**

This section describes how to manage SMB groups and privileges for the SMB server.

**Note –** SMB groups apply only to users that are connected through SMB.

For information about SMB groups and local users, see ["Local SMB Groups" on page 24.](#page-23-0)

The following table points to the tasks that you can use to manage SMB groups through the SMB server.

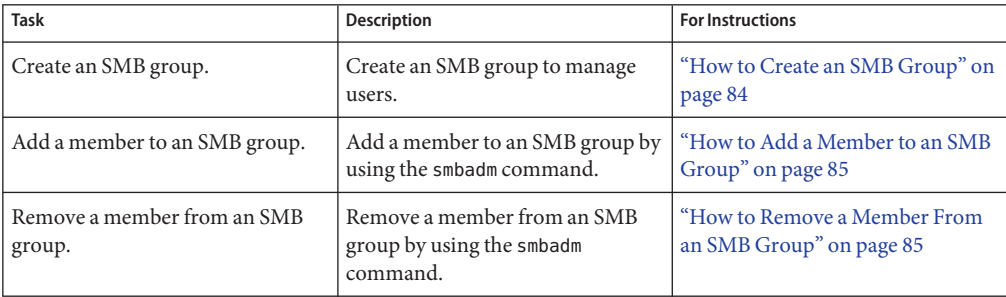

<span id="page-83-0"></span>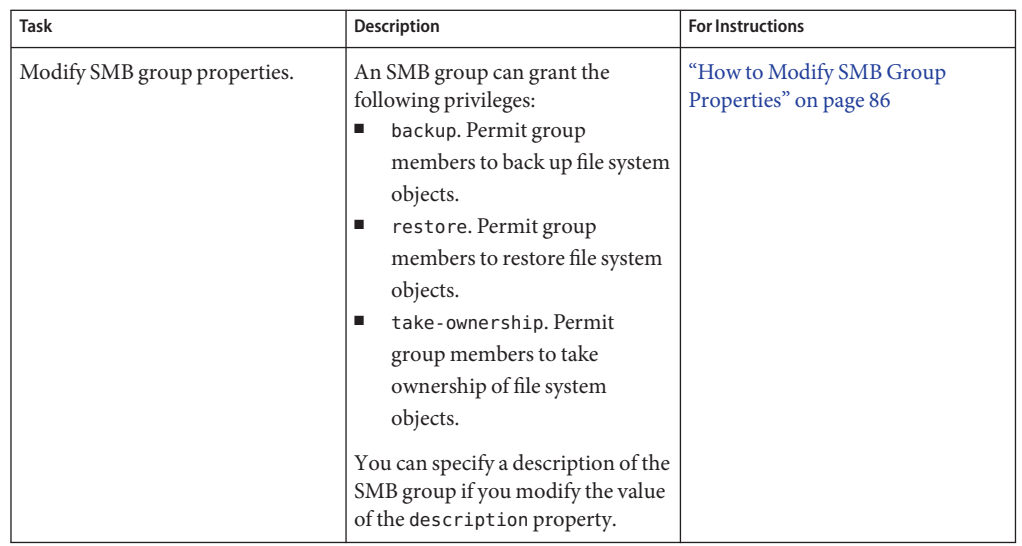

You use the [smbadm](http://www.oracle.com/pls/topic/lookup?ctx=E26502&id=REFMAN1Msmbadm-1m)(1M) command to manage SMB groups on the system that runs the SMB server.

## **How to Create an SMB Group**

In order to provide proper identity mapping between SMB groups and Oracle Solaris groups, an SMB group must have a corresponding Oracle Solaris group. This requirement has two consequences. First, the group name must conform to the intersection of the Windows and Oracle Solaris group name rules. Thus, an SMB group name can be up to eight (8) characters long and contain only lowercase characters and numbers. Second, an Oracle Solaris group has to be created before an SMB group can be created. The Oracle Solaris group is created by using the [groupadd](http://www.oracle.com/pls/topic/lookup?ctx=E26502&id=REFMAN1Mgroupadd-1m) command. See the groupadd $(1M)$  man page.

**Become an administrator, obtain the solaris.smf.value.shares and solaris.smf.manage.shares RBAC authorizations, or use the SMB Management RBAC profile. 1**

For more information, see ["How to Use Your Assigned Administrative Rights" in](http://www.oracle.com/pls/topic/lookup?ctx=E26502&id=SYSADV6rbactask-28) *Oracle [Solaris 11.1 Administration: Security Services](http://www.oracle.com/pls/topic/lookup?ctx=E26502&id=SYSADV6rbactask-28)*.

#### **Choose the name of the group to create. 2**

You might choose a name that reflects a common set of tasks that the group can perform or the organization to which the group members belong.

#### **Create the SMB group. 3**

# **smbadm create-group [-d** *description***]** *group-name*

<span id="page-84-0"></span>The -d option is used to specify a textual description of the SMB group.

For example, to create a group called wsales, type:

# **smbadm create-group -d "Sales Force for the Western Region" wsales**

### **How to Add a Member to an SMB Group**

**Become an administrator, obtain the solaris.smf.value.shares and solaris.smf.manage.shares RBAC authorizations, or use the SMB Management RBAC profile.** For more information, see ["How to Use Your Assigned Administrative Rights" in](http://www.oracle.com/pls/topic/lookup?ctx=E26502&id=SYSADV6rbactask-28) *Oracle* **1**

*[Solaris 11.1 Administration: Security Services](http://www.oracle.com/pls/topic/lookup?ctx=E26502&id=SYSADV6rbactask-28)*.

#### **Add a user to the SMB group. 2**

# **smbadm add-member -m** *member-name* **[[-m** *member-name***] ...]** *group-name*

*member-name* can be specified as [*domain-name*\]*username* or [*domain-name*/]*username*. The domain name is the domain in which the user can be authenticated. By default, the domain name is the name of the domain that you joined.

The backslash (\) is a shell special character and must be quoted. For instance, escape the backslash with another backslash: *domain*\\*username*. For more information about handling shell special characters, see the man page for your shell.

For example, to add user terry of the sales domain to the wsales group, type:

#### # **smbadm add-member -m sales\\terry wsales**

To add a local user to an SMB group, specify the Oracle Solaris host name rather than the domain name. For example, to add local user terry of the solarsystem host to the wsales group, type:

# **smbadm add-member -m solarsystem\\terry wsales**

### ▼ **How to Remove a Member From an SMB Group**

**Become an administrator, obtain the solaris.smf.value.shares and solaris.smf.manage.shares RBAC authorizations, or use the SMB Management RBAC profile. 1**

For more information, see ["How to Use Your Assigned Administrative Rights" in](http://www.oracle.com/pls/topic/lookup?ctx=E26502&id=SYSADV6rbactask-28) *Oracle [Solaris 11.1 Administration: Security Services](http://www.oracle.com/pls/topic/lookup?ctx=E26502&id=SYSADV6rbactask-28)*.

#### **Remove a user from the SMB group. 2**

# **smbadm remove-member -m** *member-name* **[[-m** *member-name***] ...]** *group-name*

<span id="page-85-0"></span>*member-name* can be specified as [*domain-name*\]*username* or [*domain-name*/]*username*. The domain name is the domain in which the user can be authenticated. By default, the domain name is the name of the domain that you joined.

The backslash (\) is a shell special character and must be quoted. For instance, escape the backslash with another backslash: *domain*\\*username*. For more information about handling shell special characters, see the man page for your shell.

For example, to remove user terry of the sales domain from the wsales group, type:

#### # **smbadm remove-member -m sales\\terry wsales**

To remove a local user from an SMB group, specify the Oracle Solaris host name rather than the domain name. For example, to remove local user terry of the solarsystem host from the wsales group, type:

# **smbadm remove-member -m solarsystem\\terry wsales**

### ▼ **How to Modify SMB Group Properties**

**Become an administrator, obtain the solaris.smf.value.shares and solaris.smf.manage.shares RBAC authorizations, or use the SMB Management RBAC profile. 1**

For more information, see ["How to Use Your Assigned Administrative Rights" in](http://www.oracle.com/pls/topic/lookup?ctx=E26502&id=SYSADV6rbactask-28) *Oracle [Solaris 11.1 Administration: Security Services](http://www.oracle.com/pls/topic/lookup?ctx=E26502&id=SYSADV6rbactask-28)*.

#### **Modify one or more SMB group properties. 2**

# **smbadm set-group -p** *property***=***value* **[[-p** *property***=***value***] ...]** *group-name*

You can specify one or more property-value pairs on the command line. Each property-value pair must be preceded by the -p option. Valid values for privileges are on or off. The value of the description property is an arbitrary text string.

For example, to grant the backup privilege and to modify the description of the wsales group, type:

```
# smbadm set-group -p backup=on \
-p description="Sales force for the Western region" wsales
```
## **Configuring theWINS Service**

This section provides information about configuring the SMB server as a client to the WINS service. For information about configuring other applicable services, see ["Configuring the SMB](#page-13-0) [Server – Process Overview" on page 14.](#page-13-0)

# ▼ **How to ConfigureWINS**

If you are integrating an SMB server in an environment that has a WINS server, you can use Windows Internet Naming Service (WINS) for name resolution.

For information about excluding IP addresses from WINS resolution, see ["Excluding IP](#page-92-0) [Addresses From WINS Name Resolution" on page 93.](#page-92-0)

**Become an administrator, obtain the solaris.smf.value.shares and solaris.smf.manage.shares RBAC authorizations, or use the SMB Management RBAC profile. 1**

For more information, see ["How to Use Your Assigned Administrative Rights" in](http://www.oracle.com/pls/topic/lookup?ctx=E26502&id=SYSADV6rbactask-28) *Oracle [Solaris 11.1 Administration: Security Services](http://www.oracle.com/pls/topic/lookup?ctx=E26502&id=SYSADV6rbactask-28)*.

**Specify the IP address of the primaryWINS server. 2**

The primary WINS server is the server consulted first for NetBIOS name resolution.

# **sharectl set -p wins\_server\_1=***IP-address* **smb**

**(Optional) Specify the IP address of the secondaryWINS server. 3**

If the primary WINS server does not respond, the system consults the secondary WINS server to perform NetBIOS name resolution.

# **sharectl set -p wins\_server\_2=***IP-address* **smb**

# **Enabling CATIA V4/V5 Character Translations**

The CATIA V4 product is only available for UNIX systems, but the CATIA V5 product is available for both UNIX and Windows systems. When creating files, the CATIA V4 product includes characters in file names that are invalid on Windows systems, which causes interoperability issues when files need to be shared between CATIA V4 on UNIX and CATIA V5 on Windows.

The following table lists the character translations that are available in order to support CATIA V4/V5 interoperability between UNIX and Windows clients. Note that this character translation is only required for interoperability between CATIA V4 on UNIX and CATIA V5 on Windows, and is disabled by default.

| <b>CATIA V4 UNIX Character</b> | <b>CATIA V5 Windows Character</b> | <b>CATIA V5 Character Description</b>   |
|--------------------------------|-----------------------------------|-----------------------------------------|
| $\mathbf{H}$                   | (0x00a8)                          | <b>Dieresis</b>                         |
| ⊁                              | $\alpha$ (0x00a4)                 | Currency sign                           |
|                                | $\varphi$ (0x00f8)                | Latin small letter $\Omega$ with stroke |

**TABLE 3–1** CATIA Character Translation Table

| <b>CATIA V4 UNIX Character</b> | <b>CATIA V5 Windows Character</b>       | <b>CATIA V5 Character Description</b>         |
|--------------------------------|-----------------------------------------|-----------------------------------------------|
|                                | $\div(0x00f7)$                          | Division sign                                 |
| <                              | $\left(\frac{0 \times 0}{0 a b}\right)$ | Left-pointing double angle quotation<br>mark  |
| ↘                              | $\ast$ (0x00bb)                         | Right-pointing double angle quotation<br>mark |
|                                | (0x00bf)                                | Inverted question mark                        |
|                                | $\ddot{v}$ (0x00ff)                     | Latin small letter Y with dieresis            |
|                                | (0x00a6)                                | Broken bar                                    |

**TABLE 3–1** CATIA Character Translation Table *(Continued)*

### **How to the Enable CATIA Interoperability Feature**

You can use the zfs command to specify whether to perform CATIA translation on a per-share basis by setting the catia property to true. By default, the value is false, which means that CATIA translation is not performed.

**Become an administrator, obtain the solaris.smf.value.shares and solaris.smf.manage.shares RBAC authorizations, or use the SMB Management RBAC profile. 1**

For more information, see ["How to Use Your Assigned Administrative Rights" in](http://www.oracle.com/pls/topic/lookup?ctx=E26502&id=SYSADV6rbactask-28) *Oracle [Solaris 11.1 Administration: Security Services](http://www.oracle.com/pls/topic/lookup?ctx=E26502&id=SYSADV6rbactask-28)*.

**Enable CATIA translation for a share. 2**

# **zfs set share.smb.catia=true** *pool***/***dataset* The following example shows how to enable CATIA translation for the files/acme.sales.logs share:

# **zfs set share.smb.catia=true files/acme.sales.logs**

# **Configuring SMB Printing (Task Map)**

SMB printing enables you to gain access to all of the Common UNIX Printing System (CUPS) printers. Each printer can be made accessible as SMB shares. The share names match the printer names, and the shared path is inherited from the print \$ share that you create.

By default, support for SMB printing is disabled.

The following table points to the tasks that you can use to configure SMB printing.

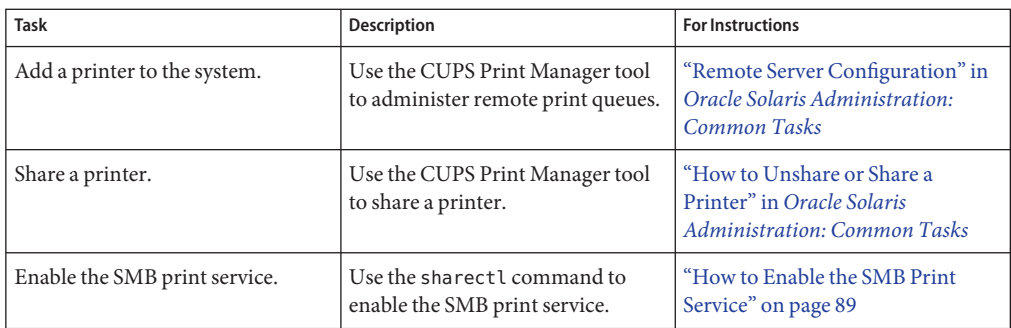

# **How to Enable the SMB Print Service**

This procedure shows how to enable support for SMB printing on your Oracle Solaris system. Part of this procedure includes the creation of a share called print\$. The share path can point to any directory, which is used as the spool path for all SMB shared printers. This share must exist before you can print.

SMB printing is disabled by default, due to the print enable property being set to false.

**Note –** You *cannot* map the print\$ share as a disk share. Attempts to do so might result in the Password prompt being issued but access being denied. Such a failure is reported in the system log.

After SMB printing is enabled, you can use the Windows Add Printer wizard to attach your Windows client to shared printers. The SMB shared printers are connected to the network and can be selected by name.

**Become an administrator, obtain the solaris.smf.value.shares and solaris.smf.manage.shares RBAC authorizations, or use the SMB Management RBAC profile. 1**

For more information, see ["How to Use Your Assigned Administrative Rights" in](http://www.oracle.com/pls/topic/lookup?ctx=E26502&id=SYSADV6rbactask-28) *Oracle [Solaris 11.1 Administration: Security Services](http://www.oracle.com/pls/topic/lookup?ctx=E26502&id=SYSADV6rbactask-28)*.

**Create and publish a share called print\$. 2**

The share path can point to any directory, which is used as the spool path for all SMB shared printers.

# **zfs share -o share.smb=on -o share.path=/***pool***/***dataset pool***/***dataset***%print\$**

#### **Set permissions on the directory to permit root access. 3**

# **chmod A=user:root:full\_set:allow** *pathname*

**Enable the SMB print service. 4**

# **sharectl set -p print\_enable=true smb**

**Verify that the SMB print service is enabled. 5**

# **sharectl get -p print\_enable smb**

If the SMB print service is enabled, the print\_enable property is set to true.

**(Optional) Refresh the SMB service if a CUPS printer is added after the SMB print service is first 6 enabled.**

```
# svcadm refresh smb/server
```
Enabling the SMB Print Service **Example 3–7**

> This example assigns the print\$ share to an existing directory, /tank/printspool, and enables the SMB print service.

```
# mkdir /tank/printspool
# zfs share -o share.smb -o share.path=/tank/printspool tank%print$
# chmod A=user:root:full_set:allow /tank/printspool
# sharectl set -p print_enable=true smb
```
### **Troubleshooting the SMB Service**

The following are troubleshooting issues for the Oracle Solaris SMB service. For related troubleshooting information, see the following:

- ["Troubleshooting the Identity Mapping Service" on page 58](#page-57-0)
- ["Troubleshooting the SMB Client" on page 112](#page-111-0)

### **Cannot Join aWindows Domain**

To authenticate users from a Windows domain, the Oracle Solaris SMB service must locate a domain controller, authenticate, and then add a computer account to the domain.

Users from the domain are not able to establish a connection to the Oracle Solaris SMB service unless this process succeeds.

#### **Checking the DNS Configuration**

The Oracle Solaris SMB service must be running for the smbadm join command to succeed.

If Active Directory (AD) is configured, the Oracle Solaris SMB service attempts to locate the domain controller by means of DNS. If the service cannot locate the domain controller, you must use SMF to configure DNS properly.

The following configuration issues might prevent you from configuring the Oracle Solaris SMB service in domain mode:

■ **Missing DNS domain.** Ensure that the fully qualified AD domain name has been added to the search list or as the local domain.

If your configuration is incorrect, you might see the failed to join domain *domain-name* (INVALID\_PARAMETER) error when attempting to join the domain.

■ **Missing DNS server.** Ensure that the IP address of the AD DNS server is added as the name server.

If your configuration is incorrect, you might see the failed to find any domain controllers error when attempting to join the domain.

■ **DNS host lookup not used.** Ensure that DNS is used for host lookup.

Use the svccfg command to update properties for system/name-service/switch and network/dns/client. See the [svccfg](http://www.oracle.com/pls/topic/lookup?ctx=E26502&id=REFMAN1Msvccfg-1m)(1M) man page.

#### **Ensuring That Kerberos Is Correctly Configured**

You might see the following error messages, which indicate that Kerberos is not correctly configured:

■ k5 kinit: KDC has no support for encryption type

When this error occurs, you must reset the Domain Administrator password by re-entering the original password.

This error is a known issue on Windows where DES encryption keys are not created for the administrator under certain circumstances. For more information, see [Microsoft knowledge](http://web.archive.org/web/20100817094218/http://support.microsoft.com/kb/248808) base article 248808 ([http://web.archive.org/](http://web.archive.org/web/20100817094218/http://support.microsoft.com/kb/248808) [web/20100817094218/http://support.microsoft.com/kb/248808](http://web.archive.org/web/20100817094218/http://support.microsoft.com/kb/248808)).

- k5 kinit: getting initial credentials (KDC reply did not match expectations) Ensure that the Kerberos Realm specified in the /etc/krb5/krb5.conf uses uppercase characters.
- k5 kinit: getting initial credentials (Cannot resolve network address for KDC in requested realm)

This problem can be corrected by ensuring that the configuration is correct in one of these ways:

- Ensure that DNS is used for host lookup.
- Ensure that the IP address of the DNS server is added as the name server if you see log entries that are similar to the following:

smbd[101148]: [ID 290708 daemon.debug] NS Found 10.1.98.13 name server smbd[101148]: [ID 290708 daemon.debug] NS Found 10.1.98.12 name server smbd[101148]: [ID 327122 daemon.debug] NS Found 2 name servers smbd[101148]: [ID 995127 daemon.error] dyndns: UDP send error (Bad

```
file number)
smbd[101148]: [ID 342079 daemon.error] smb ads: send/receive error
smbd[101148]: [ID 995127 daemon.error] dyndns: UDP send error (Bad
  file number)
smbd[101148]: [ID 342079 daemon.error] smb_ads: send/receive error
smbd[101148]: [ID 327097 daemon.error] smb_ads: No ADS host found from
  configured nameservers
```
Use the svccfg command to update properties for system/name-service/switch and network/dns/client. See the [svccfg](http://www.oracle.com/pls/topic/lookup?ctx=E26502&id=REFMAN1Msvccfg-1m)(1M) man page.

#### **Ensuring That You Specify the Correct Password for Your Domain User**

The user that you specify on the smbadm join command line must have the correct password and the authority to create computer accounts.

The following error message only appears if you supply the wrong password for the administrative user:

failed to find any domain controller s for *domain-name*

#### **Ensuring the Firewall Software Does Not Filter Out Required Ports**

Some firewall software might filter out certain ports that will prevent a Oracle Solaris SMB server from successfully joining a domain.

For example, the following error message appears if the Kerberos Change & Set Password port is filtered out:

smbd[446]: [daemon.error] smbns kpasswd: KPASSWD protocol exchange failed ...

The following network protocols are used by the smbd service during a domain join operation, and must be available for the Oracle Solaris SMB service:

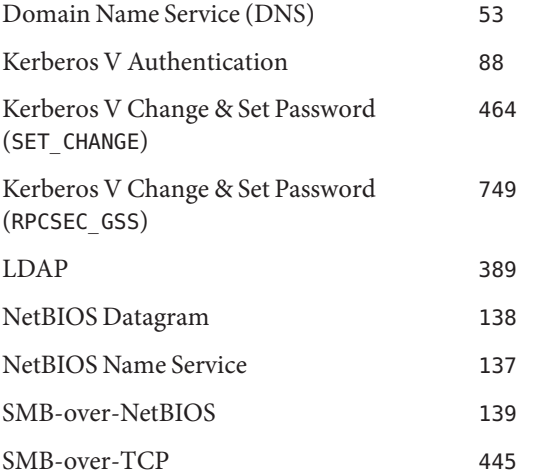

<span id="page-92-0"></span>Port assignment settings appear in the /etc/services file. For more information, see the [services](http://www.oracle.com/pls/topic/lookup?ctx=E26502&id=REFMAN4services-4)(4) man page.

## **Viewing Oracle Solaris SMB Service Property Settings**

Much of the Oracle Solaris SMB service configuration uses the sharect  $1(1M)$  command to set properties. Before you change property values, you should view the current property settings by running the sharectl get smb command.

## **Excluding IP Addresses FromWINS Name Resolution**

When using WINS/NetBIOS, Windows domain controllers (DC) do not automatically respond to the host from which they received a request. They perform a WINS or NetBIOS cache lookup and for multihomed servers, the DC can respond to different network interfaces belonging to the server. If the IP address is not accessible to the DC, it will appear as if the DC has not responded to the server. Thus, it may be necessary to exclude specific network interfaces from WINS registration.

The following example shows how to configure the Oracle Solaris SMB service as a WINS client. The primary WINS server is set to IP address 172.16.48.20, the secondary WINS server is set to IP address 172.16.48.21, and network interfaces bge0 and bge1 are excluded from WINS resolution.

# **sharectl set -p wins\_server\_1=172.16.48.20 smb** # **sharectl set -p wins\_server\_2=172.16.48.21 smb**

```
# sharectl set -p wins_exclude=bge0,bge1 smb
```
# **Changes toWindows Group Membership and to User Mapping Do Not Take Effect**

Windows clients use an access token to assign user data and group membership. This token is assigned when the client connects to the SMB service. Any changes made to this token are not reflected until the next time the user connects.

To force changes to take effect immediately, the user must disconnect from the SMB service by logging out of all connected workstations.

# <span id="page-93-0"></span>**Windows Clients Cannot Connect by NetBIOS Name or Are Missing From Browse List or Network Neighborhood**

A master browser is a server that is configured to manage SMB browse lists and to respond to client requests for them. A Windows server is configured as a master browser by default.

The Oracle Solaris SMB service is not configured as a master browser. The Oracle Solaris SMB service dedicates all of its resources to file sharing.

For browsing to function correctly, each subnet or physical network segment must have a master browser. To make the Oracle Solaris SMB service available through browse lists, the system on which it runs should be located on the same segment and subnet as a Windows server.

Configuring a Windows server improves the performance of browsing and might compensate for the lack of a master browser on some segments.

# **Cannot Set Share Security, All Shares Inherit the Security of the Directory Object**

The security implementation of the Oracle Solaris SMB service only secures files and directories. The effective security of a SMB share is *always* the security of the directory to which it points.

# **Older Versions ofWindows Cannot Copy Files Larger Than Four Gbytes**

You might see this problem if your client is running Windows 2000 or an older version of Windows.

- If you are running a Windows 2000 client, apply the latest service pack.
- If you are running a version older than Windows 2000, you might be able to work around the problem by using the Windows backup utility or by using a similar third-party product.

# **Cannot Use SMB to Map Drives**

To map a drive or to connect to a share, you must have read access to the directory to which the share points.

If the Oracle Solaris SMB service is in domain mode, you must also be logged in to the domain.

To ensure that a user can connect to a share, do the following to check and modify permissions:

- 1. Log in to the system that is running the Oracle Solaris SMB service.
- 2. Become superuser.
- 3. Obtain the user name and group name of the owner.

```
# ls -l pathname
```
For example, the following output indicates that the share is a directory with 750 permissions. The owner is root and the group is sys.

```
# ls -ld /vol1/data
drwxr-x--- 41 root sys 1024 Jan 2 23:19 /vol1/data
```
- 4. Determine the permissions necessary for the user to access the directory.
- 5. Use the chmod command to change the permissions of the directory.

### **Cannot See the Security Tab FromWindows Clients**

Some Windows clients do not show the security tab unless you have permission to view or change security.

For information about how to view and modify share permissions, see ["Cannot Use SMB to](#page-93-0) [Map Drives" on page 94.](#page-93-0)

## **Microsoft Access or SQL Server Sessions Time Out After a Period of Inactivity**

Applications can send SMB echo requests periodically to keep idle sessions open or to reconnect, as required, if a session times out due to inactivity. If an application appears unable to deal with an idle session timeout, the SMB service keep\_alive property can be set to 0 to disable the session inactivity timer.

```
# sharectl set -p keep_alive=0 smb
```
## **Cannot AddWindows Local Groups to Access Control List**

Windows local groups cannot be used to assign security on remote systems. A local group can only be used on the individual computer on which it is created. A local group is not stored in the domain SAM database.

Windows domain controllers are an exception to this behavior. Domain controllers share a set of local groups that can only be shared with other domain controllers. To make security assignments to the Oracle Solaris SMB service, use global groups.

The Oracle Solaris SMB service has its own set of local groups that are provided for Windows compatibility purposes. These local groups permit a limited set of privileges, and they can also be used for security assignments to individual files and folders.

**Note –** Windows domain local groups are not supported.

## **SMB Browsing FailsWhen share.smb=on Is Set on a ZFS Pool**

If you have a ZFS pool with datasets and you run the zfs set share.smb=on command on the pool, the pool and all its datasets are shared, but unavailable for browsing by Windows systems.

To work around this problem, do the following:

1. Determine whether your ZFS pool and dataset versions support SMB shares.

```
# zpool get version pool
# zfs get version dataset
```
Support for SMB shares requires that ZFS pools be at least Version 9 and that ZFS datasets be at least Version 3.

2. (Optional) Upgrade your ZFS pools and datashares.

```
# zpool upgrade pool
# zfs upgrade dataset
```
For more information, see the [zpool](http://www.oracle.com/pls/topic/lookup?ctx=E26502&id=REFMAN1Mzpool-1m)[\(1M\)](http://www.oracle.com/pls/topic/lookup?ctx=E26502&id=REFMAN1Mzfs-1m) and zfs(1M) man pages.

- 3. Map the shares in one of the following ways:
	- Run the zfs set share.smb=on command on any of the lower-level datasets instead of the pool.
	- Map the shares directly.

## **Samba or SMB Service Cannot Bind Various Ports**

You will see errors if you attempt to run both the Samba service, svc:/network/samba:default, and the Oracle Solaris SMB service, svc:/network/smb/server:default simultaneously.

The Samba and Oracle Solaris SMB services are mutually exclusive because they both attempt to listen on the same ports. Only one service should be enabled at any time.

To disable either the Samba or Oracle Solaris SMB service, do one of the following:

- Disable the Samba service. Use the svcadm disable svc:/network/samba command.
- **Disable the Oracle Solaris SMB service.** Use the sycadm disable smb/server command.

# **SMB Shares on a ZFS File System are Inaccessible After a Reboot**

SMB shares on a ZFS file system might be inaccessible to SMB clients if you reboot the Oracle Solaris SMB server.

Run the following command to reshare the ZFS shares:

# **sharemgr start -P smb zfs**

# **Invalid Password Errors AppearWhen Mapping a Drive or Browsing Computers in theWorkgroup**

When you map a drive or browse computers in your workgroup, you might see invalid password errors. If you see these errors, check to see that the /var/smb/smbpasswd file includes information for the appropriate users.

Also, ensure that the pam\_smb\_passwd.so.1 entry is in the /etc/pam.d/other file and that you use the passwd command to set your password.

For more information, see ["How to Configure the SMB Server in Workgroup Mode" on](#page-65-0) [page 66.](#page-65-0)

### **Access Control List Inheritance Issues**

Access control list (ACL) behavior differs between Windows systems and ZFS file systems on Oracle Solaris systems. You might experience Windows ACL inheritance problems because of the access control entry (ACE) ordering used by the default ZFS ACL.

The default ZFS ACL is designed to comply with POSIX, which results in the interleaving of allow and deny ACEs. Windows expects all deny ACEs to precede all allow ACEs.

You can override the default ZFS behavior by changing the ACL on the root directory to provide the equivalent of Everyone:FullControl as follows:

```
# chmod 777 /pool-name
# chmod A=everyone@:rwxpdDaARWcCos:fd:allow /pool/dataset
```
For information about the chmod options, see the [chmod](http://www.oracle.com/pls/topic/lookup?ctx=E26502&id=REFMAN1chmod-1)(1) man page.

You can verify the ACL by viewing it on Windows or by running the following command on an Oracle Solaris system:

```
# ls -V -d /pool/dataset
```
You can apply this ACL recursively to all subdirectories and files for existing file systems from Windows or from the Oracle Solaris OS.

If you apply the ACL when the file system is first created, the ACL will be propagated according to the normal inheritance rules.

If a directory has a default ZFS ACL, when a file or folder is created under this directory from Windows, it has two ACEs: one for the owner and one for SYSTEM. To change this behavior, update the root directory's ACL by running the chmod commands shown previously.

# **Missing Security Tab onWindows XP Clients**

You might not see the security tab for a file or folder when using an XP client for the following reasons:

- You do not have enough permissions to see the security settings of the file or folder
- Simplified file sharing is enabled on your client

To disable simplified file sharing, go to Control Panel->Folder Options->View, and unselect Use Simple File Sharing (Recommended), and click Apply.

For more information about disabling simplified file sharing and setting permissions on a shared folder, see [Microsoft knowledge base article 307874 \(](http://web.archive.org/web/20100817094218/http://support.microsoft.com/kb/307874)http://web.archive.org/ [web/20100817094218/http://support.microsoft.com/kb/307874](http://web.archive.org/web/20100817094218/http://support.microsoft.com/kb/307874)).

### **CHAPTER 4** 4

# Using SMB File Sharing on Client Systems

The ability to share files between your Oracle Solaris and Windows systems is very important. You can use an SMB client on an Oracle Solaris 11.1 system to access SMB shares from both Oracle Solaris and Windows systems. This chapter describes how to use the SMB client as an unprivileged and as a privileged user to access SMB shares.

This chapter covers the following topics:

- "Managing SMB Mounts in Your Local Environment (Task Map)" on page 101
- ["Managing SMB Mounts in the Global Environment \(Task Map\)" on page 107](#page-106-0)
- ["Troubleshooting the SMB Client" on page 112](#page-111-0)

**Note –** Common Internet File System (CIFS) is an enhanced version of the SMB protocol, which allows SMB clients to access files and resources on SMB servers. The terms CIFS and SMB can be considered interchangeable.

# **Managing SMB Mounts in Your Local Environment (Task Map)**

The following table points to the tasks that a regular user can perform to manage SMB mounts.

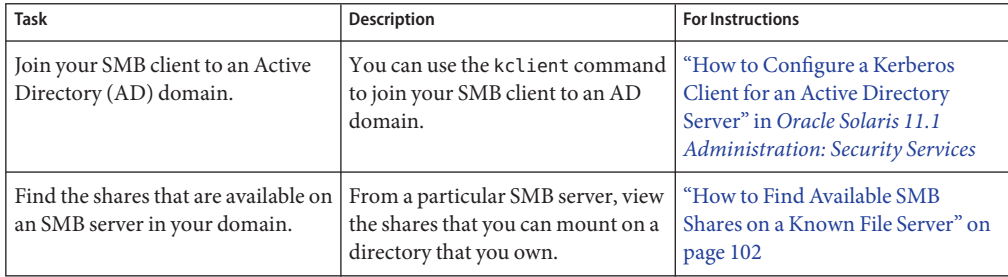

<span id="page-101-0"></span>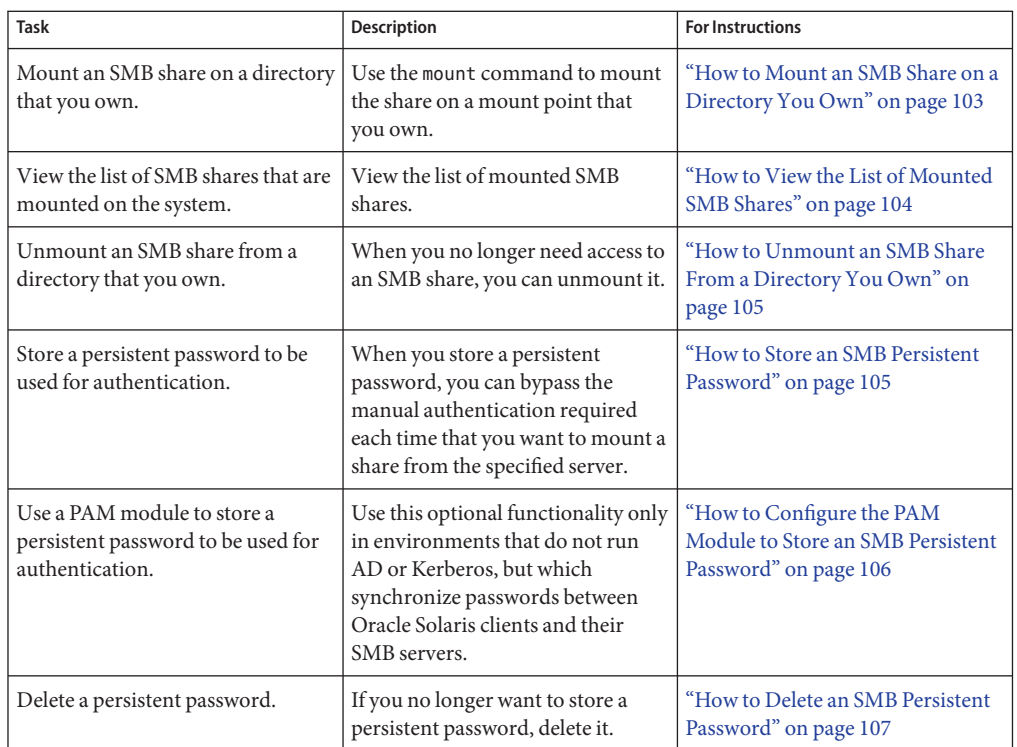

# ▼ **How to Find Available SMB Shares on a Known File Server**

#### **Determine the server that you want to query about available shares. 1**

If you are not familiar with the SMB file servers available in your domain, contact your system administrator. You might be able to use Network Neighborhood on Windows systems or the GNOME file browser to browse for available SMB shares.

**List the available SMB shares on a server. 2**

#### \$ **smbadm show-shares [-A | -u** *username***] [-t]** *server*

The -A option enables you to view shares anonymously. You are not prompted for a password. The -u *username* option indicates the user to authenticate on the specified SMB server. The -t option shows a heading for the output. If neither the -A nor the -u option is specified, the user that is running the command is authenticated on the SMB server.

<span id="page-102-0"></span>**When prompted, enter the password for the user that you specified on the SMB server. 3**

If you specified the -A option to view shares anonymously, you are not prompted for a password.

If you did not specify a user, enter the password associated with your user name.

#### **View the list of available SMB shares. 4**

The smbadm show-shares -t output shows the name of the share and an optional text description of the share.

For example, the following command shows how to view the shares on the solarsystem server:

```
$ smbadm show-shares -t solarsystem
Enter password:
SHARE DESCRIPTION
netlogon Network Logon Service
ipc$ Service (Samba Server)
tmp Temporary file space<br>public Public Stuff
             public Public Stuff
ethereal
root Home Directories
6 shares (total=6, read=6)
```
The following command enables you to anonymously view the shares on the solarsystem server:

```
$ smbadm show-shares -A solarsystem
```
### ▼ **How to Mount an SMB Share on a Directory You Own**

**Note –** If you own the directory on which you want to mount a share, you can perform the mount operation yourself. If you do not own the directory, you must perform the mount operation as the owner of the directory or as superuser.

**Verify that the network/smb/client service is enabled. 1**

```
$ svcs network/smb/client
STATE STIME FMRI
online 19:24:36 svc:/network/smb/client:default
```
This service is enabled by default, so the usual state for the service is online. To enable the service, type the following command:

```
$ svcadm enable -r network/smb/client
```
**Find the share that you want to mount from a server. 2**

```
$ smbadm show-shares [-A | -u username] [-t] server
```
<span id="page-103-0"></span>The -A option enables you to view shares anonymously. You are not prompted for a password. The -u *username* option indicates the user to authenticate on the specified SMB server. The -t option shows a heading for the output. If neither the -A nor the -u option is specified, the user that is running the command is authenticated on the SMB server.

#### **Enter your password at the prompt. 3**

#### **Create a mount point on which to mount the share. 4**

\$ **mkdir** *mount-point*

For example, to create a mount point called /tmp/mnt, type:

\$ **mkdir /tmp/mnt**

#### **Perform the mount on your directory. 5**

```
$ mount -F smbfs [-o user=username,domain=domain-name,...] //server/share mount-point
For example, to mount the tmp share from the solarsystem server on the /tmp/mnt mount
point, type:
```
\$ **mount -F smbfs //solarsystem/tmp /tmp/mnt**

### **How to View the List of Mounted SMB Shares**

This procedure shows how to list all of the SMB shares that are mounted on your system. The resulting list includes your mounts, other users' mounts, and multiuser mounts created by the system administrator.

#### **List all SMB mounts.** ●

Use one of the following commands to list the mounted SMB shares:

■ **Use the mount command.**

```
$ mount -v | grep 'type smbfs'
//solarsystem/tmp on /mnt type smbfs read/write/setuid/devices/dev=5080000
  on Tue Mar 29 11:40:18 2011
//solarsystem/files on /files type smbfs read/write/setuid/devices/dev=4800000
  on Mon Mar 28 22:17:56 2011
```
Note that the mount command includes information about the mount options specified at mount time.

■ **Use the df -k -F smbfs command.**

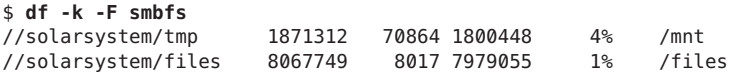

## <span id="page-104-0"></span>▼ **How to Unmount an SMB Share From a Directory You Own**

To successfully unmount a share, you must own the mount point on which the share is mounted.

**Determine the mount point of the share that you want to unmount. 1**

Use one of the following commands to find shares that are mounted from an SMB server:

■ **Use the mount command.**

```
$ mount -v | grep 'type smbfs'
//solarsystem/tmp on /mnt type smbfs read/write/setuid/devices/dev=5080000
  on Tue Mar 29 11:40:18 2011
//solarsystem/files on /files type smbfs read/write/setuid/devices/dev=4800000
  on Mon Mar 28 22:17:56 2011
```
■ **Use the df -k -F smbfs command.**

```
$ df -k -F smbfs
//solarsystem/tmp 1871312 70864 1800448 4% /mnt
//solarsystem/files 8067749 8017 7979055 1% /files
```
**Unmount the share by specifying the name of the mount point, /mnt or /files in the previous 2 step.**

For example:

\$ **umount /mnt**

# **How to Store an SMB Persistent Password**

Interactions with an SMB file server require authentication. For instance, when you view the shares available on a server or you try to mount a share on your system, the transaction is authenticated.

**Note –** A persistent password is not needed when Kerberos is configured on the client and server and you have a Kerberos ticket-granting ticket (TGT). In such configurations, you can view and mount shares without specifying a password.

You can supply the password each time that you make a connection to the server, or you can store a *[persistent password](#page-127-0)* to be automatically used for these transactions.

●

<span id="page-105-0"></span>**Note –** You can store a persistent password for each user on the SMB server that you use to access shares.

The password you store persists until the smbadm remove-key command is run for the user.

**Store the persistent password for the SMB server.**

\$ **smbadm add-key [-u** *username***]**

You can specify the user name as one of the following name types:

- An *isolated name* can be a single label, such as terry, or a user principal name (UPN), such as terry@example.com.
- A *composite name* includes the domain name, which can be a host name. A composite name uses one of these formats: *domain*\*username*, *domain*/*username*, or *username*@*domain*.

The following command stores the persistent password for terry@solarsystem. Each time Terry performs a transaction with solarsystem, the persistent password is used to perform the authentication.

```
$ smbadm add-key -u terry@solarsystem
Password for SOLARSYSTEM/terry:
```
## **How to Configure the PAM Module to Store an SMB Persistent Password**

When installed, the pam\_smbfs\_login.so.1 module enables you to store a persistent password as if you had run the smbadm add-key command for PAM\_USER in the user's or system's default domain.

This optional functionality is meant to be used only in environments that do not run AD or Kerberos, but which synchronize passwords between Oracle Solaris clients and their SMB servers.

For more information, see the pam smbfs login(5) man page.

#### **Use your login name and password to store a persistent password.** ●

Add the following line to the end of the /etc/pam.d/login file:

auth optional **pam\_smbfs\_login.so.1** 

This action adds a persistent password entry as if you had run the smbadm add-key command.

<span id="page-106-0"></span>**Note –** The PAM module implements a privilege to permit it to run as superuser to store your password.

### **How to Delete an SMB Persistent Password**

Use this procedure to delete persistent passwords that are stored by the smbadm add-key command.

- **Delete one or more persistent passwords for the specified user by doing one of the following:** ●
	- **To delete a single persistent password that was created by the user running the smbadm remove-key command, type:**

```
$ smbadm remove-key -u username
```
For example, the following command removes the persistent password for terry@solarsystem:

```
$ smbadm remove-key -u terry@solarsystem
```
■ **To delete all persistent passwords that were created by the user running the smbadm remove-key command, type:**

\$ **smbadm remove-key**

For example, when user dana runs the command, he removes all of the persistent passwords that he created. After the passwords are deleted, the user is prompted for a password each time that he or she performs an SMB transaction.

### **Managing SMB Mounts in the Global Environment (Task Map)**

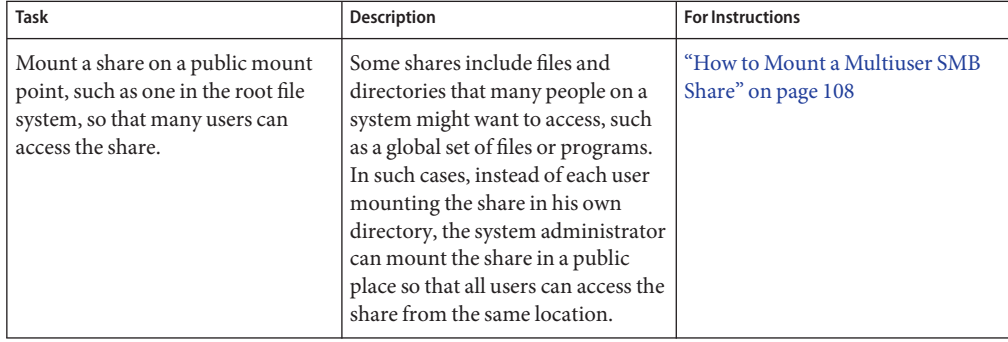

The following table points to the tasks that superuser can perform to manage SMB mounts.

<span id="page-107-0"></span>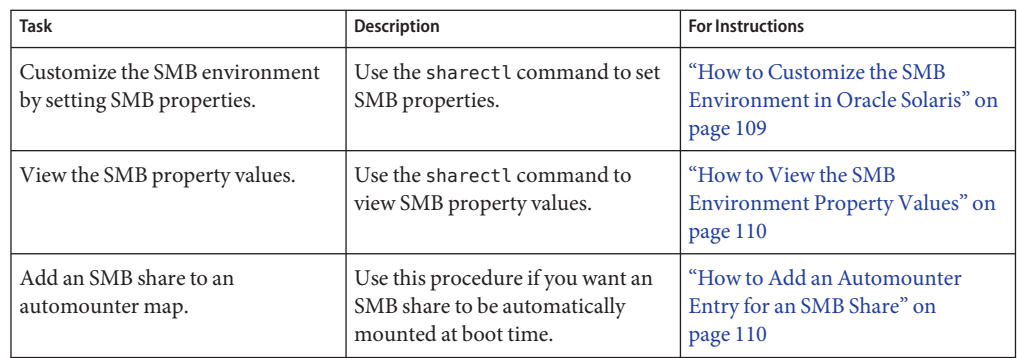

### **How to Mount a Multiuser SMB Share**

If you want to make a share available to one or more users on a system, you can mount the share on a mount point anywhere on the system. When you mount a share as superuser, you do not need to own the mount point.

#### **Become an administrator. 1**

For more information, see ["How to Use Your Assigned Administrative Rights" in](http://www.oracle.com/pls/topic/lookup?ctx=E26502&id=SYSADV6rbactask-28) *Oracle [Solaris 11.1 Administration: Security Services](http://www.oracle.com/pls/topic/lookup?ctx=E26502&id=SYSADV6rbactask-28)*.

#### **Verify that the network/smb/client service is enabled. 2**

# **svcs network/smb/client** STIME FMRI online 19:24:36 svc:/network/smb/client:default

This service is enabled by default, so the usual state for the service is online. To enable the service, type the following command:

```
# svcadm enable -r network/smb/client
```
**Find the share that you want to mount from a server. 3**

```
# smbadm show-shares [-A | -u username] [-t] server
```
- **Specify the password at the prompt. 4**
- **Determine the mount point that you want to use. 5**

For example, you decide to mount shares on the /sales-tools mount point.

#### **Perform the mount. 6**

\$ **mount -F smbfs [-o user=***username***,domain=***domain-name***,...] //***server***/***share mount-point*
<span id="page-108-0"></span>For example, to mount the tmp share from the solarsystem server on the /sales-tools mount point, type:

# **mount -F smbfs -o uid=terry,gid=staff,fileperms=0644 //solarsystem/tmp /sales-tools**

In this example, the mount options enable users other than root to access the share. User terry and users who are members of the staff group can access the share with mode 0644.

When you mount a share, you can set the uid and gid mount options to specify the user and group owner of the share.

The values specified by these mount options are used to do the following:

- Specify the user and group to be used for local access checks. These checks are only used to determine which local users are permitted through the mount point. All other access checks are handled by the server.
- Determine the UID and GID that appear in file listings when the mounted share does not support "per-file security." Such shares might be shared CD-ROMs or Windows FAT volumes. Most shares support "per-file security," so the UID and GID that are shown in directory listings are derived from the file security properties.

# ▼ **How to Customize the SMB Environment in Oracle Solaris**

You can customize the SMB environment by using the sharect  $l(1M)$  command.

**Become an administrator or use the SMBFS Management RBAC profile, which is part of the File System Management profile. 1**

For more information, see ["How to Use Your Assigned Administrative Rights" in](http://www.oracle.com/pls/topic/lookup?ctx=E26502&id=SYSADV6rbactask-28) *Oracle [Solaris 11.1 Administration: Security Services](http://www.oracle.com/pls/topic/lookup?ctx=E26502&id=SYSADV6rbactask-28)*.

**Determine which properties you want to set. 2**

For a description of the properties, see the [smb](http://www.oracle.com/pls/topic/lookup?ctx=E26502&id=REFMAN4smb-4)(4) man page.

**Set a property value for the global SMB environment. 3**

# **sharectl set [-h] [-p** *property***=***value***] ... smb**

For example, to specify that client signing is required, type:

# **sharectl set -p client\_signing\_required=true smb**

# <span id="page-109-0"></span>▼ **How to View the SMB Environment Property Values**

You can view the SMB environment property values by using the sharectl(1M) command.

**Determine which properties you want to view.** ●

For a description of the properties, see the [smb](http://www.oracle.com/pls/topic/lookup?ctx=E26502&id=REFMAN4smb-4)(4) man page.

■ **To view the value for a specific property, type:**

\$ **sharectl get [-p** *property***] ... smb**

For example, to view the values for the client\_signing\_required property, type:

\$ **sharectl get -p client\_signing\_required smb**

■ **To view all of the property values, type:**

\$ **sharectl get smb**

# **How to Add an Automounter Entry for an SMB Share**

You can add an SMB share to an automount map, such as the /etc/auto\_direct file, so that the share will be automatically mounted when a user accesses the mount point. You cannot add these automount entries to the /etc/auto\_master file.

To successfully use the automount feature without the need to specify a password, you must store a persistent password to mount the share. See ["How to Store an SMB Persistent Password"](#page-104-0) [on page 105.](#page-104-0)

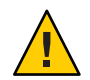

**Caution –** When a user mounts a remote SMB share by using smbfs, all accesses through that mount, even by other users, are as the user who established the mount.

For shares that will only be used by the owner, you should restrict access to the share by using the dirperms mount option to ensure that only the owner can access the share.

#### **Become an administrator. 1**

For more information, see ["How to Use Your Assigned Administrative Rights" in](http://www.oracle.com/pls/topic/lookup?ctx=E26502&id=SYSADV6rbactask-28) *Oracle [Solaris 11.1 Administration: Security Services](http://www.oracle.com/pls/topic/lookup?ctx=E26502&id=SYSADV6rbactask-28)*.

#### **Edit the /etc/auto\_master file to refer to the automount map. 2**

For example, to add automount entries to the /etc/auto direct file, add the following line to the /etc/auto\_master file:

/- auto\_direct

#### **Edit the automount map to add the mapping. 3**

The following examples show the changes to the automount map, in this example the /etc/auto\_direct file, to configure automount maps.

■ To configure a private automount (a share that will only be accessed by the owner) of the //solarsystem/test share on the /sam-test mount point, create the following entry in the /etc/auto\_direct file:

/sam-test -fstype=smbfs,dirperms=0700,uid=sam //solarsystem/test

The dirperms=0700 mount option ensures that only the owner can access the share. The uid=sam mount option ensures that the share root and everything in the share is owned by user sam.

■ To configure a public automount of the //solarsystem/public share on the /PUBLIC mount point, create the following entry in the /etc/auto\_direct file:

/PUBLIC -fstype=smbfs,dirperms=0555 //solarsystem/public

The dirperms=0555 mount option ensures that everyone has read and execute access to the share.

■ To configure a public automount of a share that can be accessed anonymously, which does not require a password, specify the noprompt option:

/PUBLIC -noprompt,fstype=smbfs,dirperms=0555 //solarsystem/public

The noprompt mount option suppresses the prompting for a password when mounting the share. The dirperms=0555 mount option ensures that everyone has read and execute access to the share.

#### **Run the automount command to read the /etc/auto\_master file. 4**

#### # **automount**

#### **Access the automounted share. 5**

The share is automounted when a user accesses the mounted share, such as by using the ls or cd command.

\$ **ls /PUBLIC** bin docs

After the SMB share is mounted, a user can use regular Oracle Solaris commands to access the files. Automounted shares are automatically unmounted after a period of inactivity.

# <span id="page-111-0"></span>**Troubleshooting the SMB Client**

The following are troubleshooting issues for the Oracle Solaris SMB client. For related troubleshooting information, see the following:

- ["Troubleshooting the Identity Mapping Service" on page 58](#page-57-0)
- ["Troubleshooting the SMB Service" on page 90](#page-89-0)

# **Viewing SMB Client Property Settings**

The Oracle Solaris SMB client configuration uses the sharectl command to set properties. Before you change property values, view the current property settings by running the sharectl get smbfs command.

# **Access Denied MessageWhen Accessing a Server**

You get an Access Denied error when attempting to access or view SMB shares from a server. This problem might occur because the password you supplied is wrong or the SMB server is part of a domain.

If the SMB server is part of a domain, you must provide the domain name for the smbadm show-shares or mount command. Otherwise, the server assumes that you are attempting to authenticate a local user, and the authentication process fails.

For example, if the server solarsystem is in the MYDOMAIN domain, the following commands would be appropriate to view and access SMB shares as user cal:

```
# smbadm show-shares -c cal "//MYDOMAIN@solarsystem"
```

```
# mount -F smbfs "//MYDOMAIN;cal@solarsystem/tmp" /mnt
```
# **Cannot View or Mount SMB Shares**

If you are unable to view or mount SMB shares, use the smbadm show-shares [-A | -u *username*] [-t] *server* command. The -A option gives anonymous access to the server if the server permits such access.

# **Cannot Mount SMB Shares as a Regular User**

You might see the following error message when you attempt to mount an SMB share as a regular user on a mount point that you own:

\$ **mount -F smbfs //***username***@***server-name***/***share-name mount-point* mount: mount\_smbfs: *mount-point*: Not owner

Verify that you have the following entries in your /etc/security/exec\_attr file:

```
Basic Solaris User:solaris:cmd:::/usr/lib/fs/smbfs/mount:privs=sys_mount
Basic Solaris User:solaris:cmd:::/usr/lib/fs/smbfs/umount:privs=sys_mount
```
These entries in the /etc/security/exec\_attr file enable you to mount and unmount SMB shares on mount points that you own as a regular user.

# **tar and gtar Warnings**

You might see the file changed as we read it warning in the following situations:

- When you use the Oracle Solaris SMB client to mount an SMB share, and use the gtar utility to write the share to a tape
- When you use the Oracle Solaris SMB client to mount an SMB share, and use the tar utility checks file attributes after setting them

Other than these warnings, the tar and gtar operations succeed as expected.

You can ignore these warnings.

**Note –** smbfs ignores calls to set any file or directory attributes, as those have no direct representation in SMB. Also, smbfs does not support the "UNIX extensions" that would permit the storing of attributes with some servers.

# **Viewing XATTR Status for Mounted Shares**

By default, shares that are mounted by the mount\_smbfs command enable Oracle Solaris extended attributes by setting the xattr mount option. However, if the SMB server does not support Windows named streams, shares mounted by mount\_smbfs set the noxattr mount option.

To verify whether the xattr or noxattr mount option is used, do the following:

```
$ mount -v | grep 'type smbfs'
```
The following example shows that the share mounted on /mnt has xattr set, while the share mounted on /tmp has noxattr set:

```
$ mount -v | grep 'type smbfs'
//root@solarsystem/tmp on /mnt type smbfs
  remote/read/write/setuid/devices/intr/xattr/dev=5080000 on Tue Jun 5 18:20:48 2012
//root@pluto/files on /files type smbfs
 remote/read/write/setuid/devices/intr/noxattr/dev=4800000 on Mon Jun 4 11:37:26 2012
```
<span id="page-114-0"></span>**APPENDIX A** A

# SMB DTrace Provider

This appendix provides information about the SMB DTrace provider, which enables you to use stable probe names to write DTrace scripts for the SMB server. DTrace is a feature of the Oracle Solaris operating system (OS).

This appendix covers the following topics:

- "SMB DTrace Overview" on page 115
- "SMB DTrace Probes" on page 115
- ["SMB DTrace Arguments" on page 120](#page-119-0)
- ["SMB DTrace Examples" on page 121](#page-120-0)

# **SMB DTrace Overview**

The SMB DTrace provider enables you to use stable probe names to write DTrace scripts for the SMB server. For more information about the dynamic tracing capabilities of the Oracle Solaris OS, see *[Solaris Dynamic Tracing Guide](http://www.oracle.com/pls/topic/lookup?ctx=E18752&id=DYNMCTRCGGD)* and the [dtrace](http://www.oracle.com/pls/topic/lookup?ctx=E26502&id=REFMAN1Mdtrace-1m)(1M) man page.

The SMB server supports the following two probe types for each SMB request:

- The *operation* start probe is called *before* the request is executed.
- The *operation* done probe is called *after* the request has been executed.

# **SMB DTrace Probes**

You can see the list of available SMB DTrace probes by running the dtrace -P smb -l command.

The following table shows the operation probes and the specific SMB write (arg[2]) argument that is used by the probe, if applicable. For more information, see ["SMB DTrace Arguments" on](#page-119-0) [page 120.](#page-119-0)

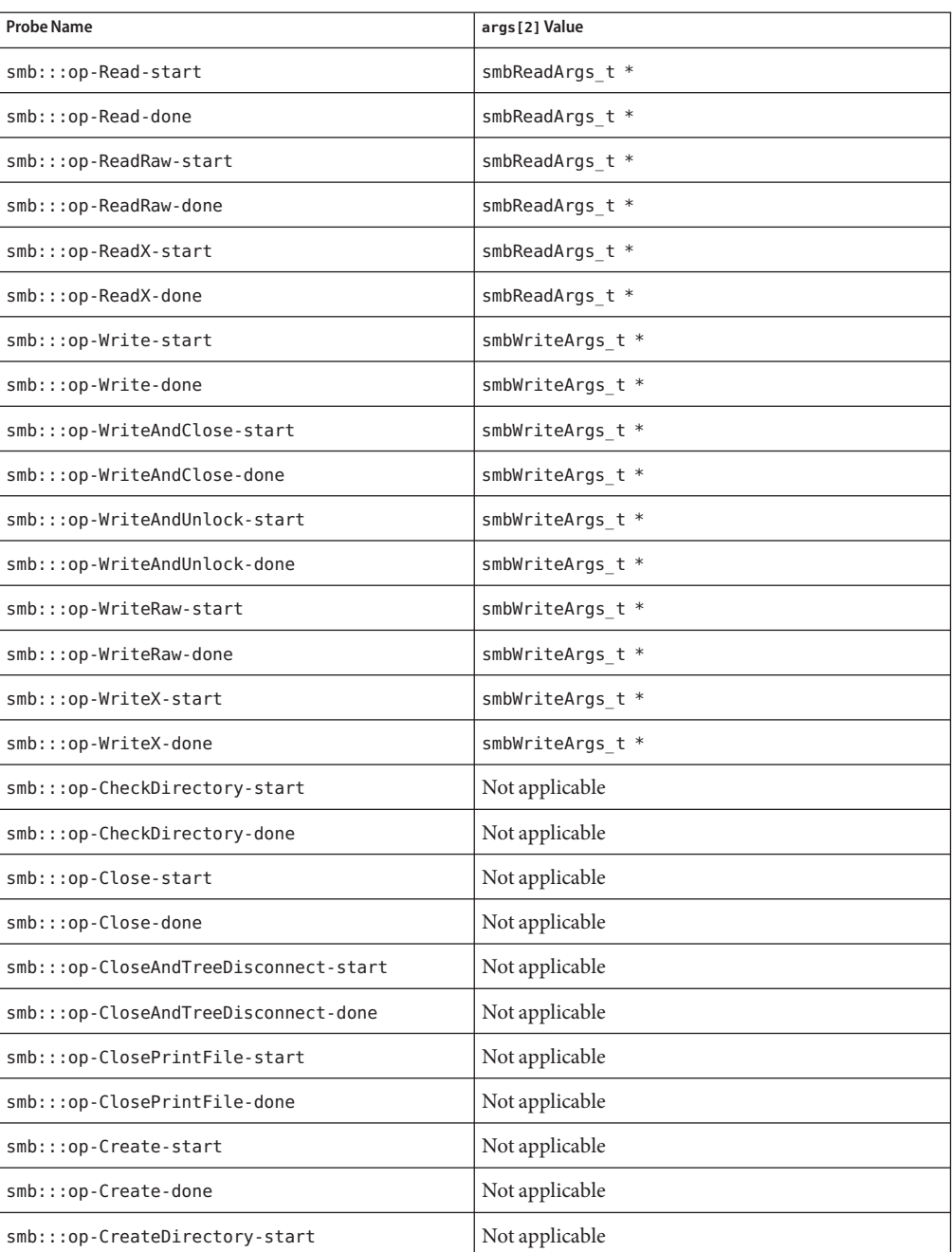

#### **TABLE A–1** SMB DTrace Probes

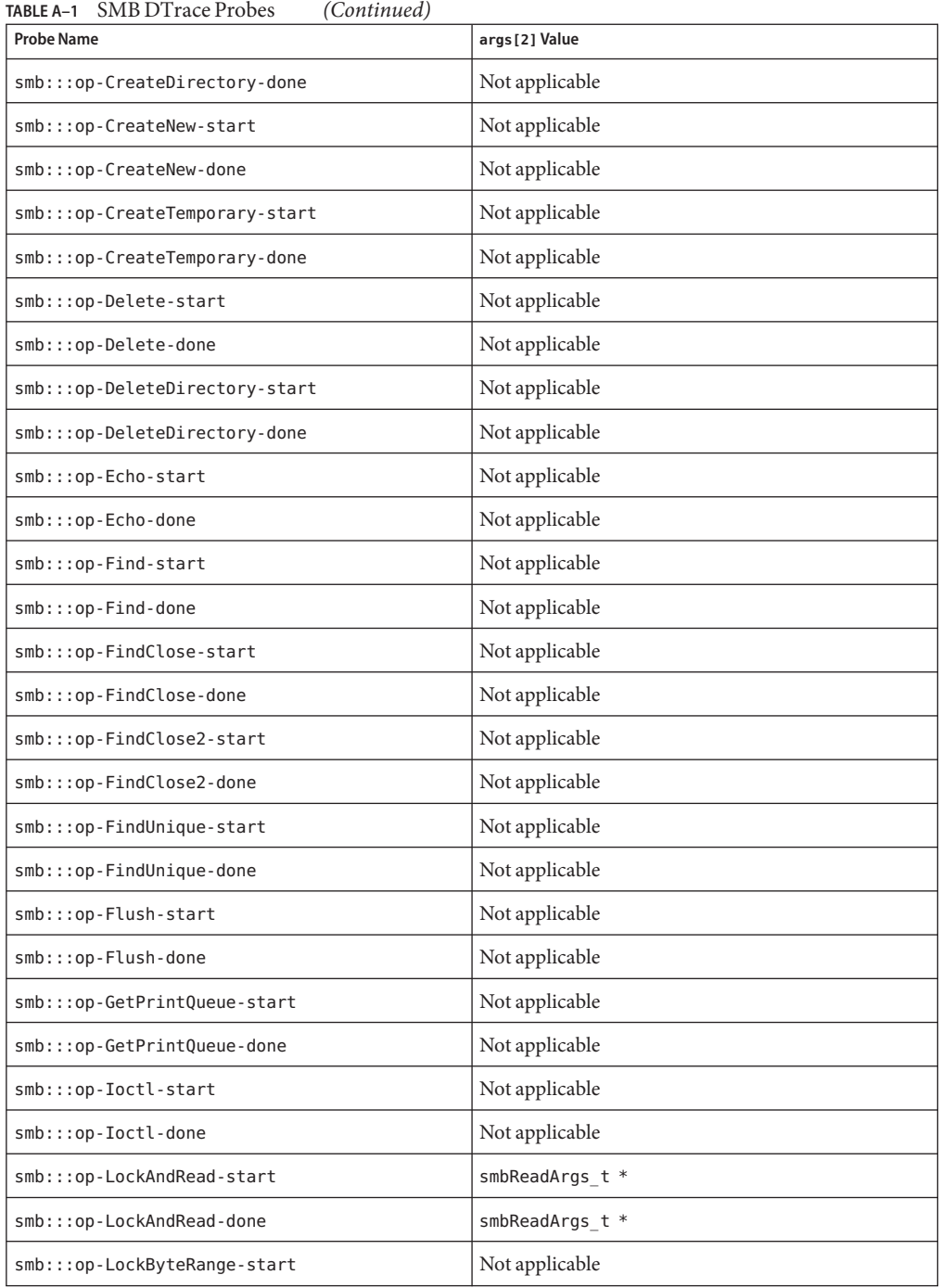

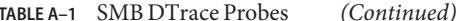

| <b>Probe Name</b>                  | args[2] Value  |
|------------------------------------|----------------|
| smb::: op-LockByteRange-done       | Not applicable |
| smb:::op-LockingX-start            | Not applicable |
| smb:::op-LockingX-done             | Not applicable |
| smb:::op-LogoffX-start             | Not applicable |
| smb:::op-LogoffX-done              | Not applicable |
| smb:::op-Negotiate-start           | Not applicable |
| smb:::op-Negotiate-done            | Not applicable |
| smb:::op-NtCancel-start            | Not applicable |
| smb:::op-NtCancel-done             | Not applicable |
| smb:::op-NtCreateX-start           | Not applicable |
| smb:::op-NtCreateX-done            | Not applicable |
| smb:::op-NtTransact-start          | Not applicable |
| smb::: op-NtTransact-done          | Not applicable |
| smb:::op-NtTransactSecondary-start | Not applicable |
| smb:::op-NtTransactSecondary-done  | Not applicable |
| smb:::op-NtRename-start            | Not applicable |
| smb:::op-NtRename-done             | Not applicable |
| smb:::op-Open-start                | Not applicable |
| smb:::op-Open-done                 | Not applicable |
| smb:::op-OpenPrintFile-start       | Not applicable |
| smb:::op-OpenPrintFile-done        | Not applicable |
| smb:::op-WritePrintFile-start      | Not applicable |
| smb:::op-WritePrintFile-done       | Not applicable |
| smb:::op-OpenX-start               | Not applicable |
| smb:::op-OpenX-done                | Not applicable |
| smb:::op-ProcessExit-start         | Not applicable |
| smb:::op-ProcessExit-done          | Not applicable |
| smb:::op-QueryInformation-start    | Not applicable |

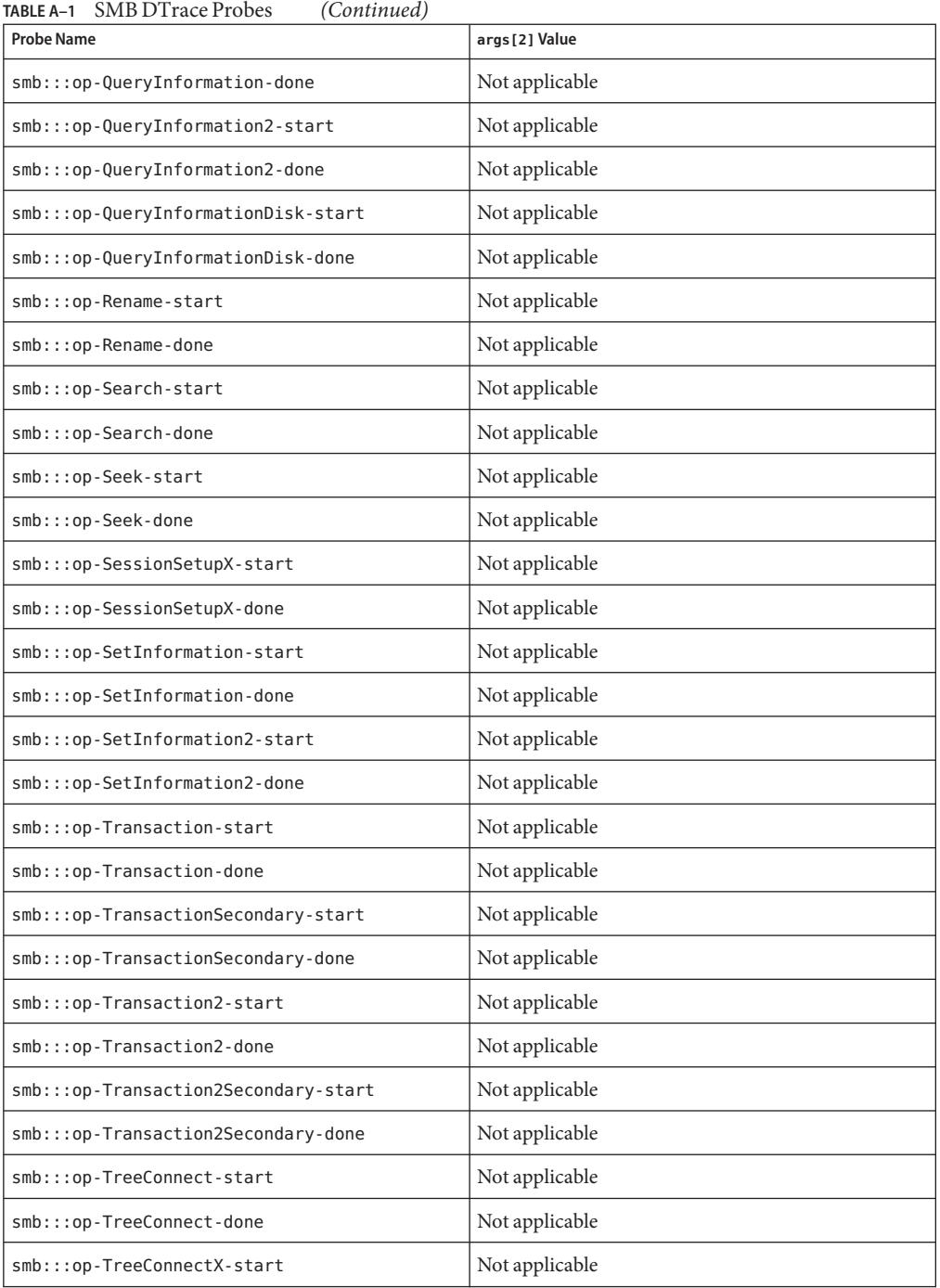

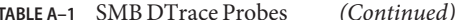

<span id="page-119-0"></span>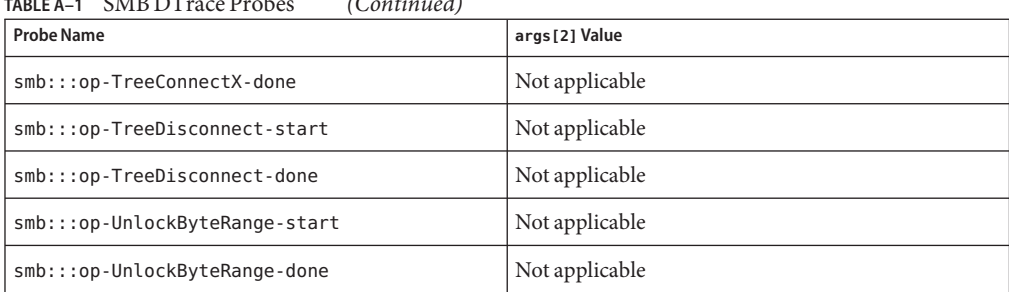

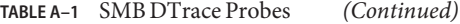

# **SMB DTrace Arguments**

This section describes the arguments that you use for the various SMB DTrace probes.

All probes use the first and second arguments, which are shown in the following code fragment:

```
args[0] conninfo t * socket connection information
args[1] smbopinfo t * SMB operation properties
typedef struct conninfo {
     string ci_local; \begin{array}{ccc} \n  & \n  & \n  & \n  & \n  & \n  & \n  & \n  & \n  & \n  & \n  & \n  & \n  & \n  & \n  & \n  & \n  & \n  & \n  & \n  & \n  & \n  & \n  & \n  & \n  & \n  & \n  & \n  & \n  & \n  & \n  & \n  & \n  &ampstring ci_remote; <br>string ci_protocol; <br>/* protocol (ipv4, ipv6, \frac{1}{2})
                                   \frac{1}{2} protocol (ipv4, ipv6, etc) */
} conninfo_t;
typedef struct smbopinfo {
     cred_t *soi_cred; /* credentials for operation */
     string soi_curpath; /* current file handle path (if any) */
     uint64_t soi_sid; /* session id */
     uint32 t soi_pid; /* process id */uint32_t soi_status; /* status */
     uint16_t soi_tid; \frac{1}{2} /* tree id */<br>uint16_t soi_uid; \frac{1}{2} /* user id */
     uint16 t soi uid;
     uint16\bar{c}t soi\bar{c}mid; /* request id */
     uint16_t soi_flags2; /* flags2 */
     uint8 \overline{t} soi flags; /* flags */
} smbopinfo_t;
```
Read operation probes also use the third argument, which is shown in the following code fragment:

```
args[2] smbReadArgs t *
typedef struct smbReadArgs {
    off_t soa_offset;<br>uint t soa count;
             soa count;
} smbReadArgs_t;
```
Write operation probes also use the third argument, which is shown in the following code fragment:

```
args[2] smbWriteArgs_t *
typedef struct smbWriteArgs {
   off_t soa_offset;
   uint_t soa_count;
} smbWriteArgs_t;
```
# **SMB DTrace Examples**

The following example DTrace script shows how to trace all SMB requests:

```
#!/usr/sbin/dtrace -s
#pragma D option quiet
dtrace:::BEGIN
{
        printf(
             "%39s/%-17s %-31s %8s %-10s %5s %9s %5s %6s %4s\n",
             "CLIENT",
             "SESSION",
             "REQUEST",
             "TIME(us)",
             "STATUS",<br>"MID",
             "PID",
             "TID",
             "FLAGS2",
             "FLAGS");
}
dtrace:::END
{
        printf(
             "%39s/%-17s %-31s %8s %-10s %5s %9s %5s %6s %4s\n",
             "CLIENT",
             "SESSION",
             "REQUEST",
             "TIME(us)",
             "STATUS",
             "MID",
             "TID",<br>"FLAGS2"
             "FLAGS";
}
smb:::op-Read-start,
smb:::op-ReadRaw-start,
smb:::op-ReadX-start,
smb:::op-LockAndRead-start,
smb:::op-Write-start,
smb:::op-WriteAndClose-start,
smb:::op-WriteAndUnlock-start,
smb:::op-WriteRaw-start,
```
smb:::op-WriteX-start, smb:::op-CheckDirectory-start, smb:::op-Close-start, smb:::op-CloseAndTreeDisconnect-start, smb:::op-ClosePrintFile-start, smb:::op-Create-start, smb:::op-CreateDirectory-start, smb:::op-CreateNew-start, smb:::op-CreateTemporary-start, smb:::op-Delete-start, smb:::op-DeleteDirectory-start, smb:::op-Echo-start, smb:::op-Find-start, smb:::op-FindClose-start, smb:::op-FindClose2-start, smb:::op-FindUnique-start, smb:::op-Flush-start, smb:::op-GetPrintQueue-start, smb:::op-Ioctl-start, smb:::op-LockByteRange-start, smb:::op-LockingX-start, smb:::op-LogoffX-start, smb:::op-Negotiate-start, smb:::op-NtCancel-start, smb:::op-NtCreateX-start, smb:::op-NtTransact-start, smb:::op-NtTransactSecondary-start, smb:::op-NtRename-start, smb:::op-Open-start, smb:::op-OpenPrintFile-start, smb:::op-WritePrintFile-start, smb:::op-OpenX-start, smb:::op-ProcessExit-start, smb:::op-QueryInformation-start, smb:::op-QueryInformation2-start, smb:::op-QueryInformationDisk-start, smb:::op-Rename-start, smb:::op-Search-start, smb:::op-Seek-start, smb:::op-SessionSetupX-start, smb:::op-SetInformation-start, smb:::op-SetInformation2-start, smb:::op-Transaction-start, smb:::op-Transaction2-start, smb:::op-Transaction2Secondary-start, smb:::op-TransactionSecondary-start, smb:::op-TreeConnect-start, smb:::op-TreeConnectX-start, smb:::op-TreeDisconnect-start, smb:::op-UnlockByteRange-start { self->thread = curthread; self->start = timestamp; } smb:::op-Read-done, smb:::op-ReadRaw-done, smb:::op-ReadX-done, smb:::op-LockAndRead-done,

smb:::op-Write-done, smb:::op-WriteAndClose-done, smb:::op-WriteAndUnlock-done, smb:::op-WriteRaw-done, smb:::op-WriteX-done, smb:::op-CheckDirectory-done, smb:::op-Close-done, smb:::op-CloseAndTreeDisconnect-done, smb:::op-ClosePrintFile-done, smb:::op-Create-done, smb:::op-CreateDirectory-done, smb:::op-CreateNew-done, smb:::op-CreateTemporary-done, smb:::op-Delete-done, smb:::op-DeleteDirectory-done, smb:::op-Echo-done, smb:::op-Find-done, smb:::op-FindClose-done, smb:::op-FindClose2-done, smb:::op-FindUnique-done, smb:::op-Flush-done, smb:::op-GetPrintQueue-done, smb:::op-Ioctl-done, smb:::op-LockByteRange-done, smb:::op-LockingX-done, smb:::op-LogoffX-done, smb:::op-Negotiate-done, smb:::op-NtCancel-done, smb:::op-NtCreateX-done, smb:::op-NtTransact-done, smb:::op-NtTransactSecondary-done, smb:::op-NtRename-done, smb:::op-Open-done, smb:::op-OpenPrintFile-done, smb:::op-WritePrintFile-done, smb:::op-OpenX-done, smb:::op-ProcessExit-done, smb:::op-QueryInformation-done, smb:::op-QueryInformation2-done, smb:::op-QueryInformationDisk-done, smb:::op-Rename-done, smb:::op-Search-done, smb:::op-Seek-done, smb:::op-SessionSetupX-done, smb:::op-SetInformation-done, smb:::op-Transaction-done, smb:::op-SetInformation2-done, smb:::op-Transaction2-done, smb:::op-Transaction2Secondary-done, smb:::op-TransactionSecondary-done, smb:::op-TreeConnect-done, smb:::op-TreeConnectX-done, smb:::op-TreeDisconnect-done, smb:::op-UnlockByteRange-done /self->thread == curthread/ { printf("%39s/%-17d %-31s %8d 0x%08x %5d %9d %5d 0x%04x 0x%02x\n", args[0]->ci\_remote, args[1]->soi\_sid,

}

```
probename,
(timestamp - self->start) / 1000,
args[1]->soi_status,
args[1]->soi_mid,
args[1]->soi_pid,
args[1]->soi_tid,
args[1]-ssoi flags2,
args[1]->soi_flags);
```
The following example DTrace script traces reads and writes, which shows how the third argument is passed to read and write probes:

```
#!/usr/sbin/dtrace -s
#pragma D option quiet
dtrace:::BEGIN
{
              printf(<br>
"%39s/%-17s %-31s %8s %-10s %-17s %-10s %s\n",<br>"CLIENT",<br>"SESSION",<br>"REQUEST",<br>"TIME(us)",<br>"TIME(us)",<br>"STATUS",<br>"OFFSET",<br>"OFFSET", "COUNT",<br>"FILE");
}
dtrace:::END
{
              printf(<br>
"%39s/%-17s %-31s %8s %-10s %-17s %-10s %s\n",<br>"CLIENT",<br>"SESSION",<br>"REQUEST",<br>"RIME(us)",<br>"TIME(us)",<br>"STATUS",<br>"OFFSET",<br>"OFFSET", "COUNT",<br>"FILE");
}
smb:::op-Read-start,
smb:::op-ReadRaw-start,
smb:::op-ReadX-start,
smb:::op-LockAndRead-start
{
             self->thread = curthread;
             self->start = timestamp;
}
/*
  * The following action is executed if the field 'soi_curpath' is undefined (or
 * NULL).
  */
```

```
smb:::op-Read-done,
smb:::op-ReadRaw-done,
smb:::op-ReadX-done,
smb:::op-LockAndRead-done
/self->thread == curthread && args[1]->soi_curpath == NULL/
{
        printf("%39s/%-17d %-31s %8d 0x%08x 0x%016x 0x%08x %s\n", args[0]->ci_remote,
               args[1]->soi_sid,
               probename,
                (timestamp - self->start) / 1000,
               args[1]->soi_status,
               args[2]->soa_offset,
               args[2]->soa_count,
               "NULL");
}
/*
 * The following action is executed if the field 'soi_curpath' is defined (or
 * points to an actual file path).
*/
smb:::op-Read-done,
smb:::op-ReadRaw-done,
smb:::op-ReadX-done,
smb:::op-LockAndRead-done
/self->thread == curthread && args[1]->soi_curpath != NULL/
{
        printf("%39s/%-17d %-31s %8d 0x%08x 0x%016x 0x%08x %s\n", args[0]->ci_remote,
               args[1]->soi_sid,
               probename,
                (timestamp - self->start) / 1000,
               args[1]->soi_status,
               args[2]->soa_offset,
               args[2]->soa_count,
               args[1]->soi_curpath);
}
smb:::op-Write-start,
smb:::op-WriteAndClose-start,
smb:::op-WriteAndUnlock-start,
smb:::op-WriteRaw-start,
smb:::op-WriteX-start
{
        self->thread = curthread;
        self->start = timestamp;
}
/*
* The following action is executed if the field 'soi_curpath' is undefined (or
* NULL).
*/
smb:::op-Write-done,
smb:::op-WriteAndClose-done,
smb:::op-WriteAndUnlock-done,
smb:::op-WriteRaw-done,
smb:::op-WriteX-done
/self->thread == curthread &arcs[1]->soi curpath == NULL/
{
```

```
printf("%39s/%-17d %-31s %8d 0x%08x 0x%016x 0x%08x %s\n",
               args[0]->ci_remote,
               args[1]-sso1 sid,
               probename,
               (timestamp - self->start) / 1000,
               args[1]->soi_status,
               args[2]->soa_offset,
               args[2]->soa_count,
               "NULL");
}
/*
 * The following action is executed if the field 'soi_curpath' is defined (or
* points to an actual file path).
*/
smb:::op-Write-done,
smb:::op-WriteAndClose-done,
smb:::op-WriteAndUnlock-done,
smb:::op-WriteRaw-done,
smb:::op-WriteX-done
/self->thread == curthread && args[1]->soi_curpath != NULL/
{
        printf("%39s/%-17d %-31s %8d 0x%08x 0x%016x 0x%08x %s\n",
               args[0]->ci_remote,
               args[1]->soi_sid,
               probename,
               (timestamp - self->start) / 1000,
               args[1]->soi_status,
               args[2]->soa_offset,
               args[2]->soa_count,
               args[1]->soi_curpath);
}
```
# <span id="page-126-0"></span>Glossary

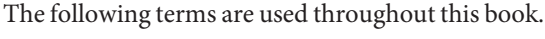

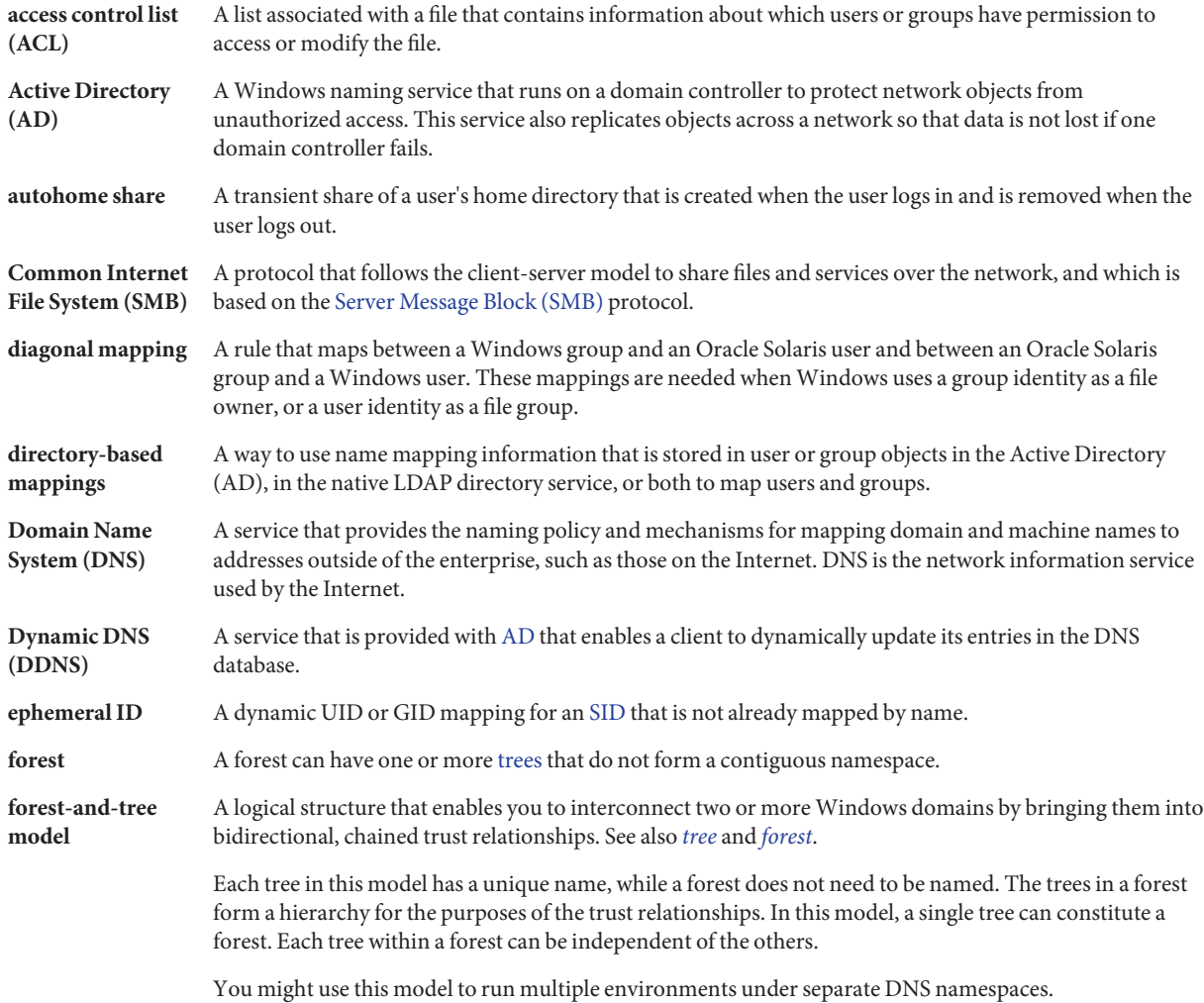

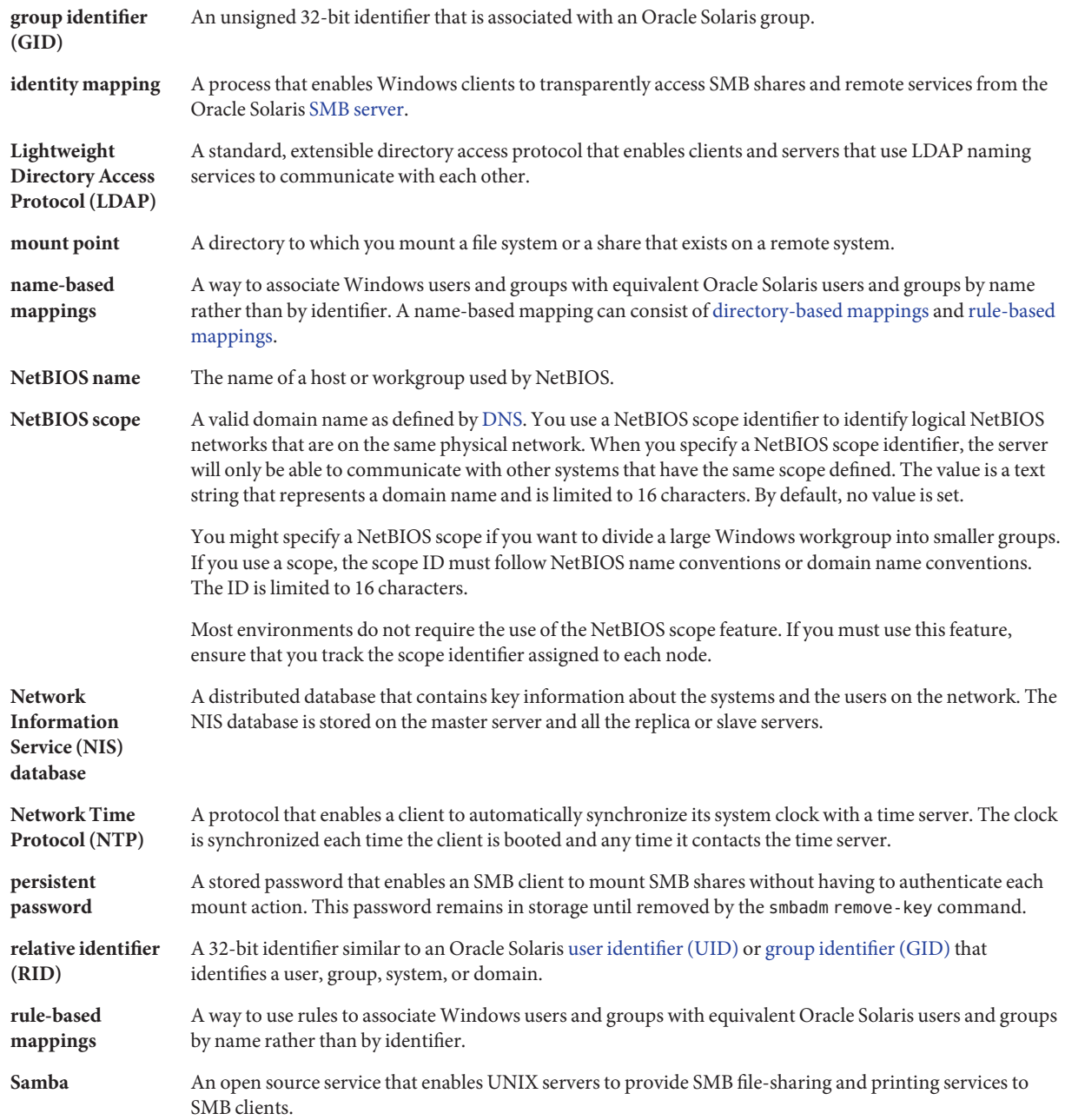

<span id="page-128-0"></span>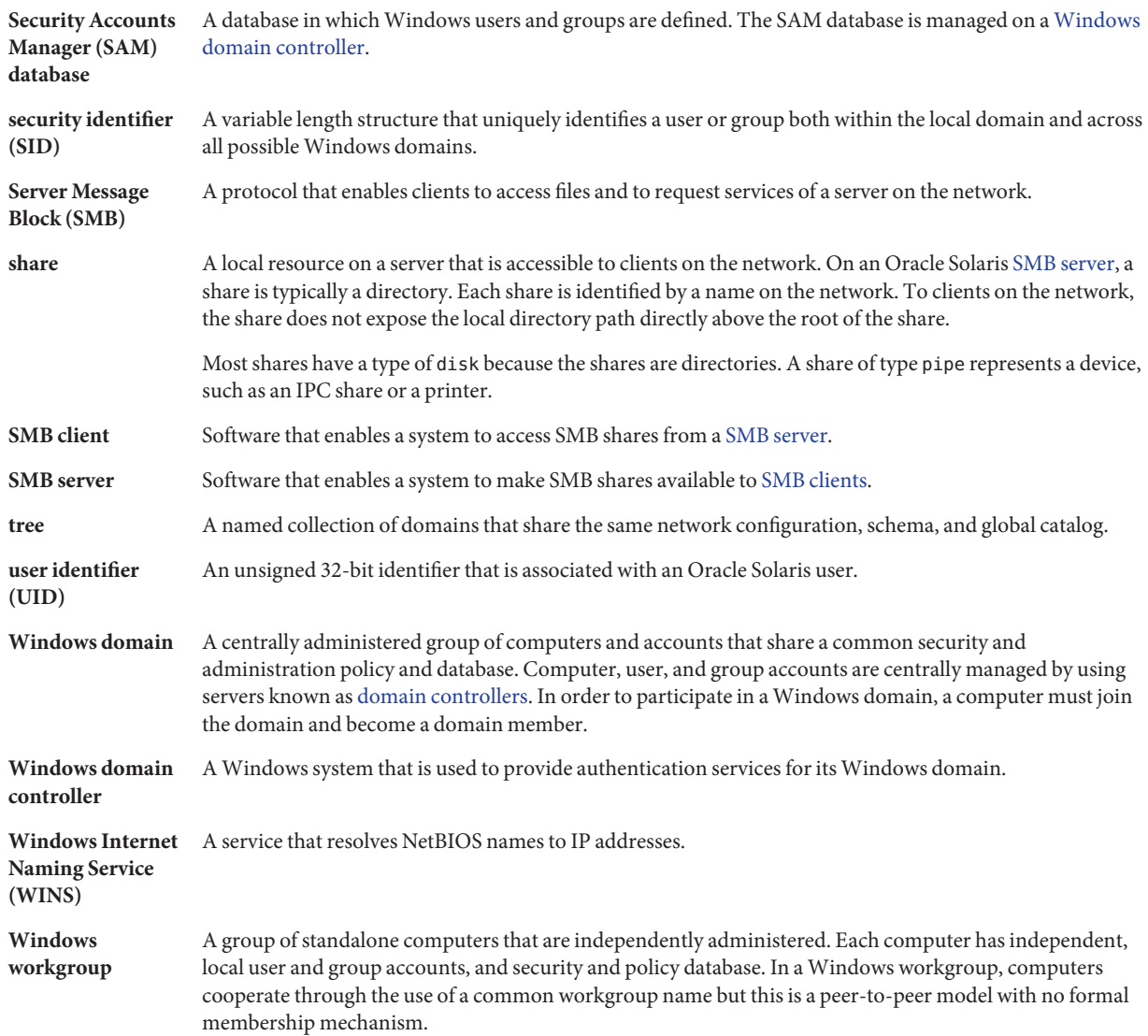

# Index

#### **A**

access control, to shares, [21–22](#page-20-0) accessing, SMB shares, [12](#page-11-0) adding automounter entry for an SMB share, [110–111](#page-109-0) directory-based mapping to a group object, [45](#page-44-0) directory-based mapping to a user object, [44–45](#page-43-0) group mapping rule, [51–53](#page-50-0) member to an SMB group, [85](#page-84-0) user mapping rule, [49–51](#page-48-0) autohome shares, [22–24](#page-21-0)

## **C**

configuring directory-based mapping, [42–44](#page-41-0) SMB printing, [88–90](#page-87-0) SMB server in domain mode, [62–67](#page-61-0) SMB server in workgroup mode, [62–67](#page-61-0) WINS, [87](#page-86-0) configuring the PAM module to store a persistent password for authentication, [106–107](#page-105-0) creating autohome share rule, [81–82](#page-80-0) identity mapping strategy, [33–36](#page-32-0) SMB group, [84–85](#page-83-0) SMB share share.smb, 70-78 customizing, SMB environment, [109](#page-108-0)

### **D**

daemon, smbd, [18](#page-17-0) deleting, persistent password, [107](#page-106-0) directory-based mapping, [32](#page-31-0) directory-based name mapping, [32,](#page-31-0) [34](#page-33-0) managing, [36–47](#page-35-0) IDMU, [34,](#page-33-0) [47](#page-46-0) disabling Samba service, [62](#page-61-0) DTrade provider, [115](#page-114-0)

#### **E**

enabling CATIA interoperability feature, [88](#page-87-0) CATIA V4/V5 character translations, [87–88](#page-86-0) cross-protocol locking nbmand mount option, [69–70](#page-68-0) SMB print service, [89–90](#page-88-0) ephemeral identity mapping, [33](#page-32-0) /etc/krb5/krb5.conf, example, [63](#page-62-0) extending AD schema, [38–40](#page-37-0) native LDAP schema, [40–42](#page-39-0)

### **F**

files, SMB files and their functions, [18](#page-17-0) finding available shares, [102–103](#page-101-0)

#### **I**

Identity Management for UNIX (IDMU), [32](#page-31-0) identity mapping, [32](#page-31-0) directory-based, [32](#page-31-0) ephemeral, [33](#page-32-0) Identity Management for UNIX, [32](#page-31-0) managing rule-based, [48–57](#page-47-0) name-based, [33](#page-32-0) rule-based, [33,](#page-32-0) [35](#page-34-0) strategy for creating, [33–36](#page-32-0) identity mapping service, [13](#page-12-0) idmap service, description, [32](#page-31-0) IDMU, directory-based mapping, [47](#page-46-0) importing mappings from a file, [53–54](#page-52-0)

### **M**

managing directory-based mapping IDMU, [47](#page-46-0) directory-based name mapping, [36–47](#page-35-0) rule-based identity mapping, [48–57](#page-47-0) SMB groups, [83–86](#page-82-0) SMB mounts in the global environment, [107–111](#page-106-0) in your local environment, [101–107](#page-100-0) SMB shares, [68–83](#page-67-0) mapping directory-based IDMU, [34,](#page-33-0) [47](#page-46-0) group names, [45,](#page-44-0) [51–53](#page-50-0) user names, [44–45,](#page-43-0) [49–51](#page-48-0) users and groups by name, [36–47,](#page-35-0) [53–54](#page-52-0) users and groups by name rule, [48–57](#page-47-0) using IDMU, [47](#page-46-0) modifying SMB group properties, [86](#page-85-0) SMB share properties, [80](#page-79-0) mount smbfs command, [15](#page-14-0) mounting a share on a directory you own, [103–104](#page-102-0) multiuser share, [108–109](#page-107-0)

#### **N**

name-based identity mapping, [33](#page-32-0) name mapping directory-based, [32,](#page-31-0) [34](#page-33-0) managing, [36–47](#page-35-0)

### **O**

Oracle Solaris users and groups, identity mapping, [32](#page-31-0)

#### **P**

populating AD user and group objects, [38–40](#page-37-0) native LDAP user and group objects, [40–42](#page-39-0) procedures adding automounter entry for an SMB share, [110–111](#page-109-0) directory-based mapping to a group object, [45](#page-44-0) directory-based mapping to a user object, [44–45](#page-43-0) group mapping rule, [51–53](#page-50-0) member to an SMB group, [85](#page-84-0) user mapping rule, [49–51](#page-48-0) configuring directory-based mapping, [42–44](#page-41-0) PAM module to store a persistent password, [106–107](#page-105-0) SMB server in domain mode, [63–66](#page-62-0) SMB server in workgroup mode, [66–67](#page-65-0) WINS, [87](#page-86-0) creating autohome share rule, [81–82](#page-80-0) SMB group, [84–85](#page-83-0) SMB share (share.smb), [70–78](#page-69-0) customizing, SMB environment, [109](#page-108-0) deleting, persistent password, [107](#page-106-0) disabling, Samba service, [62](#page-61-0) enabling CATIA interoperability feature, [88](#page-87-0) cross-protocol locking (nbmand mount option), [69–70](#page-68-0) SMB print service, [89–90](#page-88-0)

procedures*(Continued)* extending AD schema, [38–40](#page-37-0) native LDAP schema, [40–42](#page-39-0) finding, available shares, [102–103](#page-101-0) importing, mappings from a file, [53–54](#page-52-0) modifying SMB group properties, [86](#page-85-0) SMB share properties, [80](#page-79-0) mounting multiuser share, [108–109](#page-107-0) share on a directory you own, [103–104](#page-102-0) populating AD user and group objects, [38–40](#page-37-0) native LDAP user and group objects, [40–42](#page-39-0) removing directory-based mapping from a group object, [46–47](#page-45-0) directory-based mapping from a user object, [46](#page-45-0) group mapping rule, [57](#page-56-0) member from an SMB group, [85–86](#page-84-0) SMB share (zfs), [81](#page-80-0) user mapping rule, [56–57](#page-55-0) restricting, client host access to an SMB share (share property), [82–83](#page-81-0) showing all established mappings, [55–56](#page-54-0) mapping for a particular identity, [54–55](#page-53-0) mappings, [54](#page-53-0) storing, persistent password for authentication, [105–106](#page-104-0) unmounting, share from a directory you own, [105](#page-104-0) viewing list of mounted SMB shares, [104](#page-103-0) SMB environment property values, [110](#page-109-0)

### **R**

removing directory-based mapping from a group object, [46–47](#page-45-0) directory-based mapping from a user object, [46](#page-45-0) group mapping rule, [57](#page-56-0) member from an SMB group, [85–86](#page-84-0)

removing *(Continued)* SMB share zfs command, [81](#page-80-0) user mapping rule, [56–57](#page-55-0) restricting client host access to an SMB share share property, [82–83](#page-81-0) rule-based identity mapping, [33,](#page-32-0) [35](#page-34-0) managing, [48–57](#page-47-0)

#### **S**

Samba service, disabling, [62](#page-61-0) share, access control to, [21–22](#page-20-0) share properties, [20](#page-19-0) shares, [19–24](#page-18-0) autohome, [22–24](#page-21-0) managing, [68–83](#page-67-0) showing a mapping for a particular identity, [54–55](#page-53-0) all established mappings, [55–56](#page-54-0) mappings, [54](#page-53-0) SMB DTrace provider, [115](#page-114-0) files, [18](#page-17-0) groups, [24–25](#page-23-0) managing, [83–86](#page-82-0) share properties, [20](#page-19-0) shares, [19–24](#page-18-0) accessing, [12](#page-11-0) autohome, [22–24](#page-21-0) managing, [68–83](#page-67-0) utilities, [15](#page-14-0) SMB client, [13](#page-12-0) SMB files and their functions, [18](#page-17-0) SMB groups, [24–25](#page-23-0) managing, [83–86](#page-82-0) SMB printing, configuring, [88–90](#page-87-0) SMB server, [12](#page-11-0) configuration process overview, [14–15](#page-13-0) overview, [10–14](#page-9-0) smbd daemon, [18](#page-17-0) storing a persistent password for authentication, [105–106](#page-104-0)

## **T**

troubleshooting, [58–60,](#page-57-0) [90–99,](#page-89-0) [112–113](#page-111-0)

### **U**

umount smbfs command, [17](#page-16-0) unmounting a share from a directory you own, [105](#page-104-0) using identity mapping, [32–33](#page-31-0)

## **V**

viewing list of mounted SMB shares, [104](#page-103-0) SMB environment property values, [110](#page-109-0)

#### **W**

Windows users and groups, identity mapping, [32](#page-31-0)